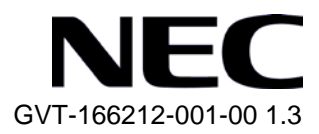

# QX-S500M シリーズ

# Ethernet PoE スイッチ コマンドマニュアル

# 改版履歴

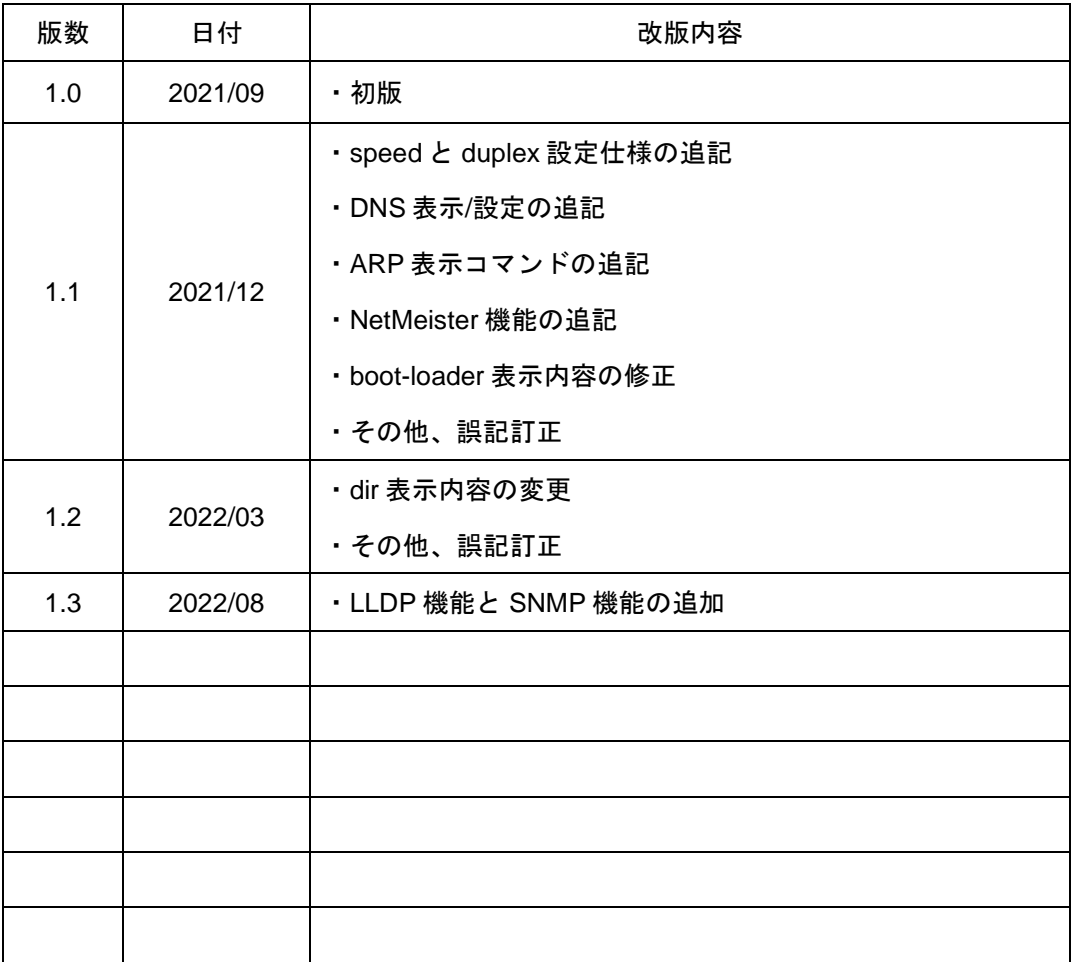

## **© NEC Corporation 2021**

事前に NEC の書面による許可なく、本マニュアルをいかなる形式または方法で複 製または配布することを禁止します。

## 商標

本マニュアルに記載されているその他の商標は、各社が保有します。

## 注意

本マニュアルの内容は、予告なく変更されることがあります。本マニュアルの作 成にあたっては、その内容の正確さを期していますが、本マニュアルのすべての 記述、情報、および推奨事項は、明示的か暗黙的かにかかわらず、いかなる種類 の保証の対象になりません。

本マニュアルは以下に示す 6 個のセクションで構成されています。

- 01- システム管理
- 02- ポート
- 03- VLAN
- 04- QoS
- 05- MAC アドレス
- 06- リモート給電

## 本マニュアルについて

バージョン

本マニュアルに対応する製品バージョンは Version1.1.1 以降です。

## 関連マニュアル

次のマニュアルには、QX-S500M シリーズ Ethernet PoE スイッチに関する詳細な説 明があります。

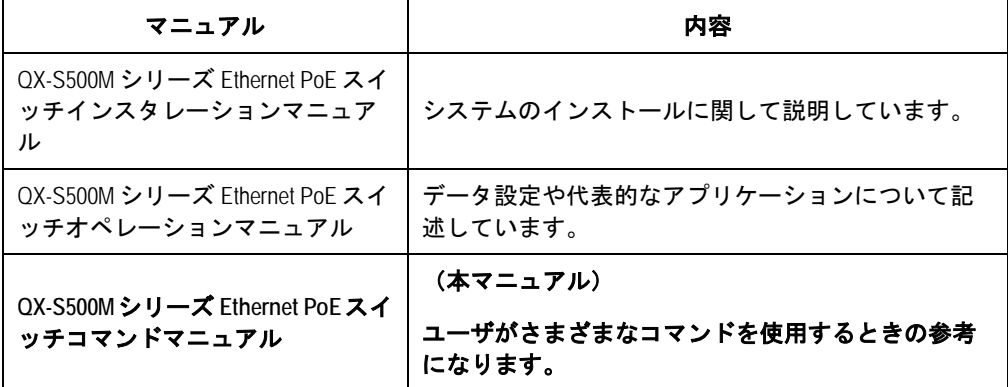

## マニュアルの構成

*QX-S500M* シリーズ *Ethernet PoE* スイッチ コマンドマニュアルは、以下の章で構成 されます。

システム管理

Ethernet PoE スイッチのシステム管理に使用するコマンドについて説明します。

ポート

Ethernet ポートの設定に使用するコマンドについて説明します。

**VLAN**

VLAN の設定に使用するコマンドについて説明します。

**QoS**

QoS の設定に使用するコマンドについて説明します。

**MAC** アドレス

MAC アドレスの設定に使用するコマンドについて説明します。

リモート給電

リモート給電の設定に使用するコマンドについて説明します。

## 表記規則

本マニュアルでは、次の表記規則を使用しています。

## **I.** コマンドの表記規則

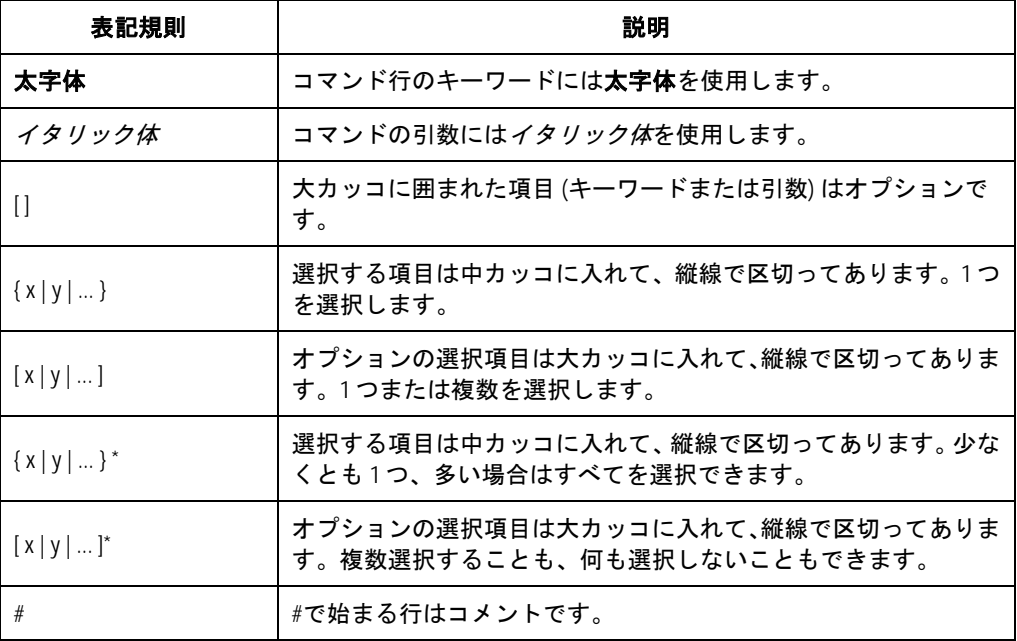

## **II. GUI** の表記規則

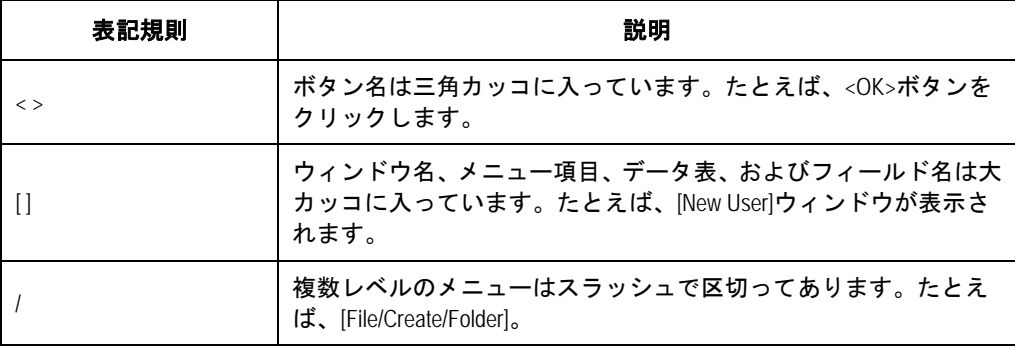

## **III.** キーボード操作

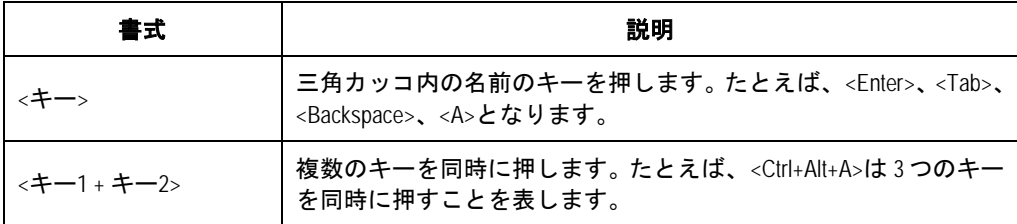

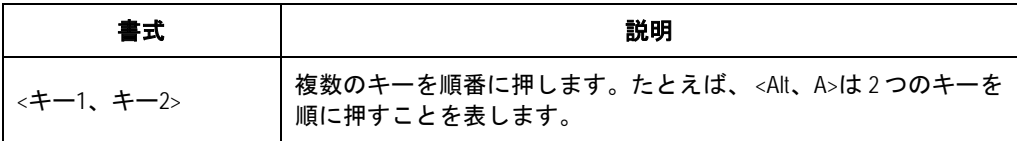

## **IV.** マウス操作

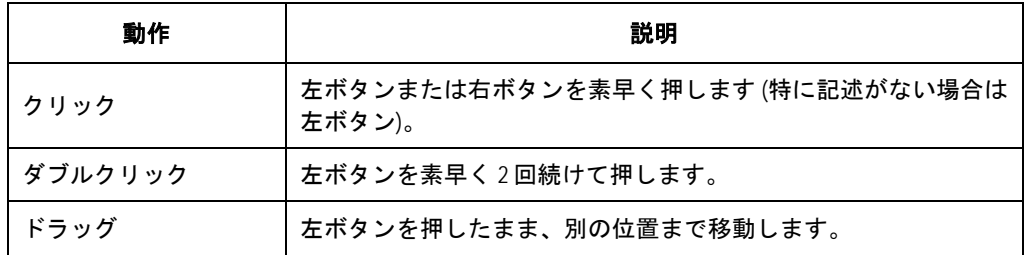

## **V.** コマンドの表記規則

本マニュアルでは、以下のような記号も使用して、操作中に特に注意すべき点を強調 しています。意味は次のとおりです。

注意、警告、危険:操作中に特に注意すべきことを表します。

メモ、コメント、ヒント、ノウハウ、アイディア:補助的な説明を表します。

## **VI.** 設定例

本マニュアルの設定例の記述は、各機能の設定例です。インタフェース番号、システ ム名の表記、display コマンドでの情報表示がご使用の装置と異なることがあります。

## **VII.** セキュリティ強化

セキュリティ強化のため、simple で設定されたパスワードも cipher や hash で登録さ れます。

QX-S500M シリーズ Ethernet PoE スイッチ

コマンドマニュアル

# **1.**システム管理

本マニュアルは以下に示す章で構成されています。

01-ホスト名

02-ユーザライン

- 03-ソフトウェア管理
- 04-ハードウェア情報

05-設定情報

06-日時情報

07-システム情報

08-ログ情報

09-ユーザ

10-装置の再起動

11-温度センサ

12-ファイルシステム

13-TFTP

14-コマンドエイリアス

15-Telnet サーバ

16-NTP

17-ポート疎通監視機能

18-SNMP

19-ネットワーク管理

20-NetMeister

# 目次

## このセクションのページは1-X-X です。

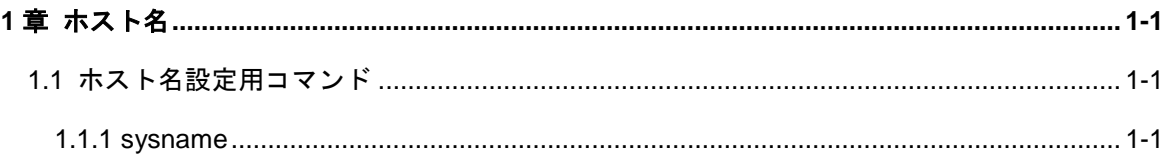

# <span id="page-10-0"></span>**1**章ホスト名

## <span id="page-10-1"></span>**1.1** ホスト名設定用コマンド

## <span id="page-10-2"></span>**1.1.1 sysname**

### **Syntax**

**sysname** *sysname*

**undo sysname**

### **View**

System view

## パラメータ

sysname: ホスト名 (1~30 文字)

#### 説明

**sysname** コマンドは、Ethernet スイッチのホスト名を設定します。 **undo sysname** コマンドは、ホスト名をデフォルトに戻します。 Ethernet スイッチのホスト名を変更すると、コマンドラインインタフェースのプロン プトも変更されます。たとえば、Ethernet スイッチのホスト名が「System1」の場合、 ユーザに表示されるプロンプトは「< System1>」になります。 デフォルト:QX-S505MT-2X-PW(QX-S505MT-2X-PW 使用時)、 QX-S510MT-2X-PW(QX-S510MT-2X-PW 使用時)

#### 例

# Ethernet スイッチのホスト名を「System1」に設定します。 [QX-S505MT-2X-PW]sysname System1 [System1]

# 目次

## このセクションのページは1-X-X です。

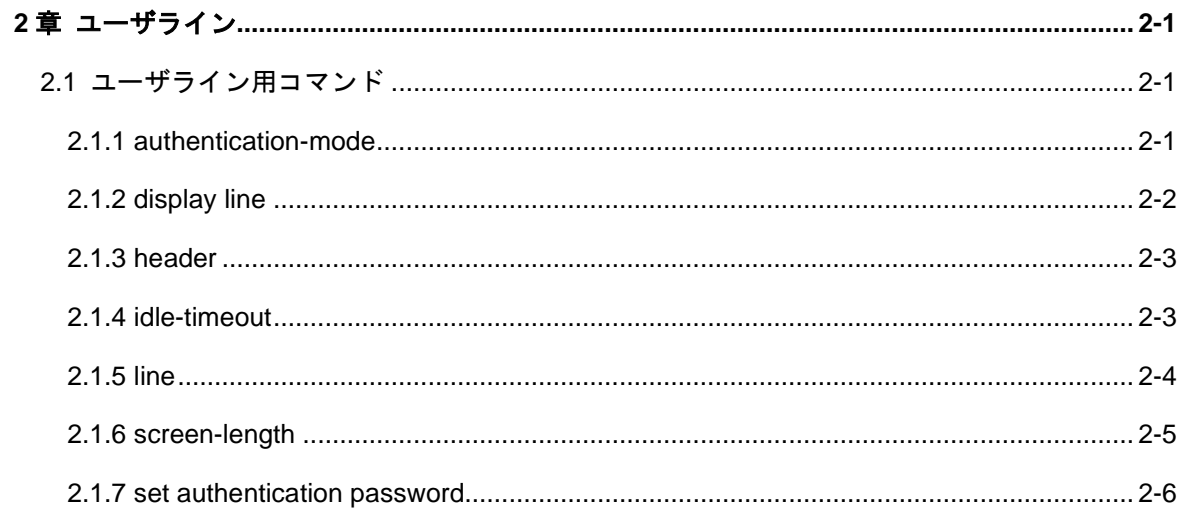

# <span id="page-12-0"></span>**2**章ユーザライン

## <span id="page-12-1"></span>**2.1** ユーザライン用コマンド

## <span id="page-12-2"></span>**2.1.1 authentication-mode**

#### **Syntax**

**authentication-mode** { **password** | **scheme** }

**authentication-mode none**

### **View**

User line view

## パラメータ

**password**:ローカルのパスワード認証を実行 **scheme**:ユーザ名とパスワードによるローカルまたはリモートの認証を実行 **none**:認証なし

#### 説明

**authentication-mode** コマンドは、ログインユーザ用の認証方法を設定します。 **authentication-mode none** コマンドは、認証を実行しないように設定します。

本コマンドに**password**パラメータを指定した場合はローカルのパスワード認証が必 要になるため、**set authentication password** { **simple** | **hash** } *password* コマンドで ログインパスワードを設定する必要があります。

本コマンドに **scheme** パラメータを指定すると、ローカルまたはリモートのユーザ名 とパスワードの認証を実行します。認証の種類はコンフィグレーション設定によって 異なります。詳細については、「セキュリティ」を参照して下さい。

デフォルト:ユーザライン AUX(コンソールポート)を介してログインするとき、ユ ーザ認証は実行されません。ユーザライン VTY (Telnet ユーザ) がログインする場合 には、認証のためにパスワードが要求されます。

### メモ:

ユーザライン VTY の場合は認証方法の「none」は設定できません。

## 例

# ローカルのパスワード認証を設定します。

[Switch-line-aux0]authentication-mode password

## <span id="page-13-0"></span>**2.1.2 display line**

## **Syntax**

**display line**

### **View**

すべての view

## パラメータ

なし

## 説明

**display line** コマンドは、ユーザラインの情報を表示します。表示される情報は、ユ ーザラインのタイプ、絶対/相対インデックス、伝送速度、優先度、認証方法です。

## 例

# ユーザライン 0 に関する情報を表示します。

<Switch>display line

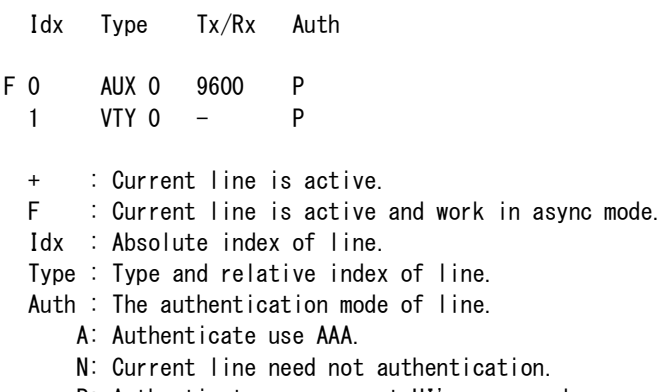

P: Authenticate use current UI's password.

## <span id="page-14-0"></span>**2.1.3 header**

### **Syntax**

**header shell** *text*

**undo header shell**

#### **View**

system view

### パラメータ

*text:*ヘッダの内容を指定

#### 説明

**header** コマンドは、ユーザログイン認証時に表示するヘッダを設定します。

**undo header** コマンドは、ヘッダの表示をデフォルトに戻します。

text の最初の英字は、開始文字と停止文字と見なされます。停止文字の入力後、シス テムは対話型処理を自動的に終了します。

対話型処理を行わない場合は、text の最初と最後に同じ英語の文字を入力し、直接 <Enter> を押します。

デフォルト:以下のメッセージを表示

Please change the password from the default settings.

## 例

# ヘッダを設定します。 [Switch] header shell % Hello! Welcome %

## <span id="page-14-1"></span>**2.1.4 idle-timeout**

#### **Syntax**

**idle-timeout** *minutes* [ *seconds* ]

**undo idle-timeout**

#### **View**

User line view

## パラメータ

*minutes*:分数を指定(0~35791) *seconds*:秒数を指定(0~59)

## 説明

**idle-timeout** コマンドは、タイムアウト機能を設定します。ユーザ操作が実行されず にアイドルタイムが経過すると、ユーザラインを切断します。

**undo idle-timeout** コマンドは、アイドルタイムをデフォルトに戻します。

**idle-timeout** 0 を指定すると idle-timeout が無効になります。

デフォルト: 10 分

## メモ:

- 使用中ユーザラインの idle-timeout 値を変更した場合は、一旦、該当ユーザライ ンの Logout を実施して下さい。再度 Login することで、設定した新しい idle-timeout 値で動作を開始します。
- Logout を実施しない場合には、変更前の idle-timeout 値で動作を継続します。

#### 例

# AUX ユーザラインのタイムアウト値を 1 分間に設定します。

[Switch-line-aux0]idle-timeout 1 0

## <span id="page-15-0"></span>**2.1.5 line**

## **Syntax**

**line** { **aux** | **vty** } 0

#### **View**

System view

## パラメータ

aux: コンソールポートのユーザライン

vty: Telnet 接続のユーザライン

### 説明

**line** コマンドは、ユーザラインを設定するために、User line view に遷移する場合に実 行します。

### 例

# AUX の User line view に遷移します。

[Switch]line aux 0

## <span id="page-16-0"></span>**2.1.6 screen-length**

#### **Syntax**

**screen-length** *screen-length*

**undo screen-length**

### **View**

User line view

#### パラメータ

*screen-length*: 画面上で一度に表示される行の最大数を指定します。設定範囲は 0 ~512 です。0 に設定した場合、出力画面のスクロールは停止しません。

#### 説明

screen-length コマンドは画面上で一度に表示される行の最大数を設定します。

undo screen-length コマンドはデフォルトに戻します。

出力画面に表示される実際の行数は端末のモニタの仕様によって制限されます。

たとえば、画面上で一度に表示される行の最大数を 40 に設定した場合、装置はすぐ に端末に 40 行を送信します。もし端末のモニタの仕様が 24 である場合、出力画面に は最後の 24 行のみが表示されます。前の 16 行を表示する場合、表示画面を上にスク ロールしてください。

出力を停止した後、出力を継続する場合、スペースキーを押下します。

#### 例

# VTY line 0 で一度に表示される行の最大数を 30 行に設定します。

[Switch-line-vty0] screen-length 30

## <span id="page-17-0"></span>**2.1.7 set authentication password**

## **Syntax**

**set authentication password** { **hash | simple** } *password*

**undo set authentication password**

#### **View**

User line view

#### パラメータ

**hash**:暗号化テキストのパスワードを設定

**simple**:通常のテキストのパスワードを設定

*password*:**simple** モードの場合、通常のテキスト(16 桁以内の連続した文字列)を 指定します。**display current-configuration** コマンドでコンフィグ設定状態を表示さ せた場合は *password* で設定した値がそのまま表示されます。

hash モードの場合、暗号化テキスト(32 桁)または通常のテキストを指定します。 **display current-configuration** コマンドでコンフィグ設定状態を表示させた場合は *password* で設定した値は暗号化された状態で表示されます。

通常のテキストのパスワード例:passabcd

暗号化テキストのパスワード例: (TT8F) Y¥5SQ=^Q`MAF4<1!!

## 説明

**set authentication password** コマンドは、認証用のパスワードを設定します。 **undo set authentication password** コマンドは、認証パスワードを取り消します。 通常のテキストと暗号化テキストのどちらの設定でも、認証の実行時には通常のテキ ストのパスワードが必要です。

デフォルト: qx\_admin

## メモ:

デフォルトでは、モデムまたは Telnet 接続のユーザの認証用に、パスワードを設定す る必要があります。パスワードを設定しなかった場合、「Login password has not been set !」というメッセージが表示されます。

## 例

# VTY 0 の認証パスワードを「passabcd」に設定します。

[QX-S505MT-2X-PW-line-vty0]set authentication password simple passabcd

# 目次

## このセクションのページは1-X-X です。

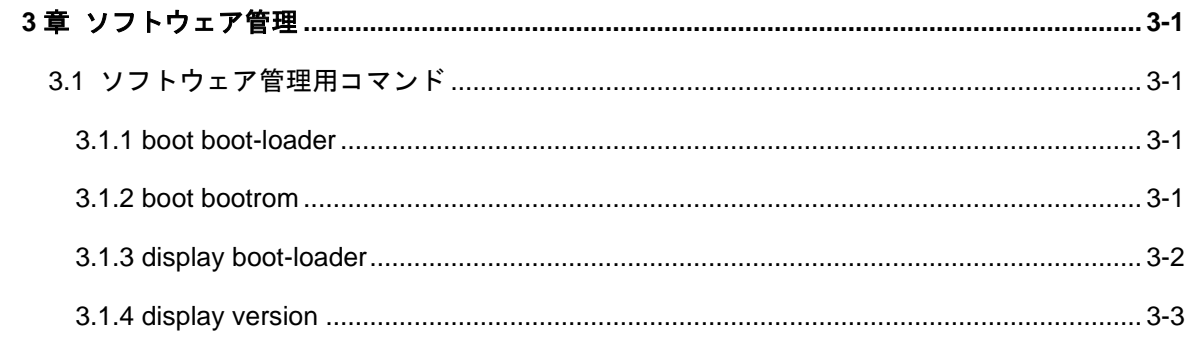

# <span id="page-20-0"></span>**3**章ソフトウェア管理

## <span id="page-20-2"></span><span id="page-20-1"></span>**3.1** ソフトウェア管理用コマンド

## **3.1.1 boot boot-loader**

#### **Syntax**

**boot boot-loader** *file-url*

### **View**

User view

## パラメータ

*file-url*:アプリケーションソフトウェアファイルのパスおよび名称(1~64 文字)

([drive][path][file name]形式で指定可能)

(**flash**:用意されているカレントパス)

#### 説明

**boot boot-loader** コマンドは、次回の起動に使用するソフトウェアファイルを設定し ます。

デフォルト: 設定なし

## 例

# 次回の起動に使用するソフトウェアファイルを指定します。

<QX-S505MT-2X-PW>boot boot-loaderQX-S500M\_app.bin

Are you sure? [Y/N]y Please wait... Flash Erasing... OK Flash Writing... OK Flash Verifying... OK done

## <span id="page-20-3"></span>**3.1.2 boot bootrom**

## **Syntax**

**boot bootrom** *file-url*

## **View**

User view

## パラメータ

file-url: Bootrom のファイルパスおよび名称 (1~64 文字)

([drive][path][file name]形式で指定可能です)

(**flash**:用意されているカレントパス)

## 説明

**boot bootrom** コマンドは、bootrom をアップグレードします。

デフォルト: 設定なし

## 例

# bootrom をアップグレードします。

<QX-S505MT-2X-PW>boot bootromQX-S500M\_boot.bin

```
Are you sure? [Y/N]y
Please wait...
Flash Erasing... OK
Flash Writing... OK
Flash Verifying... OK
done
```
## <span id="page-21-0"></span>**3.1.3 display boot-loader**

**Syntax**

**display boot-loader**

## **View**

すべての view

## パラメータ

なし

### 説明

**display boot-loader** コマンドは、次回起動するブートイメージとソフトウェアイメー ジを表示します。

## 注意:

v1.1.6 では次回起動するソフトウェアイメージのみを表示します。 v1.1.7 以降は次回起動するブートイメージとソフトウェアイメージを表示します。

例

# 次回起動するブートイメージとソフトウェアイメージを表示します。

<switch>display boot-loader

The boot at the next time is: qxs500mt\_boot\_v1\_1\_x.bin The app to boot at the next time is: qxs500mt\_app\_v1\_1\_x.bin

## <span id="page-22-0"></span>**3.1.4 display version**

## **Syntax**

**display version**

**View**

すべての view

#### パラメータ

なし

## 説明

**display version** コマンドは、ハード/ソフトウェアバージョン、基本的なハードウェ アメモリ容量などの情報を表示します。

## 例

# システムバージョンについての情報を表示します。

<switch>display version

QX Software, Version 1.1.1 Apr 27 2021, 10:38:08 Copyright (c) 2021 HIRAKAWA HEWTECH CORP. All rights reserved. QX-S510MT-2X-PW uptime is 0 week,0 day,0 hours,7 minutes

QX-S510MT-2X-PW with 500M MIPS-4KEc Processor 512M bytes SDRAM 32M bytes Flash Memory Config Register points to FLASH

Hardware Version is NULL Serial Number is 000001 Bootrom Version is 1.1.1 Apr 27 2021, 10:39:41

PSE Hard Version is 0 PSE Soft Version is 223

# 目次

## このセクションのページは1-X-X です。

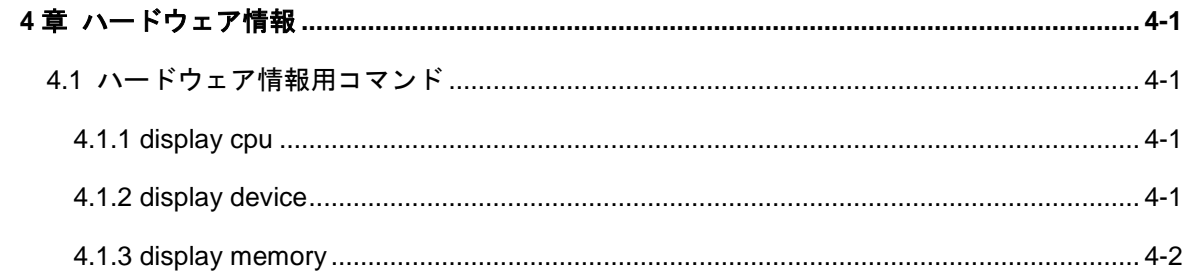

# <span id="page-25-0"></span>**4**章ハードウェア情報

## <span id="page-25-1"></span>**4.1** ハードウェア情報用コマンド

## <span id="page-25-2"></span>**4.1.1 display cpu**

**Syntax**

**display cpu**

**View**

すべての View

## パラメータ

なし

## 説明

**display cpu** コマンドは、スイッチの CPU 使用率を表示します。

## 例

# CPU 使用率を表示します。

<QX-S505MT-2X-PW>display cpu

CPU busy status: 24% in last 5 seconds 24% in last 1 minute 24% in last 5 minutes

## <span id="page-25-3"></span>**4.1.2 display device**

## **Syntax**

**display device**

#### **View**

すべての view

## パラメータ

なし

## 説明

**display device** コマンドは、スイッチハード関連情報を表示します。

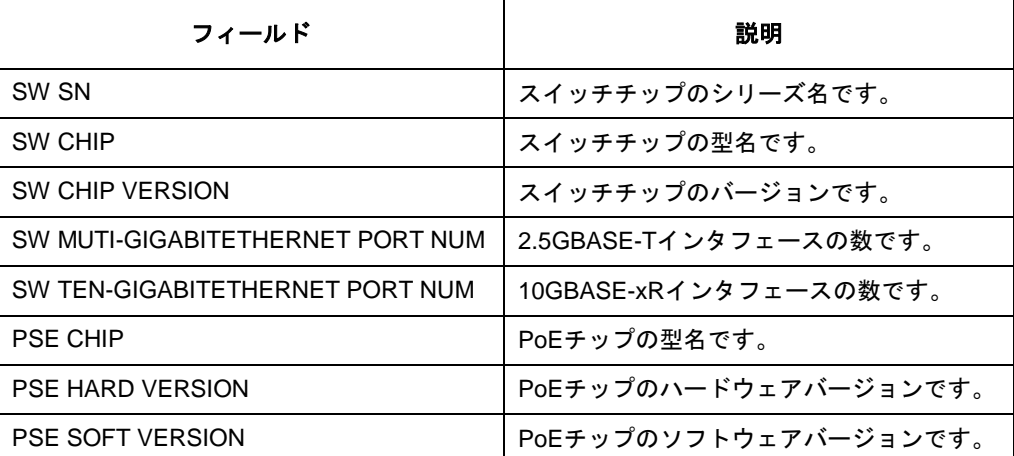

バージョン表示内容で初版は 0 になります。

## 例

# ボード情報を表示します。

<QX-S505MT-2X-PW>display device

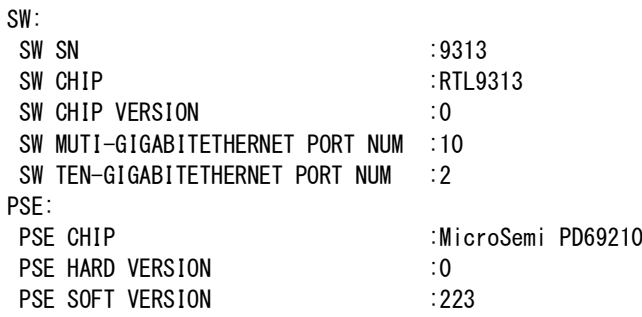

## <span id="page-26-0"></span>**4.1.3 display memory**

**Syntax**

**display memory**

## **View**

すべての View

## パラメータ

なし

## 説明

**display memory** コマンドは、メモリの使用率を表示します。

## 例

# メモリ使用率を表示します。

<QX-S505MT-2X-PW>display memory

System Total Memory(kB): 499648 Total Used Memory(kB): 39064 Used Rate: 7%

# 目次

## このセクションのページは1-X-X です。

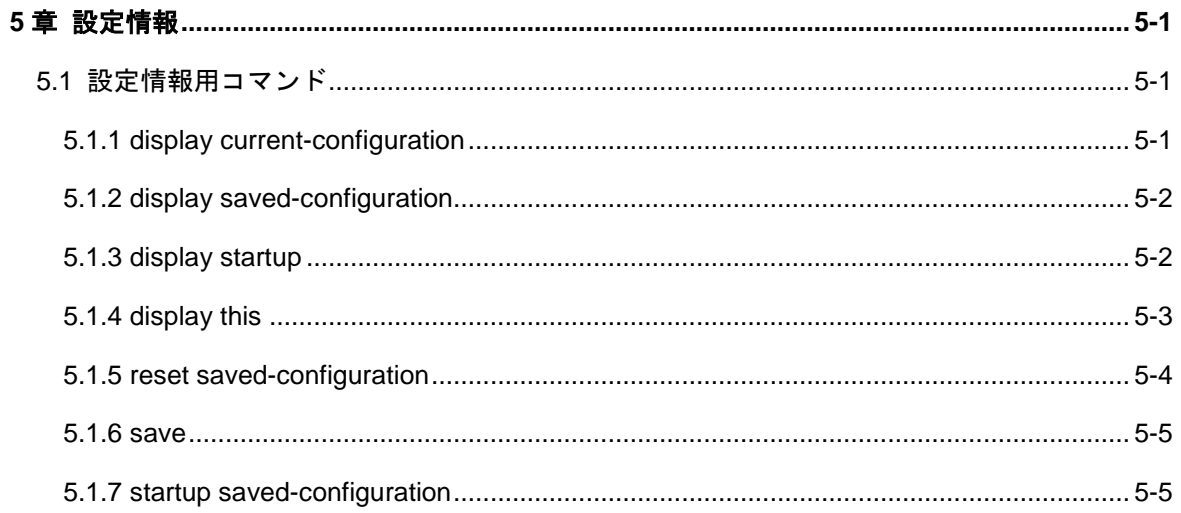

# <span id="page-29-0"></span>**5**章設定情報

## <span id="page-29-1"></span>**5.1** 設定情報用コマンド

## <span id="page-29-2"></span>**5.1.1 display current-configuration**

**Syntax**

**display current-configuration** [ **configuration** { **system** | **user** } | **interface**

```
{ Ethernet [ interface-num ] | Vlan-interface [ vid } }
```
## **View**

すべての View

## パラメータ

**interface Ethernet**:インタフェースの設定情報を表示 *interface-num*: インタフェース番号 *vid*: Vlan-intarface 番号 **configuration**: 前置および後置設定情報を表示 **system**: system の設定情報を表示 **user**: ユーザラインの設定情報を表示

## 説明

**display current-configuration** コマンドは、スイッチの現在有効な設定パラメータを 表示します。(デフォルト値で実行している設定パラメータは表示しません) パラメータの設定終了後、本コマンドにより実行中のパラメータを表示し、設定が正 しいか確認することができます。関連する機能が有効になっていない場合には、設定 したパラメータは表示されません。

## 例

# スイッチの実行中の設定パラメータを表示します。 <QX-S505MT-2X-PW>display current-configuration # sysname QX-S505MT-2X-PW # poe enable (以下省略)

## <span id="page-30-0"></span>**5.1.2 display saved-configuration**

## **Syntax**

**display saved-configuration**

#### **View**

すべての View

## パラメータ

なし

## 説明

**display saved-configuration** コマンドは、装置のフラッシュメモリに保存してある コンフィグレーションファイルを表示します。電源投入直後の起動設定がどのように なっているか、確認することが可能です。

## 例

# スイッチのフラッシュメモリに保存してあるコンフィグレーションファイルを表 示します。

<QX-S505MT-2X-PW>display saved-configuration

```
#
sysname QX-S505MT-2X-PW
#
poe enable
#
(以下省略)
```
## <span id="page-30-1"></span>**5.1.3 display startup**

### **Syntax**

**display startup**

### **View**

すべての View

## パラメータ

なし

**display startup** コマンドは、装置起動時に使用する設定ファイルの情報を表示します。

## 例

# 装置起動時に使用する設定ファイルの情報を表示します。

#### <QX-S505MT-2X-PW>display startup

Current startup saved-configuration file: NULL Next main startup saved-configuration file: startup.cfg Next backup startup saved-configuration file: NULL

## <span id="page-31-0"></span>**5.1.4 display this**

**Syntax**

**display this**

**View**

すべての View

## パラメータ

なし

### 説明

```
display this コマンドは現在の view の有効な設定を表示します。
現在の view で行った設定を確認するために使用します。
一般的に、このコマンドはデフォルト設定のパラメータは表示されません。
パラメータに関する機能が無効であったとしても、パラメータを設定することができ
ます。これらのパラメータは機能が有効になったのち、表示されます。
すべての line view でこのコマンドを使用すると、すべてのラインインタフェースで有
効な設定情報を表示します。
```
例

```
# Ethernet 0/1 で有効な設定を表示します。
[QX-S510MT-2X-PW-multi-GigabitEthernet0/1]display this
#
interface multi-GigabitEthernet 0/1
poe enable
 loopback-detection enable
#
```
return

## <span id="page-32-0"></span>**5.1.5 reset saved-configuration**

## **Syntax**

**reset saved-configuration**

**View**

User view

## パラメータ

なし

#### 説明

**reset saved-configuration** コマンドは、Ethernet スイッチのフラッシュメモリのコ ンフィグレーションファイルをリセットします。

本コマンドを実行する場合は注意が必要です。まずテクニカルサポートエンジニアに 相談して下さい。

本コマンドは、通常下記のような状況で使用します。

- ソフトウェアをアップグレードすると、フラッシュメモリ内のコンフィグレーシ ョンファイルが新しいバージョンのソフトウェアに適合しなくなる場合があり ます。この場合、**reset saved-configuration** を実行して、古いコンフィグレー ションファイルをリセットします。
- これまで使用していた Ethernet スイッチを新しい環境で使用すると、元のコンフ ィグレーションファイルが新しい要件を満たさなくなる場合があります。このよ うな場合は Ethernet スイッチの再設定が必要となるので、元のコンフィグレーシ ョンファイルをリセットして再設定します。

デフォルト: 設定なし

#### 例

# Ethernet スイッチのフラッシュメモリのコンフィグレーションファイルをリセット します。

<QX-S505MT-2X-PW>reset saved-configuration

The saved configuration file will be erased. Are you sure? [Y/N]y Configuration file in flash: is being cleared. Please wait ...

Configuration file is cleared.

## <span id="page-33-0"></span>**5.1.6 save**

#### **Syntax**

**save**

### **View**

User view

#### パラメータ

なし

#### 説明

**save** コマンドは、現在のコンフィグレーションファイルをフラッシュメモリに保存し ます。

Ethernet スイッチの一連の設定を終了し、各種の機能を使用可能な状態にした時点で、 現在のコンフィグレーションファイルをフラッシュメモリに格納します。

デフォルト: 設定なし

## 例

# 現在のコンフィグレーションファイルをフラッシュメモリに格納します。

<QX-S505MT-2X-PW>save

The current configuration will be written to the device. Are you sure? [Y/N]y Please input the file name (\*.cfg) [flash:/startup.cfg] (To leave the existing filename unchanged, press the enter key): Validating file. Please wait... Saved the current configuration successfully.

## <span id="page-33-1"></span>**5.1.7 startup saved-configuration**

## **Syntax**

**startup saved-configuration** *filename* [**backup** | **main**]

**undo startup saved-configuration**

#### **View**

User view

## パラメータ

*filename*:コンフィグファイル名

**backup**:次回起動時のコンフィグファイルのバックアップとして使用 **main**:次回起動時のコンフィグファイルとして使用

#### 説明

**startup saved-configuration** コマンドは、次回起動時に使用するコンフィグファイル を指定します。**main** で指定したコンフィグファイルが使用されます。コンフィグフ ァイルが破損している場合は、**backup** で指定したコンフィグファイルで起動します。 指定がない場合はデフォルトで装置が起動します。

**undo startup saved-configuration** コマンドは、次回起動時に使用するコンフィグフ ァイルの指定を削除します。次回起動はデフォルト設定で起動します。

デフォルト: 設定なし

## 例

# backup.cfg ファイルを次回起動時のコンフィグファイルのバックアップとして使用 します。

<QX-S505MT-2X-PW>startup saved-configuration backup.cfg backup

# 目次

## このセクションのページは1-X-X です。

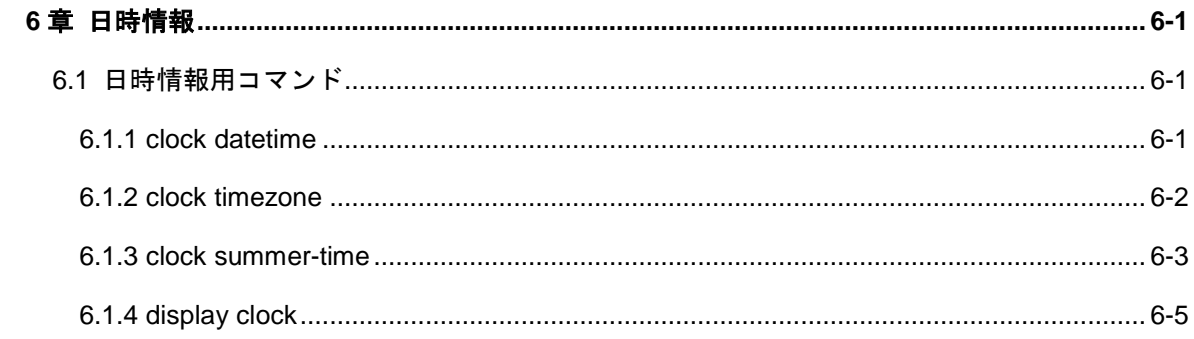
# <span id="page-36-0"></span>**6**章日時情報

## **6.1** 日時情報用コマンド

## **6.1.1 clock datetime**

**Syntax**

**clock datetime** *HH:MM:SS YYYY/MM/DD*

#### **View**

User view

#### パラメータ

*HH:MM:SS* :現在の時刻(HH:0~23、MM、SS:0~59)

*YYYY/MM/DD* :現在の年/月/日(YYYY:2016~2035、MM:1~12、DD:1~31)

#### 説明

**clock datetime**コマンドは、Ethernetスイッチの現在の日付および時刻を設定します。 タイムゾーンを設定しない場合は、UTC ( Universal Time Coordinated ) 時間での設定 となります。

NTP による時刻同期を使用しない場合には、現在の日付および時刻は、本コマンドで 正確に設定して下さい。Ethernet スイッチのシステムクロックを正しく維持するため には、信頼されたクロックソースと同期できる NTP を使用してください。

デフォルト: 2021 / 1 / 1 00:00:00 (UTC 時間)

#### メモ:

QX-S500M シリーズは、時刻情報を装置内にバックアップすることができません。電 源を OFF した場合、時刻はデフォルトに初期化されます。 スイッチをリブートした場合には、時刻情報は保持されます。

#### 例

# Ethernet スイッチの現在の日時を 12:50:00、2021/6/7 に設定します。 <QX-S505MT-2X-PW> clock datetime 12:50:00 2021/6/7

## **6.1.2 clock timezone**

### **Syntax**

**clock timezone** *zone-name* **{add | minus}** *HH:MM:SS*

**undo clock timezone**

#### **View**

System view

#### パラメータ

zone-name : タイムゾーン名 (3~6 文字のアルファベット)

**add** :UTC 時間に対する正(+)のオフセット。UTC 時間より進んでいるタイムゾーン を適用する場合に指定します。

**minus** :UTC 時間に対する負(-)のオフセット。UTC 時間より遅れているタイムゾー ンを適用する場合に指定します。

*HH:MM:SS* :UTC 時間に対するオフセット時間(HH:0~23、MM、SS:0~59)

#### 説明

**clock timezone** コマンドを使用して、Ethernet スイッチのローカルタイムゾーンを設 定します。

**undo clock timezone** コマンドは、タイムゾーンの設定をデフォルトの UTC 時間に 戻します。

設定終了後、display clock コマンドで設定を確認することができます。 ログやデバッグ情報に表示される日時は、タイムゾーンやサマータイムを考慮したロ ーカルタイムです。

#### 例

# Ethernet スイッチのローカルタイムゾーン名を JST と設定します。UTC 時間との時 間差はプラス 9 時間(UTC 時間を 9 時間進めた時間)です。 [QX-S505MT-2X-PW] clock timezone JST add 9:0:0

### **6.1.3 clock summer-time**

#### **Syntax**

**clock summer-time** *zone\_name start-time start-date end-time end-date offset-time* **undo clock summer-time**

**View**

System view

### パラメータ

- zone\_name : サマータイムソーン名 (3~6 文字のアルファベット)
- *start-time* :サマータイムの開始時刻を HH:MM:SS (時:分:秒)形式で設定

HH の設定範囲は 0~23, MM,SS の設定範囲は 0~59

start-date : 以下の(1) (2)の形式の 1 つで指定

*(1) MM/DD*:(月/日)

開始する月を指定。MM の設定範囲は 1~12

開始する日を指定。DD の設定範囲は月によって変化

- *(2) Month Week DayOfWeek*
	- *Month* 開始する月を指定

January、February、March、April、May、June、July、August、September、 October、November、December が指定可能

*Week* — 開始する週を指定

first、second、third、fourth、fifth、last が指定可能

*DayOfWeek* — 開始する曜日を指定

Sunday、Monday、Tuesday、Wednesday、Thursday、Friday、Saturday が指定可能

*end-time* :サマータイムの開始時刻を HH:MM:SS (時:分:秒)形式で設定

HH の設定範囲は 0~23, MM,SS の設定範囲は 0~59

end-date: 以下の(1) (2)の形式の 1 つで指定

*(1) MM/DD*:(月/日)

終了する月を指定。MM の設定範囲は 1~12

終了する日を指定。DD の設定範囲は月によって変化

*(2) Month Week DayOfWeek*

*Month* — 終了する月を指定

January、February、March、April、May、June、July、August、September、 October、November、December が指定可能

*Week* — 終了する週を指定

first、second、third、fourth、fifth、last が指定可能

*DayOfWeek* — 終了する曜日を指定

Sunday、Monday、Tuesday、Wednesday、Thursday、Friday、Saturday が指定可能

*offset-time* :サマータイムのオフセット時間(時計を進める時間)を HH:MM:SS (時: 分:秒)形式で設定

HH の設定範囲は 0~23, MM,SS の設定範囲は 0~59

#### 説明

**clock timezone** コマンドを使用して、Ethernet スイッチのサマータイム名、開始終了 日時、オフセット時間を設定します。

**undo clock timezone** コマンドは、Ethernet スイッチのサマータイムの設定を解除し ます。

設定終了後、display clock コマンドで設定を確認することができます。 ログやデバッグ情報に表示される日時は、タイムゾーンやサマータイムを考慮したロ ーカルタイムです。

#### 例

# Ethernet スイッチのサマータイム名を FDT と設定します。 5/1 の 3:0:0 から 10/15 の 3:0:0 の間、システムの時計を 1 時間進めます。

[QX-S505MT-2X-PW] clock summer-time FDT 3:0:0 5/1 3:0:0 10/15 1:0:0

# Ethernet スイッチのサマータイム名を PDT と設定します。3 月の第 2 日曜日の 2:0:0 から 11 月第 1 日曜日の 2:0:0 の間、システムの時計を 1 時間進めます。 [QX-S505MT-2X-PW] clock summer-time PDT 2:0:0 March second Sunday 2:0:0 November first Sunday 1:0:0

### **6.1.4 display clock**

**Syntax**

**display clock**

**View**

すべての View

#### パラメータ

なし

#### 説明

**display clock** コマンドは、システムの現在時刻、日付、タイムゾーン、サマータイ ムを表示します。

#### 例

#タイムゾーン、サマータイムが設定されていない場合のシステムの日付および時刻 を表示します。(先頭行のタイムゾーン名にタイムゾーン(名称:UTC)が表示されます) <QX-S505MT-2X-PW> display clock 15:50:45 UTC Wed 2021/12/1

#タイムゾーン(名称:JST)が設定されている場合のシステムの日付および時刻を表示 します。(先頭行のタイムゾーン名にタイムゾーン(名称:JST)が表示されます)

<QX-S505MT-2X-PW> display clock

10:26:53 JST Tue 2021/08/17 Time Zone : JST add 09:00:00

#タイムゾーン(名称:abc)、サマータイム(名称:xyz)が設定されている場合で、現在時 刻がサマータイムの期間外の場合のシステムの日付および時刻を表示します。(先頭 行のタイムゾーン名にタイムゾーン(名称:abc)が表示されます)

<QX-S505MT-2X-PW> display clock

09:57:04 abc Thu 2021/03/11 Time Zone : abc add 05:00:00 Summer-Time : xyz 06:00:00 08/01 06:00:00 09/01 01:00:00 #タイムゾーン(名称:AST)、サマータイム(名称:ADT)が設定されている場合で、現在時 刻がサマータイムの期間内の場合のシステムの日付および時刻を表示します。(先頭 行のタイムゾーン名にサマータイム(名称:ADT)が表示されます)

<QX-S505MT-2X-PW> display clock

11:52:27 ADT Tue 2021/08/17 Time Zone : AST add 05:00:00 Summer-Time : ADT 06:00:00 08/01 06:00:00 09/01 01:00:00

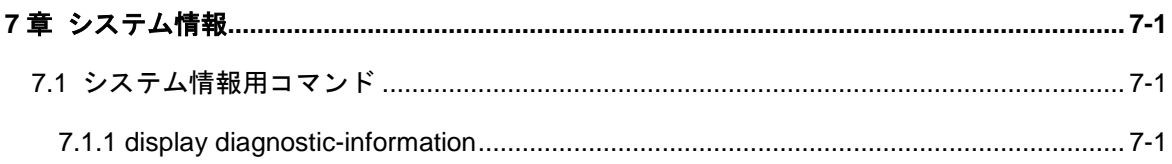

# <span id="page-43-0"></span>**7**章システム情報

## <span id="page-43-1"></span>**7.1** システム情報用コマンド

## <span id="page-43-2"></span>**7.1.1 display diagnostic-information**

**Syntax**

**display diagnostic-information**

**View**

```
すべての View
```
#### パラメータ

なし

### 説明

**display diagnostic-information** コマンドは、動作中の全モジュールについての現在 の設定情報を表示します。この情報を使用して、Ethernet スイッチの診断や、トラブ ルシューティングを行います。

コマンド実行後、表示内容がフラッシュ内に diagnostic-information.txt として保存さ れます。

Ethernet スイッチの動作状態が良好でない場合は、スイッチについてのあらゆる情報 を収集して、障害の原因を特定する必要があります。ただし、各モジュールに対して 表示コマンドを実行しなければならないのであれば、必要な情報をすべて収集するこ とは困難です。このような場合に本コマンドを実行します。

本コマンド実行に際しては、大量の情報が端末に出力されますので、一旦ファイルに ログとして収集した後で、ファイル内容を確認するようにして下さい。

## 例

# すべてのシステム設定情報を表示します。(記載している情報は一部です)

<QX-S505MT-2X-PW>display diagnostic-information

This operation may take a few minutes, continue?[Y/N]y (以下省略)

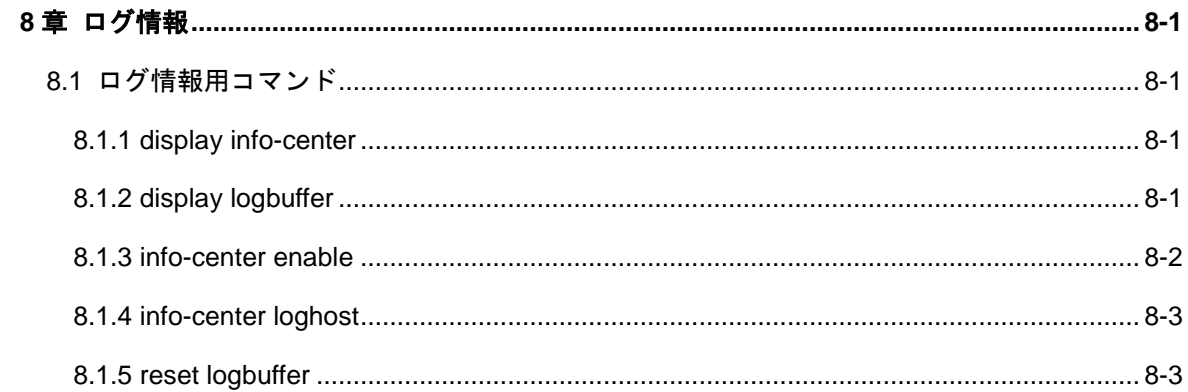

# <span id="page-45-0"></span>**8**章ログ情報

## <span id="page-45-1"></span>**8.1** ログ情報用コマンド

## <span id="page-45-2"></span>**8.1.1 display info-center**

**Syntax**

**display info-center**

**View**

すべての View

#### パラメータ

なし

#### 説明

**display info-center** コマンドは、syslog の情報を表示します。

#### 例

# syslog の情報を表示します。

<QX-S505MT-2X-PW>display info-center

Information Center: Enabled Log host: Disabled Information timestamp format: Log host: Date

## <span id="page-45-3"></span>**8.1.2 display logbuffer**

## **Syntax**

**display logbuffer** [ **reverse** ]

## **View**

すべての View

## パラメータ

**reverse**: ログを新着順で表示します。

#### 説明

**display logbuffer** コマンドは、スイッチのログ情報を表示します。

### 例

# ログバッファの情報を表示します。

<QX-S505MT-2X-PW>display logbuffer

Logging Buffer Contents: actual buffer size : 1024 overwrote messages : 0 current messages : 50

#0001 Jan 01 02:07:07 2021 QX-S510MT-2X-PW SHELL/5/LOGOUT:Console logout from Aux0/0 #0002 Jan 01 02:45:43 2021 QX-S510MT-2X-PW SHELL/5/LOGIN:Console login from Aux0/0 #0003 Jan 01 02:58:16 2021 QX-S510MT-2X-PW SHELL/5/LOGOUT:Console logout from Aux0/0 #0004 Jan 01 00:00:24 2021 QX-S510MT-2X-PW SHELL/5/SYS\_RESTART: (以下省略)

## <span id="page-46-0"></span>**8.1.3 info-center enable**

#### **Syntax**

**info-center enable**

**undo info-center enable**

#### **View**

System view

### パラメータ

なし

### 説明

**info-center enable** コマンドは、syslog を有効に設定します。

**undo info-center enable** コマンドは、syslog を無効に設定します。

デフォルト:有効

## 例

# syslog を有効に設定します。

[QX-S505MT-2X-PW]info-center enable

Information center is enable

## <span id="page-47-0"></span>**8.1.4 info-center loghost**

## **Syntax**

**info-center loghost** *A.A.A.A*

**undo info-center loghost** *A.A.A.A*

#### **View**

System view

## パラメータ

*A.A.A.A*:syslog サーバの IP アドレス

#### 説明

```
info-center loghost コマンドは、syslog を送信するサーバを指定します。(最大 4 サ
ーバ)
```

```
undo info-center loghost コマンドは、syslog を送信するサーバを削除します。
デフォルト:設定なし
```
#### 例

# syslog サーバ 1.1.1.1 を指定します。

[QX-S505MT-2X-PW]info-center loghost 1.1.1.1

## <span id="page-47-1"></span>**8.1.5 reset logbuffer**

## **Syntax**

**reset logbuffer**

#### **View**

User view

### パラメータ

なし

## 説明

**reset logbuffer** コマンドは、ログバッファの情報をリセットします。

デフォルト:設定なし

例

# ログバッファの情報をリセットします。

<QX-S505MT-2X-PW>reset logbuffer

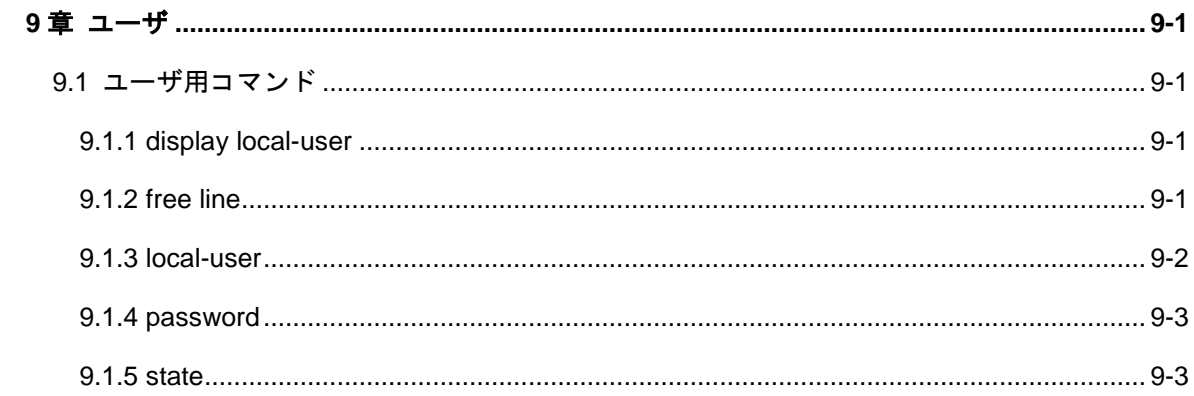

# <span id="page-50-0"></span>**9**章ユーザ

## <span id="page-50-1"></span>**9.1** ユーザ用コマンド

## <span id="page-50-2"></span>**9.1.1 display local-user**

**Syntax**

**display local-user**

#### **View**

すべての View

#### パラメータ

なし

### 説明

display local-user コマンドは、ローカルユーザの関連情報を表示します。

#### 例

# 全ローカルユーザの関連情報を表示します。

<QX-S505MT-2X-PW>display local-user

The contents of local user user1 State: Active (No password)

Total 1 local user (s) Matched.

## <span id="page-50-3"></span>**9.1.2 free line**

## **Syntax**

**free line** [ *number* | [ **aux** | **vty** ]*number* ]

### **View**

User view

## パラメータ

aux: コンソールポートのユーザライン

vty: Telnet 接続のユーザライン

*number*:ユーザライン番号

#### 説明

**free line** コマンドは、ユーザを強制的に切断します。

デフォルト:設定なし

## 例

# telnet ユーザを切断します。 <QX-S505MT-2X-PW>free line vty 0 Are you sure to free line vty0? [Y/N]y

## <span id="page-51-0"></span>**9.1.3 local-user**

## **Syntax**

**local-user** *user-name*

**undo local-user** {**all** | *user-name* }

#### **View**

System view

## パラメータ

**all**:すべてのローカルユーザ *user-name*:ユーザ名

## 説明

**local-user** コマンドは、ローカルユーザを作成し、Local user view に遷移するために 使用します。 **undo local-user** コマンドは、ローカルユーザを削除します。 デフォルト:ローカルユーザ登録なし

## 例

# ローカルユーザ user1 を追加します。 [QX-S505MT-2X-PW]local-user user1 [QX-S505MT-2X-PW-luser-user1]

## <span id="page-52-0"></span>**9.1.4 password**

## **Syntax**

**password** {**simple** | **hash**} *password*

**undo password**

#### **View**

Local user view

## パラメータ

**simple**:パスワードを通常のテキストで表示 **hash**:パスワードを暗号テキストで表示 *password*:パスワードを定義(通常のテキスト:最大 16 文字、暗号テキスト:32 文字)

### 説明

**password** コマンドは、ローカルユーザのパスワードを設定します。 **undo password** コマンドは、パスワードを削除します。 デフォルト:設定なし

### 例

# ユーザ user1 が、パスワード (passabcd) を設定します。 [QX-S505MT-2X-PW-luser-user1]password simple passabcd

## <span id="page-52-1"></span>**9.1.5 state**

## **Syntax**

**state** {**active** | **block**}

### **View**

Local user view

## パラメータ

**active**:ユーザによるネットワークサービスの要求を許可します。 **block**:ユーザによるネットワークサービスの要求を許可しません。 デフォルト:active

## 説明

ユーザのネットワークサービスの許可/拒否の設定を行います。

デフォルト:active

## 例

# ユーザ user1 を、ブロック状態に設定します。

[QX-S505MT-2X-PW-luser-user1]state block

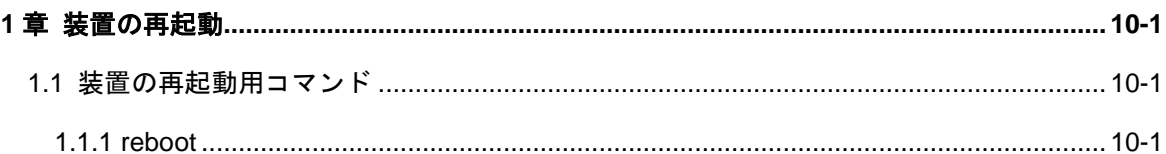

# <span id="page-55-0"></span>**10**章装置の再起動

## <span id="page-55-1"></span>**10.1** 装置の再起動用コマンド

## <span id="page-55-2"></span>**10.1.1 reboot**

**Syntax**

**reboot**

**View**

User view

#### パラメータ

なし

## 説明

**reboot** コマンドは、装置をリブートします。リブート前に設定情報の保存を行う可否 の質問があります。

デフォルト:設定なし

### 例

# スイッチをリブートします。

<QX-S505MT-2X-PW>reboot

Start to check configuration with next startup configuration file, please wait......DONE! Current configuration may be lost after the reboot, save current configuration? [Y/N]n This command will reboot the device. Are you sure? [Y/N]y Now rebooting, please wait...

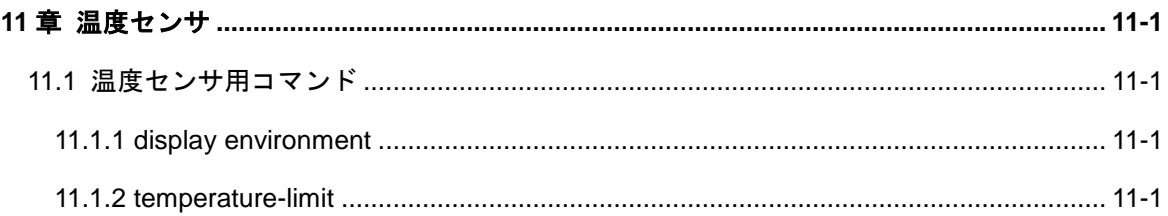

# <span id="page-57-0"></span>**11**章温度センサ

## <span id="page-57-1"></span>**11.1** 温度センサ用コマンド

## <span id="page-57-2"></span>**11.1.1 display environment**

**Syntax**

**display environment**

**View**

すべての View

#### パラメータ

なし

#### 説明

**display environment** コマンドは装置内温度および温度条件設定値を表示します。

#### 例

# 装置内温度および温度条件設定値を表示します。

<QX-S510MT-2X-PW>display environment

System temperature information (degree centigrade):

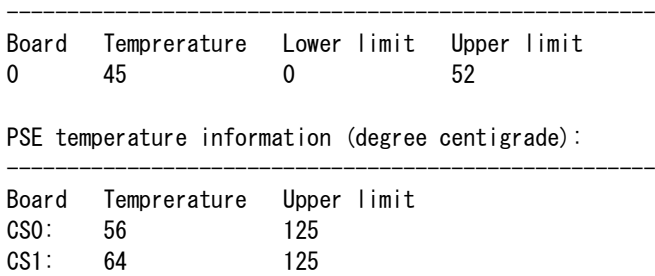

### <span id="page-57-3"></span>**11.1.2 temperature-limit**

## **Syntax**

**temperature-limit slot** *slot-number* **hotspot** *sensor-number lowlimit warninglimit* **[** *alarmlimit* **]**

**undo temperature-limit slot** *slot-number* **hotspot** *sensor-number*

#### **View**

System view

### パラメータ

*slot-number*: 物理カードスロット番号 (0 固定) *sensor-number:* 番号でセンサを指定します。(1 固定) *lowlimit:* 摂氏温度表示による下限温度を指定します。( -10 - 40 ℃) *warninglimit:* 摂氏温度表示による高温時のワーニングしきい値を指定します。しきい 値は下限温度よりも高い値にする必要があります。( 50 – 67 ℃) *alarmlimit*: 摂氏温度表示による高温時のアラームしきい値を指定します。しきい値は ワーニングしきい値よりも高い値にする必要があります。( 55 – 77 ℃)

#### 説明

temperature-limit コマンドは、装置内温度の下限値と上限値を指定する場合に使用し ます。undo temperature-limit コマンドは上記設定値をデフォルト値に戻します。 デフォルト:

| 製品名             | 下限値           | ワーニングしきい値 | アラームしきい値            |
|-----------------|---------------|-----------|---------------------|
| QX-S505MT-2X-PW | $0^{\circ}$ C | 62 °C     | $67^\circ \text{C}$ |
| QX-S510MT-2X-PW | $0^{\circ}$ C | 60 °C     | 65 °C               |

表11-1 temperature-limit デフォルト値

#### メモ:

装置内温度は、装置内の温度センサが示す値を直接読み出し表示します。 本装置の周囲温度に対する温度上昇値(ΔT)は以下となります。

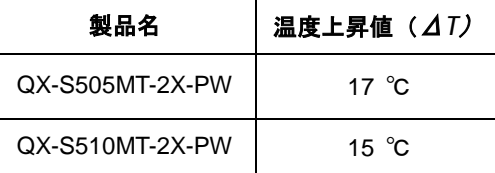

たとえば周囲温度が 40℃であれば、QX-S505MT-2X-PW の場合は温度センサの示す値は 約 57℃となります。

# 注意:

本装置の周囲温度とは、装置の上面から 10mm 程離れた点の温度を表します。 ラック内部に本装置を実装し無風状態となる場合、ラック内の温度が均一とならず、 本装置の周囲温度が上昇する場合があります。

例

# 下限値を 10℃、ワーニングを 60℃、アラームを 70℃に設定します。

[QX-S505MT-2X-PW] temperature-limit slot 0 hotspot 1 10 60 70

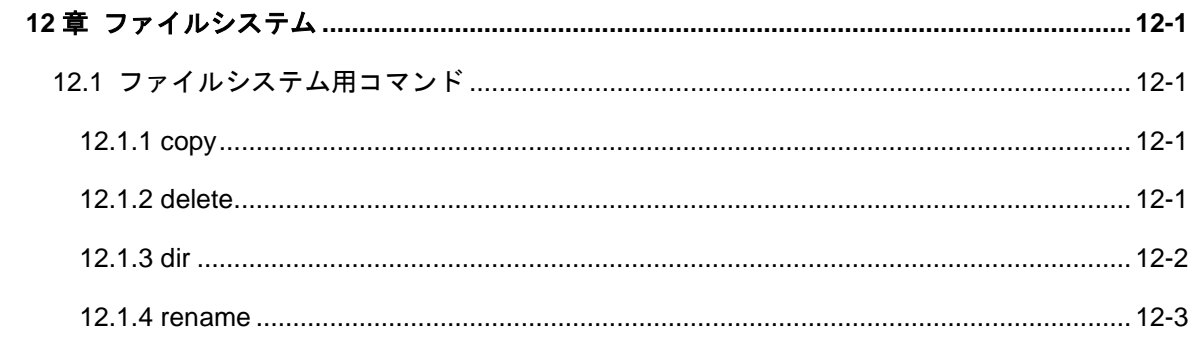

# <span id="page-61-0"></span>**12**章ファイルシステム

## <span id="page-61-1"></span>**12.1** ファイルシステム用コマンド

## <span id="page-61-2"></span>**12.1.1 copy**

#### **Syntax**

**copy** *source-file-name destination-file-name*

#### **View**

User view

## パラメータ

source-file-name: ソース (コピー元) ファイル名 (1~64 文字)

destination-file-name: コピーしたファイル名 (1~64 文字)

#### 説明

```
copy コマンドは、ファイルをコピーします。
デフォルト:設定なし
```
#### 例

# ファイル startup.cfg を startup2.cfg として保存します。

<QX-S505MT-2X-PW>copy startup.cfg startup2.cfg

Copy flash:/startup.cfg to flash:/startup2.cfg ?[Y/N]y % Copied file flash:/startup.cfg to flash:/startup2.cfg

## <span id="page-61-3"></span>**12.1.2 delete**

#### **Syntax**

**delete** *file-name*

#### **View**

User view

## パラメータ

*file-name*:削除するファイル名(1~64 文字)

#### 説明

**delete** コマンドは、スイッチ記憶デバイスから指定のファイルを削除します。

デフォルト:設定なし

## 例

# ファイル startup2.cfg を削除します。

<QX-S505MT-2X-PW>delete startup2.cfg

Delete flash:/startup2.cfg ?[Y/N]y Deleted file flash:/startup2.cfg

## <span id="page-62-0"></span>**12.1.3 dir**

#### **Syntax**

**dir**

## **View**

User view

## パラメータ

なし

## 説明

**dir** コマンドはフラッシュ内のディレクトリ内容を表示します。

デフォルト:設定なし

## 例

<QX-S505MT-2X-PW>dir

[Bootrom Partition] Filename: qxs500mt\_boot\_v1\_1\_3.bin Created: 2021-10-23 9:37:20 Data Size: 686352 Bytes = 670.3 KB ================================================= [Application Partition] Filename: qxs500mt app v1\_1\_9.bin Created: 2021-12-27 10:24:26

=================================================

Data Size: 7938044 Bytes = 7.6 MB

===============================================================================

```
[User Partition]
Directory of flash:/
-rwxr-xr-x 1 noone nogroup 686508 Jan 28 2021 00:08:19 qxs500mt boot v1 1 3.bin
-rwxr-xr-x 1 noone nogroup 7938140 Jan 28 2021 00:14:50 qxs500mt_app_v1_1_9.bin
```
Total 18MB (10.5 MB used + 7.5 MB free)

## メモ:

- V1.1.9 以降は、"Total A MB (B MB used + C MB free)"と表示されます。A は総 メモリ、B は使用中、C は未使用のサイズを表します。
- V1.1.6 では"B MB total (C MB free)"と表示されます。
- free サイズの表示はファイルシステムにより圧縮されたサイズでなく、実際に使用 可能な free サイズを表示しています。

## <span id="page-63-0"></span>**12.1.4 rename**

**Syntax**

**rename** *source-file-name destination-file-name*

#### **View**

User view

#### パラメータ

source-file-name: 元ファイル名 (1~64 文字)

destination-file-name: 変更後のファイル名 (1~64 文字)

#### 説明

**rename** コマンドは、ファイル名を変更します。

デフォルト:設定なし

#### 例

# ファイル startup2.cfg の名称を startup3.cfg に変更します。

<QX-S505MT-2X-PW>rename startup2.cfg startup3.cfg

Rename flash:/startup2.cfg to flash:/startup3.cfg ?[Y/N]y % Renamed file flash:/startup2.cfg to flash:/startup3.cfg

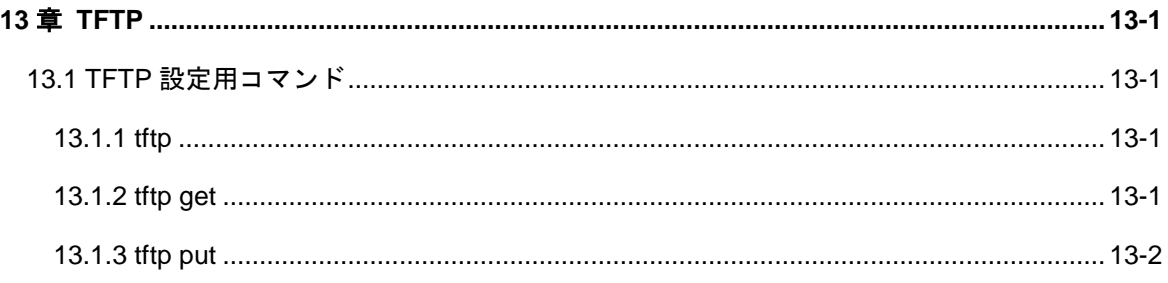

## <span id="page-65-0"></span>**13**章 **TFTP**

## <span id="page-65-1"></span>**13.1 TFTP**設定用コマンド

<span id="page-65-2"></span>**13.1.1 tftp**

**Syntax**

**tftp { ascii | binary }**

#### **View**

System view

#### パラメータ

**ascii**:テキスト形式

**binary**:バイナリ形式

#### 説明

**tftp** コマンドは、TFTP ファイルの送信モードを設定します。 TFTP によるファイルの送信モードには、プログラムファイル用のバイナリモードと テキストファイル用の ASCII モードがあります。TFTP によるファイル送信は、デフ ォルトではバイナリモードで行われます。モードをリセットし、スイッチを再起動し ない限り、設定したモードは変更されません。

デフォルト:バイナリ形式

### 例

# テキスト形式のファイルを送信します。 [QX-S505MT-2X-PW]tftp ascii

## <span id="page-65-3"></span>**13.1.2 tftp get**

**Syntax**

**tftp** *A.A.A.A* **get** *xxx.yyy* [ *mmm.nnn* ]

#### **View**

System view

## パラメータ

*A.A.A.A*:TFTP サーバの IP アドレス

xxx.yyy : ダウンロードするファイル名 (1~64 文字)

*mmm.nnn*:ダウンロード後の保存ファイル名(1~64 文字)(xxx.yyy でなくてもよい)

## 説明

**tftp get** コマンドは、TFTP サーバ(A.A.A.A)の指定のディレクトリからファイル xxx.yyy をダウンロードして、スイッチに mmm.nnn として保存します。 デフォルト:設定なし

## 例

# TFTP サーバ(192.168.1.1)からファイル qxs500m-app.bin をダウンロードします。 [QX-S505MT-2X-PW]tftp 192.168.1.1 get qxs500m-app.bin

#### <span id="page-66-0"></span>**13.1.3 tftp put**

#### **Syntax**

**tftp** *A.A.A.A* **put** *mmm.nnn xxx.yyy*

#### **View**

System view

#### パラメータ

*A.A.A.A*:TFTP サーバの IP アドレスと保存ファイル名 *mmm.nnn*:アップロードするファイル(1~64 文字) xxx.yyy : TFTP サーバの IP アドレスと保存ファイル名 (1~64 文字)

### 説明

**tftp put** コマンドは、ファイルをスイッチから TFTP サーバ(A.A.A.A)の指定のディ レクトリにアップロードして、*xxx.yyy* として保存します。

デフォルト:設定なし

### 例

# TFTP サーバ (192.168.1.1) にファイル qxs500m-app.bin をアップロードします。 [QX-S505MT-2X-PW]tftp 192.168.1.1 put qxs500m-app.bin qxs500m-app.bin

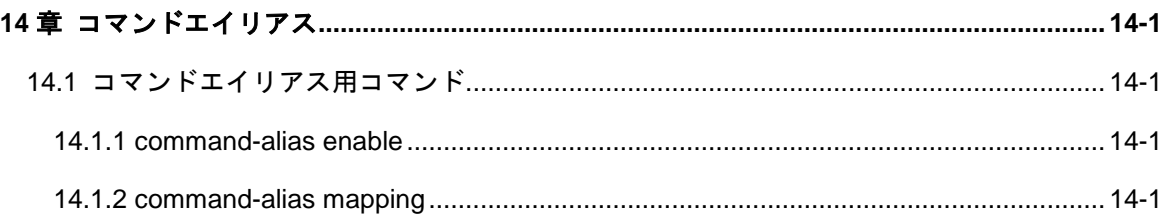

# <span id="page-69-0"></span>**14**章コマンドエイリアス

## <span id="page-69-1"></span>**14.1** コマンドエイリアス用コマンド

## <span id="page-69-2"></span>**14.1.1 command-alias enable**

#### **Syntax**

**command-alias enable**

#### **undo command-alias enable**

#### **View**

System view

## パラメータ

なし

#### 説明

**command-alias enable** コマンドは、コマンドエイリアス機能を有効にします。 **undo command-alias enable** コマンドは、コマンドエイリアス機能を無効にします。 デフォルト:無効

## 例

# コマンドエイリアス機能を有効にします。 [QX-S505MT-2X-PW]command-alias enable [QX-S505MT-2X-PW]

## <span id="page-69-3"></span>**14.1.2 command-alias mapping**

#### **Syntax**

**command-alias mapping** *cmdkey alias* **undo command-alias mapping** *cmdkey*

#### **View**

System view

#### パラメータ

*cmdkey*:**undo** コマンドを除くコマンドの先頭キーワード、あるいは **undo** コマンド の 2 番目のキーワードを完全修飾で指定します。

*alias*: キーワードのエイリアスを指定します。設定範囲は 1~24 文字です。*alias* パ ラメータは *cmdkey* パラメータと同一にしてはいけません。

#### 説明

**command-alias mapping** コマンドは、コマンドエイリアスを設定します。

**undo command-alias mapping** コマンドは、コマンドエイリアスを削除します。

**undo** コマンドを除くコマンドの先頭キーワード、あるいは **undo** コマンドの 2 番目 のキーワードのエイリアスを定義することができます。

キーワードで始まるコマンドや **undo**+キーワードで始まるコマンドを実行するとき、 エイリアスを使用することができます。

たとえば、**display** のエイリアスとして **show** を設定する場合、**display clock** コマン ドを実行するのに、**show clock** コマンドを入力することができます。

設定されたコマンドエイリアスを使用する場合、**command-alias enable** コマンドが 設定されていることを確認して下さい。

デフォルト:設定なし

例

# **display** のエイリアスとして **show** を設定します。 [QX-S505MT-2X-PW]command-alias mapping display show [QX-S505MT-2X-PW]

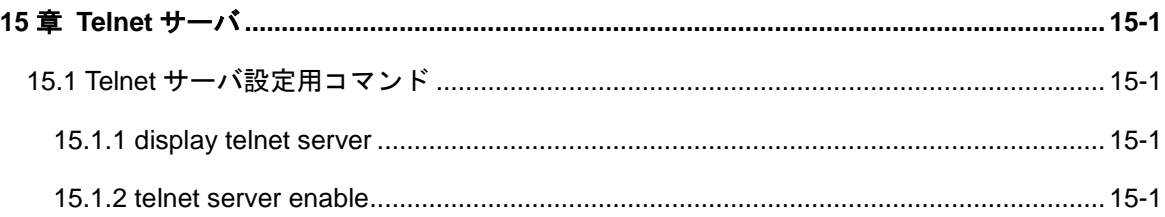
# <span id="page-72-0"></span>**15**章 **Telnet** サーバ

# **15.1 Telnet**サーバ設定用コマンド

# **15.1.1 display telnet server**

**Syntax**

**display telnet server**

### **View**

すべての View

#### パラメータ

なし

# 説明

**display telnet server** コマンドは、Telnet サーバの関連情報を表示します。

#### 例

# Telnet サーバの関連情報を表示します。

<QX-S505MT-2X-PW>display telnet server

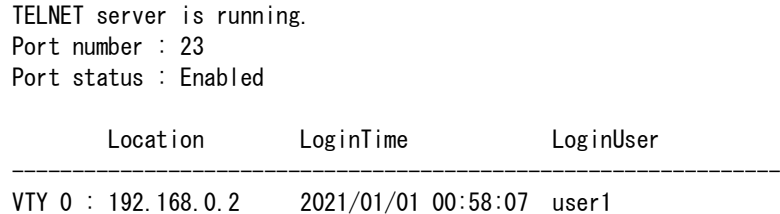

# **15.1.2 telnet server enable**

## **Syntax**

**telnet server enable**

**undo telnet server enable**

**View**

System view

### パラメータ

なし

# 説明

**telnet server enable** コマンドは、Telnet サーバを有効に設定します。Telnet による 端末から Ethernet PoE スイッチへのアクセスを許可します。

**undo telnet server enable** コマンドは、Telnet サーバを無効に設定します。Telnet に よる端末から Ethernet PoE スイッチへのアクセスを拒否します。

デフォルト:無効

# 目次

# このセクションのページは1-X-X です。

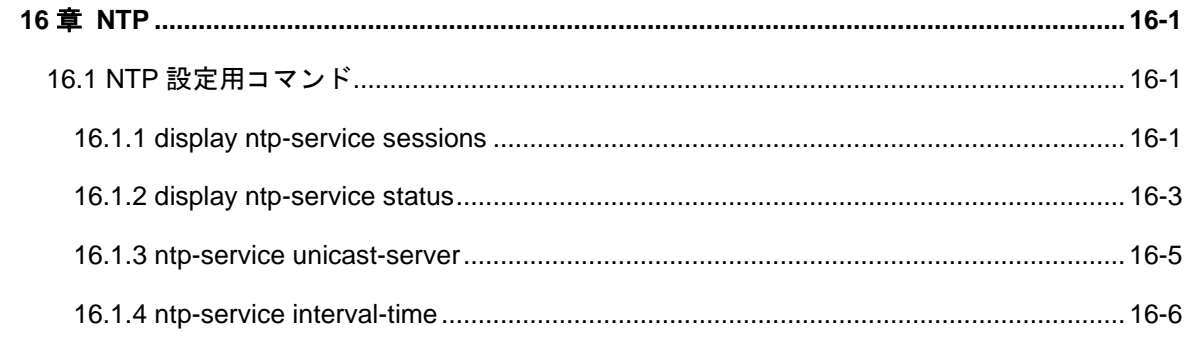

# <span id="page-75-0"></span>**16**章 **NTP**

# <span id="page-75-1"></span>**16.1 NTP**設定用コマンド

# <span id="page-75-2"></span>**16.1.1 display ntp-service sessions**

**Syntax**

**display ntp-service sessions**

# **View**

すべての view

#### パラメータ

なし

# 説明

display ntp-service sessions コマンドは本装置が提供する NTP サービスの全セッショ ンの状態を表示します。設定していない場合は、「NTP is not configured.」を表示して 終了します。

#### 例

# NTP サービスの全セッション状態を表示します。

<QX-S505MT-2X-PW> display ntp-service sessions

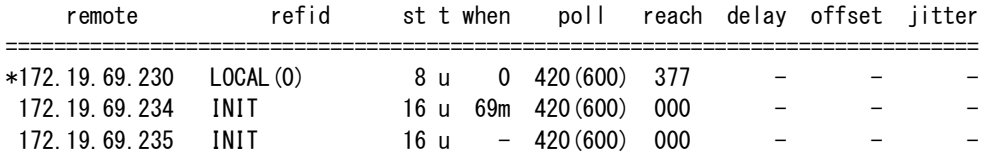

# 表 **16-1** コマンド出力

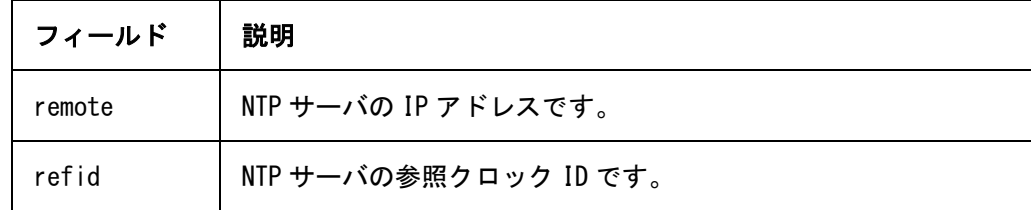

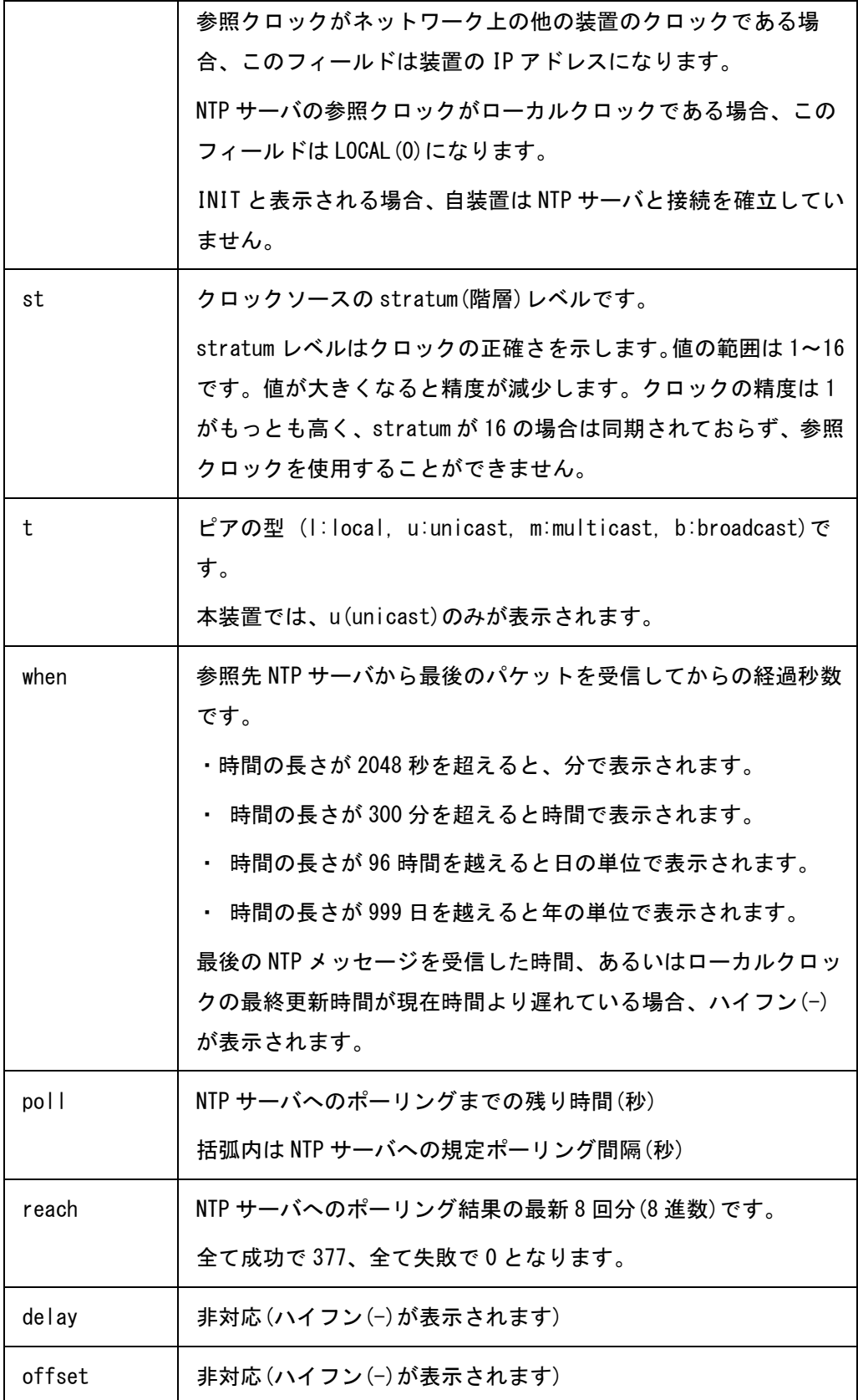

jitter | 非対応(ハイフン(-)が表示されます)

# <span id="page-77-0"></span>**16.1.2 display ntp-service status**

**Syntas**

**display ntp-service status**

**View**

すべての view

# パラメータ

なし

#### 説明

**display ntp-service status** コマンドは、本装置が提供する NTP サービスの状態を表 示します。

# 例

#クロックの同期後の NTP サービスの状態を表示します。

<QX-S505MT-2X-PW>display ntp-service status Clock status: synchronized Clock stratum: 8 Reference clock ID: 172.19.69.234 Nominal frequency: 32.768 kHz Actual frequency: 32.768 kHz Clock precision: 2^16 Clock offset: - Root delay: 0.00 ms Root dispersion: 49.36 ms Peer dispersion: -Reference time: 9:11:31.696 UTC Dec 11 2021 (DDE5F943.B23F359F)

# クロック同期していない場合の NTP サービスの状態を表示します。

<QX-S505MT-2X-PW>display ntp-service status Clock status: unsynchronized

表 **16-2** コマンド出力

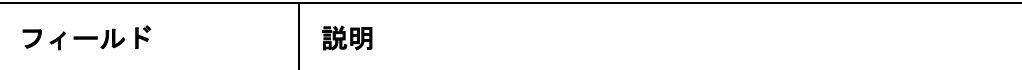

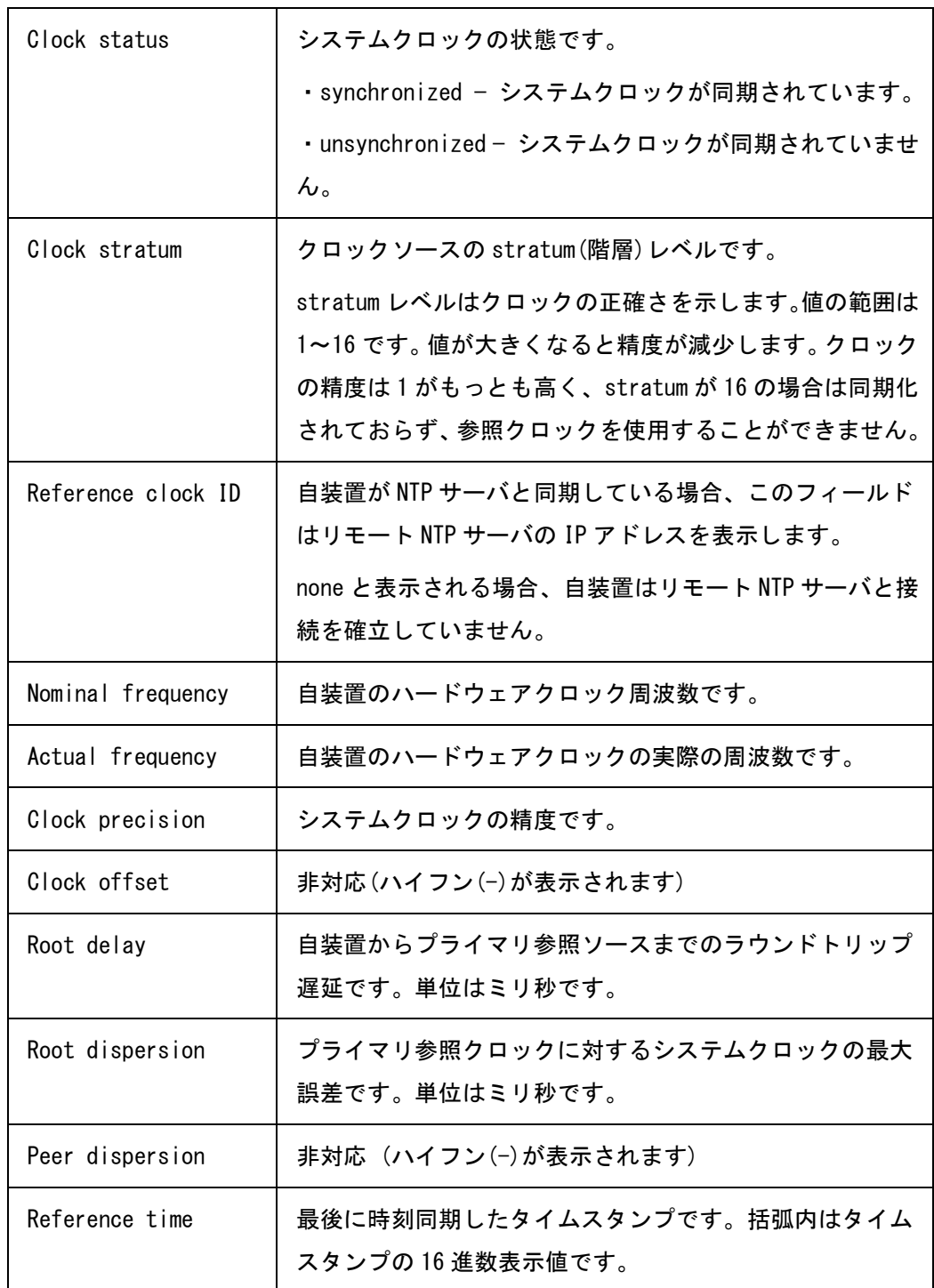

#### <span id="page-79-0"></span>**16.1.3 ntp-service unicast-server**

#### **Syntax**

**ntp-service unicast-server ip-address [ version** *number* **] [ priority ] [ source {** *interface-type interface-number* **}]**

**undo ntp-service unicast-server** *ip-address*

#### **View**

System-view

#### パラメータ

**ip-address** : NTP サーバの IP アドレスを指定します。

**version** *number* : NTP バージョンを指定します。設定範囲は 3~4 です。デフォル トは"3"です。

**source** *interface-type interface-number* : NTP メッセージの送信元インタフェース を指定します。ローカル装置が NTP サーバに NTP メッセージを送信する場合、送信 元 IP アドレスはインタフェースの IP アドレスです。interface-type interface-number はインタフェースのタイプと番号を示します。本装置で指定可能な interface-type は" Vlan-interface"のみです。

**priority** : 同一条件のもとで最初に選択する NTP サーバを指定します。デフォルトは" 指定なし(最初に選択する NTP サーバではない)"です。

# 説明

ntp-service unicast-server コマンドは装置の NTP サーバを指定します。

undo ntp-service unicast-server コマンドは装置から指定された NTP サーバを削除し ます。

装置の NTP サーバを指定するとき、装置は NTP サーバに同期されますが、NTP サー バは装置に同期されません。

デフォルト:設定なし

priority による優先指定の有無によらず、NTP サーバからの応答パケットに設定され たクロックソースの stratum(階層)レベルがより小さいサーバを同期先サーバとして 優先選択されます。

priority の指定を複数サーバに設定した場合でサーバからの応答パケットに設定され た stratum(階層)レベルが同一の場合、最初に受信した priority 指定ありの NTP サー バからの応答が優先されます。

Vlan-interface の IP アドレスが未設定の場合は、NTP サーバの登録はできません。 Vlan-interface の IP アドレス設定後に、NTP サーバの登録を行ってください。

NTP サーバ登録状態で、Vlan-interface を削除、または Vlan-interface の IP アドレス を削除(undo)した場合には、カレントコンフィグレーションから NTP サーバの登録も 削除されます。

# 例

# 装置の NTP サーバ 10.1.1.1 を指定します。NTP バージョンを 4 で動作するように 装置を設定します。

[QX-S505MT-2X-PW] ntp-service unicast-server 10.1.1.1 version 4

#### <span id="page-80-0"></span>**16.1.4 ntp-service interval-time**

#### **Syntax**

**ntp-service interval-time** *interval*

**undo ntp-service interval-time**

#### **View**

System-view

#### パラメータ

**interval-time** *interval* : NTP サーバへのポーリング間隔を指定します。設定範囲は、" 60~7200"秒です。

デフォルト:600 秒

#### 説明

ntp-service interval-time コマンドは NTP サーバへのポーリング間隔を設定します。

#### 例

# NTP サーバへのポーリング間隔を 1200 秒に設定します。

[QX-S505MT-2X-PW] ntp-service interval-time 1200

# 目次

# このセクションのページは1-X-X です。

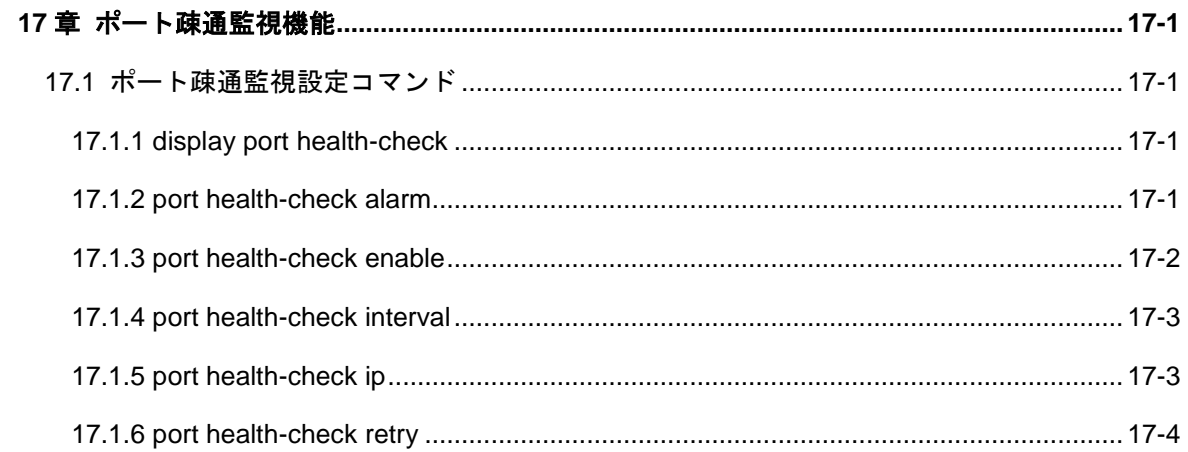

# <span id="page-82-0"></span>**17**章ポート疎通監視機能

# <span id="page-82-1"></span>**17.1** ポート疎通監視設定コマンド

# <span id="page-82-2"></span>**17.1.1 display port health-check**

**Syntax**

**display port health-check**

#### **View**

すべての view

# パラメータ

なし

# 説明

**display port health-check** コマンドは、ポート疎通監視の状態を表示します。

#### 例

# ポート疎通監視の状態を表示します。

```
[QX-S505MT-2X-PW]display port health-check
status : enable
interval : 5minuts<br>retry : 3
retry
PoE restart : enable
interface IPaddress status
-----------------------------------------
 1 172.19.71.110 NG
```
# <span id="page-82-3"></span>**17.1.2 port health-check alarm**

**Syntax**

**port health-check alarm poe-restart**

**undo port health-check alarm poe-restart**

### **View**

System view

# パラメータ

なし

# 説明

**port health-check alarm** コマンドは、ポート疎通監視が NG の場合、PoE の再給電 を行います。

**undo port health-check alarm** コマンドは、ポート疎通監視が NG の場合、PoE の再 給電を行いません。

デフォルト:PoE の再給電を行わない。

# 例

#ポート疎通が不通と判断した際、PoE の再給電を行います。

[QX-S505MT-2X-PW] port health-check alarm poe-restart

# <span id="page-83-0"></span>**17.1.3 port health-check enable**

### **Syntax**

**port health-check enable**

**undo port health-check enable**

#### **View**

System view

# パラメータ

なし

# 説明

**port health-check enable** コマンドは、ポート疎通監視機能を有効にします。 **undo port health-check enable** コマンドは、ポート疎通監視機能を無効にします。 デフォルト:無効

# 例

#ポート疎通監視機能を有効にします。

[QX-S505MT-2X-PW] port health-check enable

# <span id="page-84-0"></span>**17.1.4 port health-check interval**

# **Syntax**

**port health-check interval** *interval-time*

**undo port health-check interval**

### **View**

System view

#### パラメータ

*interval-time*:疎通監視周期(1~60 分)

#### 説明

**port health-check interval** コマンドは、ポート疎通監視の監視周期を 1 分刻みで設定 します。

**undo port health-check interval** コマンドは、ポート疎通監視の監視周期をデフォル トに戻します。

デフォルト:5 分

#### 例

#ポート疎通監視の監視周期を 10 分とします。

[QX-S505MT-2X-PW] port health-check interval 10

# <span id="page-84-1"></span>**17.1.5 port health-check ip**

#### **Syntas**

**port health-check ip** *ip\_addr* **interface** *interface\_num* **undo port health-check ip [** *ip\_addr* **interface** *interface\_num* **| all ]**

#### **View**

System view

# パラメータ

*ip-addr*:疎通監視先の IP アドレス

#### 説明

**port health-check ip** コマンドは、ポート疎通監視先の IP アドレスを設定します。 **undo port health-check ip** コマンドは、ポート疎通先の IP アドレスを削除します。 デフォルト: 設定無し

### 例

#ポート疎通監視先の IP アドレスを 192.168.1.100 とします。 [QX-S505MT-2X-PW] port health-check ip 192.168.1.100

# <span id="page-85-0"></span>**17.1.6 port health-check retry**

#### **Syntax**

**port health-check retry** *retry-times*

**undo port health-check retry**

#### **View**

System view

#### パラメータ

retry-times:疎通監視リトライ回数 (0~5回)

#### 説明

**port health-check retry** コマンドは、ポート疎通が不通と判断するまでのリトライ回 数を設定します。

**undo port health-check retry** コマンドは、ポート疎通監視のリトライ回数をデフォ ルトに戻します。

デフォルト:3 回

# 例

#ポート疎通監視のリトライを 5 回とします。

[QX-S505MT-2X-PW] port health-check retry 5

# 目次

# このセクションのページは1-X-X です。

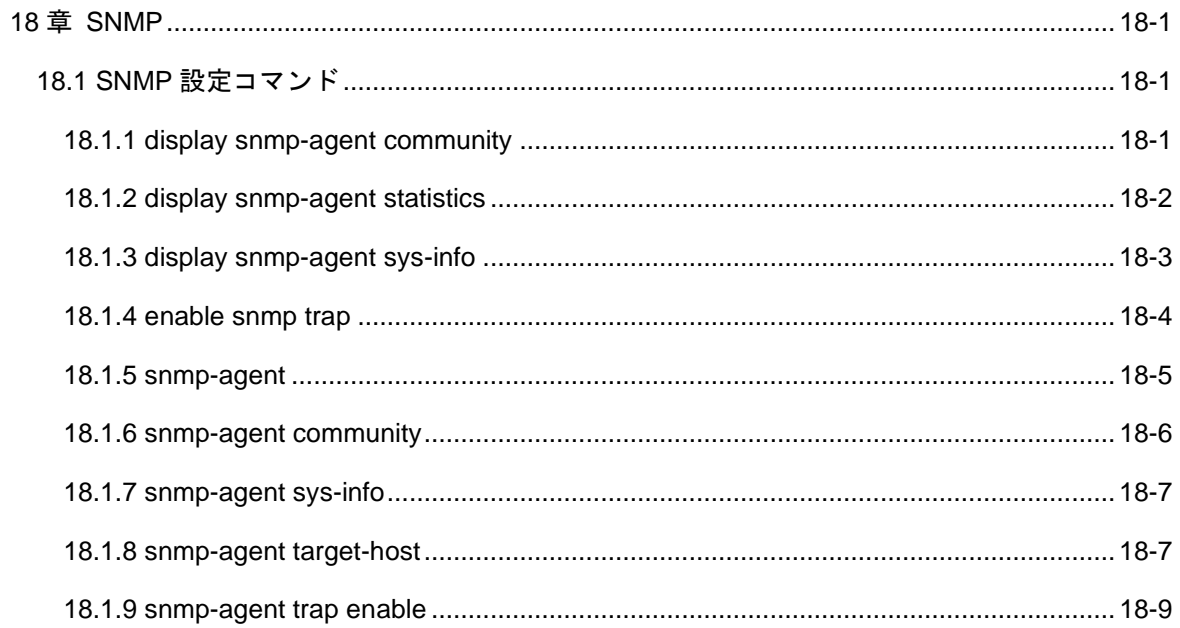

# <span id="page-88-0"></span>**18**章 **SNMP**

# 注意:

SNMP 機能コマンドは v1.1.14 以降から使用できます。

# <span id="page-88-1"></span>**18.1 SNMP**設定コマンド

# <span id="page-88-2"></span>**18.1.1 display snmp-agent community**

#### **Syntax**

**display snmp-agent community** [ **read** | **write** ]

#### **View**

すべての View

### パラメータ

**read**:読み出し専用コミュニティ情報を表示

**write**:読み出し/書き込みコミュニティ情報を表示

#### 説明

**display snmp-agent community** コマンドは、現在設定されているコミュニティ名を 表示します。

# 例

# 現在設定されているコミュニティ名を表示します。

[QX-S505MT-2X-PW] display snmp-agent community

Community name:public Group name:public Storage-type: nonVolatile

Community name:private Group name:private Storage-type: nonVolatile

# <span id="page-89-0"></span>**18.1.2 display snmp-agent statistics**

#### **Syntax**

**display snmp-agent statistics**

#### **View**

すべての View

#### パラメータ

なし

#### 説明

**display snmp-agent statisitcs** コマンドは、SNMP 通信の現在の状態(SNMP 処理カ ウンタ)を表示します。

#### 例

# SNMP 通信の現在の状態を表示します。

<QX-S505MT-2X-PW> display snmp-agent statistics

9 Messages delivered to the SNMP entity

0 Messages which were for an unsupported version

0 Messages which used a SNMP community name not known

0 Messages which represented an illegal operation for the community supplied

0 ASN.1 or BER errors in the process of decoding

9 Messages passed from the SNMP entity

0 SNMP PDUs which had badValue error-status

0 SNMP PDUs which had genErr error-status

0 SNMP PDUs which had noSuchName error-status

0 SNMP PDUs which had tooBig error-status (Maximum packet size 1500)

9 MIB objects retrieved successfully

0 MIB objects altered successfully

0 GetRequest-PDU accepted and processed

9 GetNextRequest-PDU accepted and processed

9 GetResponse-PDU accepted and processed

0 SetRequest-PDU accepted and processed

0 Trap PDUs accepted and processed

# 以下の表に、各出力フィールドの説明をまとめます。

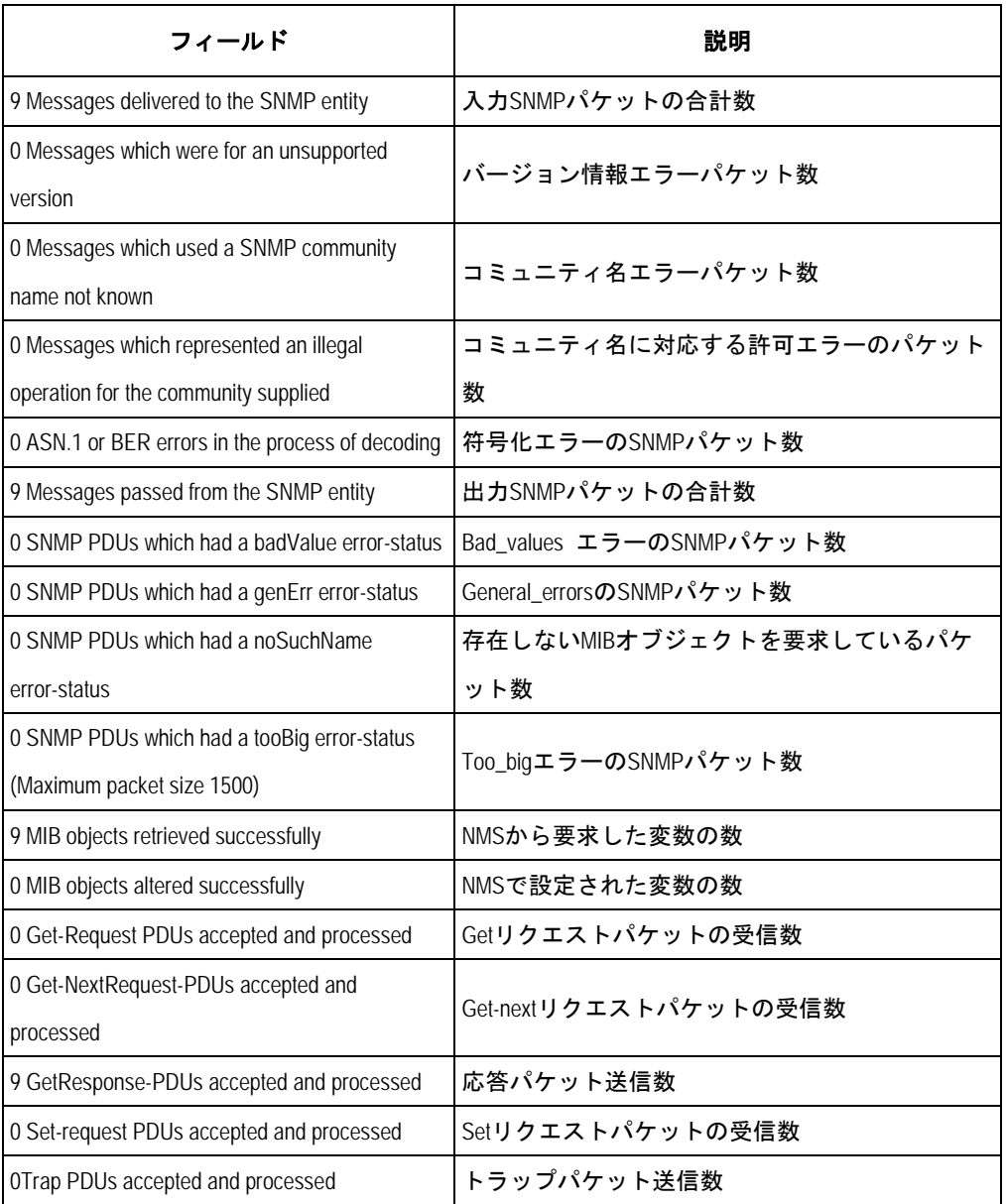

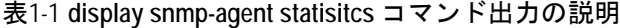

# <span id="page-90-0"></span>**18.1.3 display snmp-agent sys-info**

# **Syntax**

**display snmp-agent sys-info** [ **contact | location | version** ]

#### **View**

すべての View

# パラメータ

**contact**: システム連絡先

**location**: システムの設置場所

**version**: SNMP のバージョン情報

# 説明

**display snmp-agent sys-info** コマンドは、SNMP エージエント情報を表示します。

#### 例

# 文字列 sysContact (システム連絡先)を表示します。

<QX-S505MT-2X-PW>display snmp-agent sys-info

The contact person for this managed node:

SNMP-Manager01

The physical location of this node:

Tokyo-Japan.

SNMP version running in the system:

SNMPv2c

# <span id="page-91-0"></span>**18.1.4 enable snmp trap**

# **Syntax**

**enable snmp trap updown**

**undo enable snmp trap updown**

#### **View**

Port Interface view

# パラメータ

なし

**enable snmp trap** コマンドは、現在のポートでの LINK UP および LINK DOWN トラ ップメッセージ送信を有効にします。

**undo enable snmp trap** コマンドは、現在のポートでの LINK UP および LINK DOWN トラップメッセージ送信を無効にします。

本コマンドは特定のポートのみ LINK UP/DOWN を出力したい場合に使用します。

デフォルト:有効

### 例

# 現在のポート GigabitEthernet0/1 での LINK UP および LINK DOWN トラップメッセ ージ送信を有効にします。

[QX-S505MT-2X-PW-Multi-GigabitEthernet0/1] enable snmp trap updown

# <span id="page-92-0"></span>**18.1.5 snmp-agent**

#### **Syntax**

**snmp-agent**

**undo snmp-agent**

#### **View**

System view

# パラメータ

なし

### 説明

**snmp-agent** コマンドは、SNMP エージェントを有効にします。 他のいずれかの **snmp-agent xxx** コマンドを実行しても、SNMP エージェントが有効 になります。 **undo snmp-agent** コマンドは、SNMP エージェントを無効にします。 デフォルト:無効

# 例

# SNMP エージェントを有効にします。

[QX-S505MT-2X-PW] snmp-agent

#### <span id="page-93-0"></span>**18.1.6 snmp-agent community**

### **Syntax**

**snmp-agent community** { **read | write** } *community-name*

**undo snmp-agent community** *community-name*

#### **View**

System view

#### パラメータ

**read**:MIB オブジェクトは読み出し専用 **write**:MIB オブジェクトは読み出しおよび書き込みができる *community-name*:コミュニティ名

#### 説明

**snmp-agent community** コマンドは、コミュニティアクセス名を設定し、SNMP へ のアクセスを有効にします。(コミュニティアクセス名の最大登録数は 10 個です。) **undo snmp-agent community** コマンドは、コミュニティアクセス名の設定を取り消 します。 デフォルト:なし

#### 例

# コミュニティ名を communityA に設定し、このコミュニティ名での読み出し専用ア クセスを許可します。 [QX-S505MT-2X-PW] snmp-agent community read communityA # コミュニティ名を mgr に設定し、読み出し書き込みアクセスを許可します。 [QX-S505MT-2X-PW] snmp-agent community write mgr

# <span id="page-94-0"></span>**18.1.7 snmp-agent sys-info**

#### **Syntax**

**snmp-agent sys-info** { **contact** *sysContact* | **location** *sysLocation* | **version** { { **v1 | v2c** } \* **| all** } }

**undo snmp-agent sys-info** { [ **contact** ] [ **location** ] | **version** { { **v1 | v2c** } \* **| all** } }

#### **View**

System view

#### パラメータ

*sysContact*:システム連絡先を説明する文字列(1~227 バイト、デフォルト:なし) *sysLocation*:システムの場所を説明する文字列(1~227 バイト、デフォルト:なし) **version**:実行中の SNMP のバージョン(デフォルト:なし) **v1**:SNMP V1 **v2c**:SNMP V2C **all**:SNMP すべてのバージョン(SNMP V1、SNMP V2C)

### 説明

**snmp-agent sys-info** コマンドは、デバイスの地理的な位置、システム保守の連絡先 情報、実行中の SNMP バージョン情報などの、システム情報を設定します。 **undo snmp-agent sys-info location** コマンドは、設定をデフォルトに戻します。 デフォルト:なし

### 例

# システムの場所を Building3/Room214 に設定します。 [QX-S505MT-2X-PW] snmp-agent sys-info location Building3/Room214

#### <span id="page-94-1"></span>**18.1.8 snmp-agent target-host**

#### **Syntax**

**snmp-agent target-host trap address udp-domain** *host-addr* **params securityname** *community-name* [ **v1** | **v2c** ]

**undo snmp-agent target-host** *host-addr* **securityname** *community-name*

#### **View**

System view

#### パラメータ

**trap**:ホストがトラップまたは通知メッセージを受信するように指定 **address**:SNMP メッセージの生成に使用するトランスポートアドレス **udp-domain**:ターゲットアドレスの UDP 経由の伝送ドメイン *host-addr*:宛先ホストの IP アドレス **parms**:SNMP メッセージの生成に使用する SNMP ターゲット情報 **v1**: バージョンが SNMPV1 **v2c**:バージョンが SNMPV2C community-name:コミュニティ名 (1∼32 バイト)

#### 説明

**snmp-agent target-host** コマンドは、SNMP 通知の宛先ホストを設定します。

宛先ホストの最大登録数は 4 個です。

**undo snmp-agent target-host** コマンドは、SNMP 通知の宛先ホストを削除します。 デバイスからのトラップパケット送信あるいはトラップメッセージ送信を有効にす るには、ホスト上で **snmp-agent trap enable** コマンドと **snmp-agent target-host** コマンドを同時に実行してください。

デフォルト:なし

例

# 宛先ホストアドレス 2.2.2.2、コミュニティ名 public のホストへのトラップメッセー ジ送信を有効にします。

[QX-S505MT-2X-PW] snmp-agent trap enable

[QX-S505MT-2X-PW] snmp-agent target-host trap address 2.2.2.2 params securityname public

# <span id="page-96-0"></span>**18.1.9 snmp-agent trap enable**

#### **Syntax**

**snmp-agent trap enable [ standard [ coldstart | warmstart | linkdown | linkup] ] undo snmp-agent trap enable [ standard [ coldstart | warmstart | linkdown | linkup] ]**

#### **View**

System view

#### パラメータ

**standard**: standard 通知を指定します。

**coldstart**: 装置が電源断による再起動したときに通知を送信します。 **warmstart**: 装置のソフトウェアが再起動したときに通知を送信します。 **linkdown**: ポートのリンクがダウンとなったときに通知を送付します。 **Linkup**: ポートのリンクがアップとなったときに通知を送付します。

#### 説明

**snmp-agent trap enable** コマンドはグローバルで SNMP 通知を有効にします。 **undo snmp-agent trap enable** コマンドはグローバルで SNMP 通知を無効にします。 重大なプロトコルのイベントを NMS に通知するため、プロトコルの SNMP 通知を 有効にしてください。SNMP 通知を正常に送信するため、必要な Notification のパラ メータを設定してください。

パラメータを指定しない場合、snmp-agent trap enable コマンドあるいは undo コマ ンドは装置でサポートされるすべての SNMP 通知を有効あるいは無効にします。 デフォルト:無効

#### 例

#SNMP 通知を有効にします。

[QX-S505MT-2X-PW] snmp-agent trap enable standard

# 目次

# このセクションのページは1-X-X です。

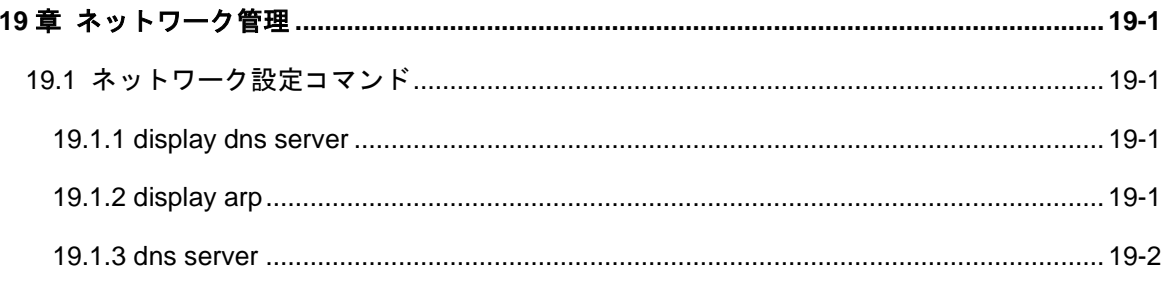

# <span id="page-98-0"></span>**19**章ネットワーク管理

# <span id="page-98-1"></span>**19.1** ネットワーク設定コマンド

# <span id="page-98-2"></span>**19.1.1 display dns server**

**Syntax**

**display dns server**

#### **View**

すべての view

### パラメータ

なし

# 説明

**display dns server** コマンドは DNS サーバの設定情報を表示します。

# 例

# DNS サーバの設定情報を表示します。

<Switch> display dns server

No. IP address 1 192.168.1.10 2 192.168.1.11

# <span id="page-98-3"></span>**19.1.2 display arp**

# **Syntax**

**display arp**

# **View**

すべての view

# パラメータ

なし

# 説明

**display arp** コマンドは DNS サーバの設定情報を表示します。

# 例

# DNS サーバの設定情報を表示します。

<Switch> display arp

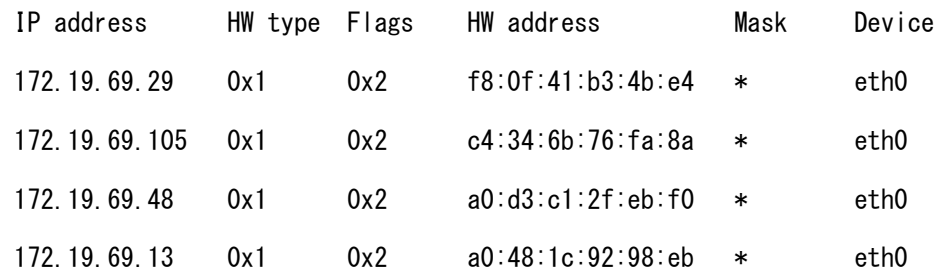

# <span id="page-99-0"></span>**19.1.3 dns server**

### **Syntax**

**dns server** *ip-address*

**undo dns server** *ip-address*

### **View**

System view

### パラメータ

*ip-address*: DNS サーバの IP アドレスを指定します。

# 説明

**dns server** コマンドは、装置通信用の DNS サーバを設定します。DNS サーバの設定 最大数は 2 です。 **undo dns server** コマンドは、設定した DNS サーバの IP アドレスを削除します。 デフォルト:設定無し

# 例

# DNS サーバ 192.168.1.11 を設定します。 <Switch> system-view [Switch] dns server 192.168.1.11

# 目次

# このセクションのページは1-X-X です。

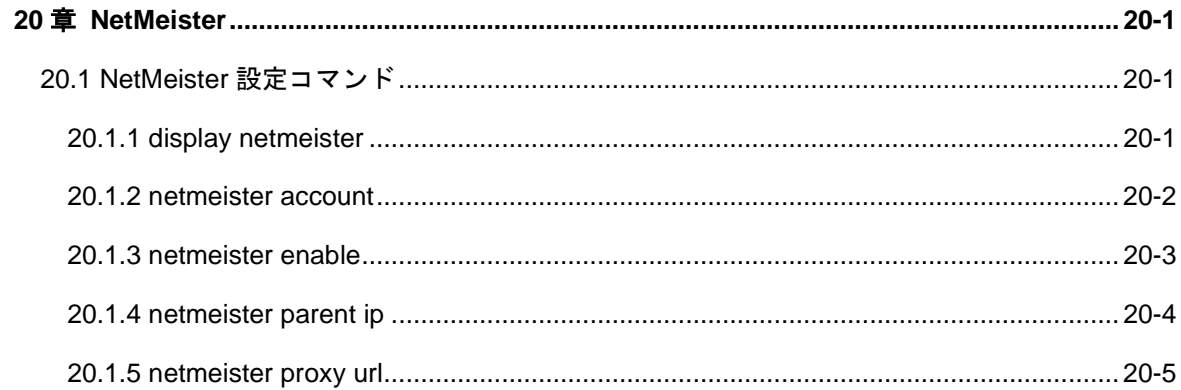

# <span id="page-101-0"></span>**20**章 **NetMeister**

# <span id="page-101-1"></span>**20.1 NetMeister**設定コマンド

# <span id="page-101-2"></span>**20.1.1 display netmeister**

**Syntax**

**display netmeister**

# **View**

すべての view

# パラメータ

なし

# 説明

**display netmeister** コマンドは NetMeister 及び親機との接続情報を表示します。

# 例

# NetMeister 及び親機との接続情報を表示します。

<Switch> display netmeister

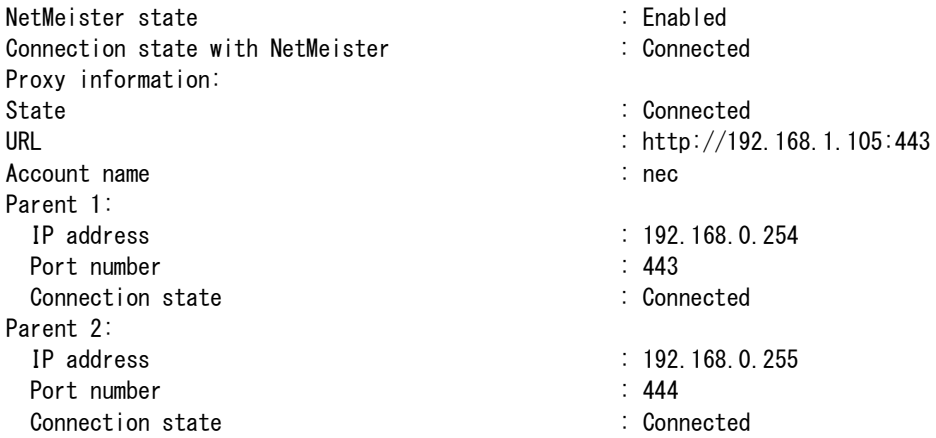

# 表20-1 コマンド出力

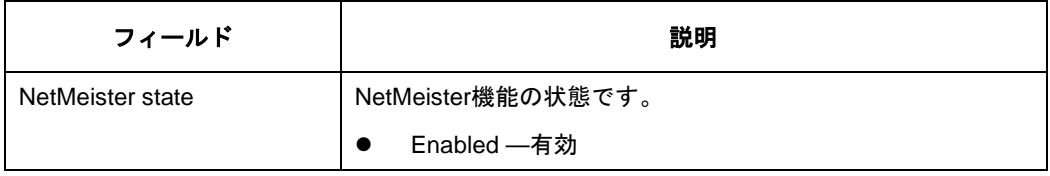

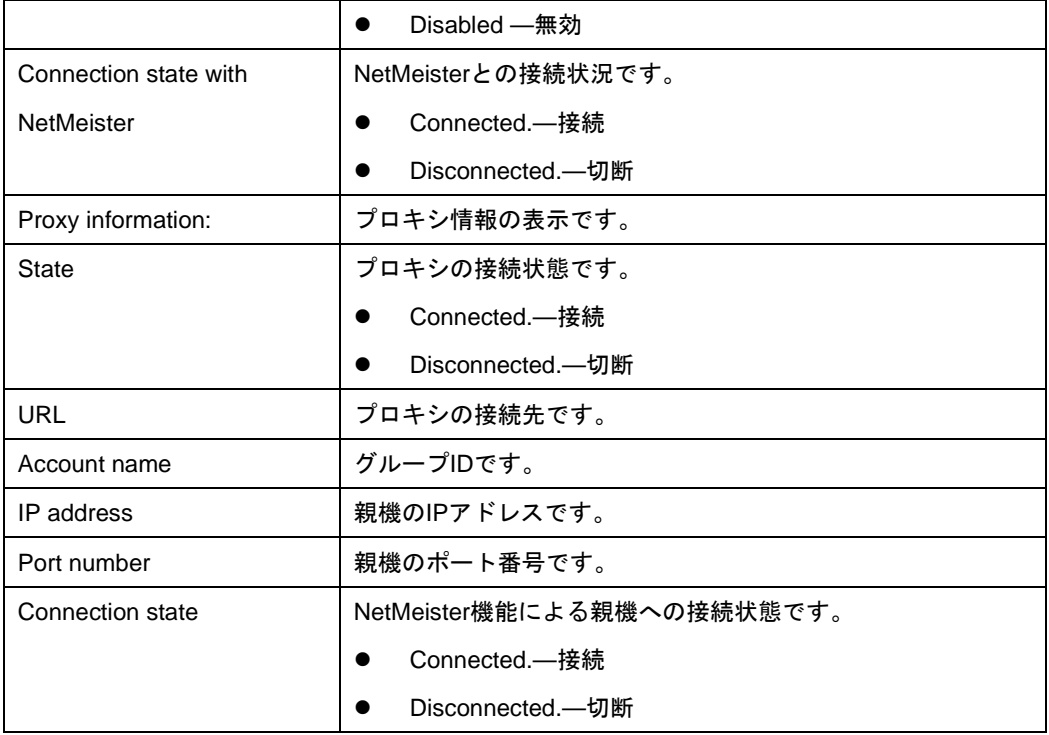

# <span id="page-102-0"></span>**20.1.2 netmeister account**

#### **Syntax**

**netmeister account** *account* **password { cipher** *cipherPassword* **| simple**  *plainPassword* **}**

**undo netmeister account**

#### **View**

System view

# パラメータ

*account*: グループ ID を 2~31 文字の文字列で設定します。文字列に使用できるの は小文字、数字、およびハイフン(-)のみで、ハイフン(-)で開始または終了することは できません。

**password**: パスワードを指定します。

**cipher**: 暗号テキストのパスワードを設定します。

*cipherPassword*: 暗号化形式のパスワードを 64 文字の文字列で設定します。

**simple**: プレーンテキストのパスワードを設定します。セキュリティのため、プレー ンテキストで設定されたパスワードを含めたすべてのパスワードは、暗号化されて保 存されます。

*plainPassword*: プレーンテキスト形式のパスワードを 8~31 文字の文字列で設定し ます。文字列には、文字、数字、および!#\$%&'()\*+.-./::<=>@[I^\_`{|}の特殊文字のみを 使用できます。文字列には、少なくとも 1 つの文字と 1 桁の数字を含める必要があ ります。

#### 説明

**netmeister account** コマンドを使用して、親機への子機認証と NetMeister への装 置登録で使用するグループ ID とパスワードを設定します。

**undo netmeister account** コマンドは、設定したグループ ID とパスワードを削除し ます。

**netmeister account** コマンドを設定する前に、**netmeister enable** が無効になって いることを確認してください。

**netmeister account** コマンドを複数回実行した場合、最新の設定が有効になります。 NetMeister 上で、グループ ID とパスワードがあらかじめ設定されていることを確認 して下さい。設定するグループ ID とパスワードが、親機と同じであることを確認し てください。

デフォルト:設定無し

### 例

# 親機への子機認証と NetMeister への装置登録のために、グループ ID nec と プ レーンテキストのパスワード nec1234 を装置に設定します。

<Switch> system-view

[Switch] netmeister account nec password simple nec1234

# <span id="page-103-0"></span>**20.1.3 netmeister enable**

#### **Syntax**

**netmeister enable**

**undo netmeister enable**

#### **View**

System view

#### 説明

**netmeister enable** コマンドによって NetMeister 機能を有効にします。

**undo netmeister enable** コマンドによってデフォルトに戻します。

デフォルト:無効

### 例

# NetMeister 機能を有効にします。 <Switch> system-view

[Switch] netmeister enable

# <span id="page-104-0"></span>**20.1.4 netmeister parent ip**

# **Syntax**

**netmeister parent ip** *ip-address* [ **port** *port-number* ]

**undo netmeister parent ip** *ip-address*

#### **View**

system view

# パラメータ

**ip** *ip-address*: 親機の IP アドレスを設定します。

**port** *port-number*: 親機のポート番号を 1~65535 の範囲で設定します。デフォルト のポート番号は 443 です。

#### 説明

**netmeister parent ip** コマンドは、子機として接続する親機の IP アドレスとポート 番号を設定します。**undo netmeister parent ip** を使用して、子機として接続する親 機の IP アドレスとポート番号を削除します。

**netmeister parent ip** コマンドを設定する前に、**netmeister enable** が無効になって いることを確認してください。

**netmeister parent ip** コマン ド と **netmeister account** コマンドを設定し、 **netmeister enable** コマンドを有効にすると、子機は認証応答を受信するまで親機に 子機認証の要求を送信します。**netmeister parent ip** コマンドが複数設定されている 場合、装置は設定されたすべてのアドレスに要求を送信し、それぞれの親機との接続 を確立します。これにより、親機の障害によるサービスの中断を防ぎ、ネットワーク の可用性が向上します。

最大で 2 つまで親機 IP アドレスを設定できます。

# 例

# IPアドレス192.168.0.254ポート番号443の親機に接続する子機として設定します。 <Switch> system-view [Switch] netmeister parent ip 192.168.0.254 port 443 # IP アドレス 192.168.1.254 の親機に接続する子機として設定します。 <Switch> system-view [Switch] netmeister parent ip 192.168.1.254

### <span id="page-105-0"></span>**20.1.5 netmeister proxy url**

#### **Syntax**

**netmeister proxy url** *url*

**undo netmeister proxy** 

#### **View**

system view

#### パラメータ

**url** *url*: プロキシサーバの接続先 URL を設定します。 設定形式は http://<domain>:<port>で最大文字数は 127 文字となります。

# 説明

**netmeister proxy url** コマンドは、子機として接続先と通信を行うために使用するプ ロキシサーバを設定します。設定形式は http://<domain>:<port>で最大文字数は 127 文字となります。**undo netmeister proxy** を使用して、プロキシサーバの設定を削除 します。

デフォルト:設定なし

# 例

# IP 192.168.0.240 ポート番号 443 のプロキシサーバを設定します。

<Switch> system-view

[Switch] netmeister proxy url http://192.168.0.240:443

# QX-S500M シリーズ Ethernet PoE スイッチ

# コマンドマニュアル

# **2.**ポート
本マニュアルは以下に示す章で構成されています。

01-Ethernet ポート 02-ポートミラーリング 03-ポートアイソレート 04-ループ検出 05-リンクアグリゲーション 06-EEE 07-LLDP

# 目次

### このセクションのページは 2-X-X です。

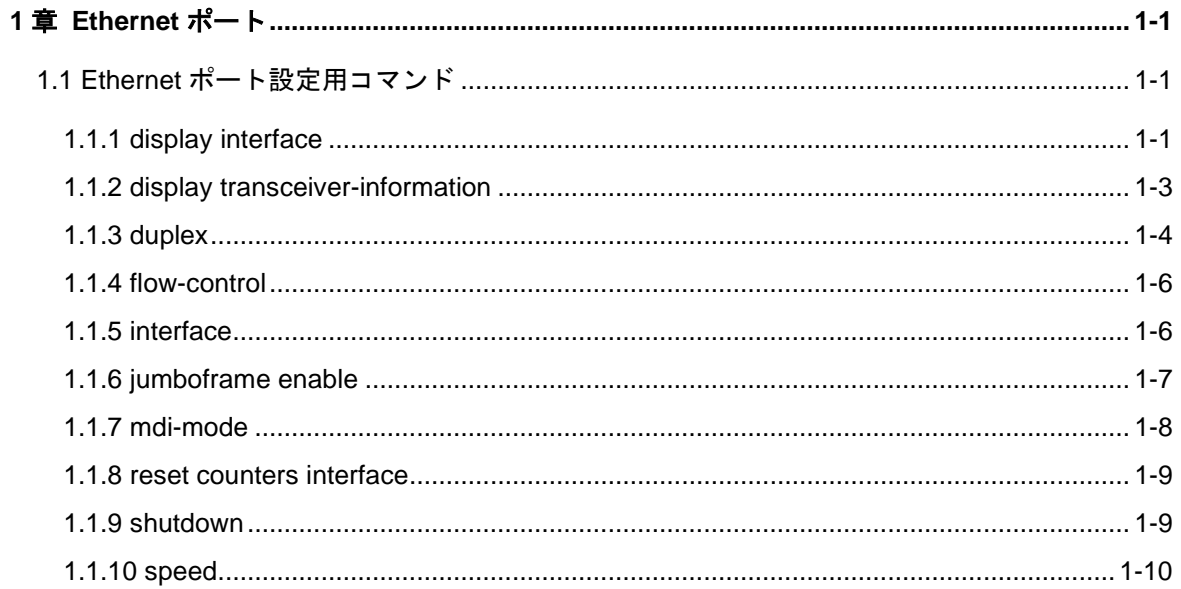

# <span id="page-110-0"></span>**1**章 **Ethernet** ポート

## <span id="page-110-1"></span>**1.1 Ethernet**ポート設定用コマンド

#### <span id="page-110-2"></span>**1.1.1 display interface**

#### **Syntax**

**display interface** [ *interface-type* ] [ **brief** [ **down** ] ]

**display interface** [ *interface-type* [*interface\_num*] ] [ **brief** [ **description** ] ]

#### **View**

すべての View

#### パラメータ

*interface\_num*: ポート番号(スロット番号/ポート番号 形式)

スロット番号は 0 固定です。

*interface-type*: ポートタイプを指定します。

**brief**: 概要情報を表示します。指定しない場合、コマンドは詳細なポート情報を表示 します。

**down**: down 状態のポートの情報と原因を表示します。指定しない場合、すべての状 態のポート情報を表示します。

**description**: ポートの説明をすべて表示します。指定しない場合、ポートの説明の最 初の 27 文字のみ表示します。

#### 説明

**display interface** コマンドは、ポートの設定情報を表示します。

ポート情報を表示するときにポートタイプと番号を指定しなかった場合、すべてのポ ートの情報を表示します。ポートタイプのみを指定した場合は、そのタイプのポート のすべての情報を表示します。ポートタイプとポート番号の両方を指定した場合は、 指定したポートの情報を表示します。

#### 例

# Ethernet0/1 の設定情報を表示します。

<QX-S510MT-2X-PW>display interface multi-GigabitEthernet 0/1 multi-GigabitEthernet0/1 current state : DOWN

```
Media type is twisted pair
Port hardware type is 2.5G BASE TX
unknown speed mode, unknown duplex mode
Link speed type is autonegotiation, link duplex type is autonegotiation
Flow-control is not enabled
Maximum frame length: 9600
Allow jumbo frames to pass
All frames inbound limit: 2500Mbps
All frames outbound limit: 2500Mbps
Mdi type: automdix
Port link-type: access
Tagged VLAN ID : none
Untagged VLAN ID : 1,
PVID: 1
Port priority: 1, not trust
Input (total): 0 packets, 0 bytes
         0 unicasts, 0 broadcasts, 0 multicasts, 0 pauses
Input (normal): 0 packets, - bytes
         0 unicasts, 0 broadcasts, 0 multicasts, 0 pauses
Input: 0 input errors, 0 runts, - giants, - throttles
         0 CRC, - frame, - overruns, 0 aborts
        - ignored, - parity errors
Output (total): 0 packets, 0 bytes
         0 unicasts, 0 broadcasts, 0 multicasts, 0 pauses
Output (normal): 0 packets, - bytes
         0 unicasts, 0 broadcasts, 0 multicasts, 0 pauses
Output: 0 output errors, - underruns, - buffer failures
         - aborts, 0 deferred, 0 collisions, 0 late collisions
        - lost carrier, - no carrier
```
#### # すべてのインタフェースの概要情報を表示します。

#### <QX-S510MT-2X-PW>display interface brief

Brief information on interfaces in route mode: Link:  $ADM - adminitratively down$ ; Stby - standby Protocol:  $(s)$  - spoofing Interface Link Protocol Primary IP Description  $NU110$   $UP (s)$ 

```
Brief information on interfaces in bridge mode:
Link: ADM - administratively down; Stby - standby
Speed: (a) - auto
Duplex: (a)/A - auto; H - half; F - fullType: A - \text{access}; T - trunk; H - \text{hybrid}Interface Link Speed Duplex Type PVID Description
MO/1 DOWN auto A A 1
M0/2 DOWN auto A A 1
MO/3 DOWN auto A A 1
M0/4 DOWN auto A A 1
M0/5 DOWN auto A A 1
MO/6 DOWN auto A A 1
MO/7 DOWN auto A A 1
MO/8 DOWN auto A A 1
M0/9 DOWN auto A A 1
M0/10 DOWN auto A A 1
```
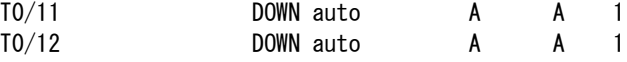

# インタフェースの完全な説明を含む Ethernet 0/1 の概要情報を表示します

<QX-S510MT-2X-PW>display interface multi-GigabitEthernet 0/1 brief description

Brief information on interfaces in bridge mode: Link: ADM - administratively down; Stby - standby Speed:  $(a)$  - auto Duplex:  $(a)/A$  - auto;  $H$  - half;  $F$  - full Type:  $A - \text{access}$ ; T - trunk; H - hybrid Interface Link Speed Duplex Type PVID Description M0/1 DOWN auto A A 1

#### <span id="page-112-0"></span>**1.1.2 display transceiver-information**

#### **Syntax**

**display transceiver-information interface** *interface-type interface\_num*

#### **View**

全ての view

#### パラメータ

interface\_num: ポート番号 (スロット番号/ポート番号 形式)

スロット番号は 0 固定です。

*interface-type*: ポートタイプを指定します。

#### 説明

**display transceiver-information** コマンドは、実装されている SFP の情報を表示し ます。

#### 例

# Ethernet 0/12 に実装の SFP の情報を表示します

[QX-S510MT-2X-PW]display transceiver-information interface ten-GigabitEthernet

#### 0/12

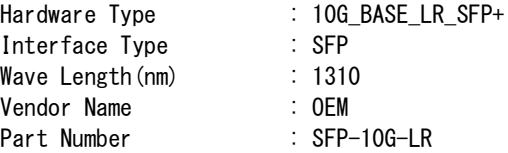

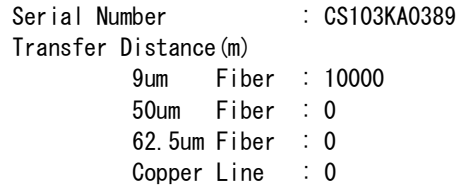

#### <span id="page-113-0"></span>**1.1.3 duplex**

#### **Syntax**

**duplex** { **auto** | **full** | **half** }

**undo duplex**

#### **View**

Ethernet port view、Aggregate interface view

#### パラメータ

**auto**: ポート属性として自動ネゴシエーションを指定 **full**: ポート属性として全二重を指定 **half**: ポート属性として半二重を指定 以下のポートは設定ができません。 QX-S505MT-2X-PW は Ethernet 0/6、Ethernet 0/7 QX-S510MT-2X-PW は Ethernet 0/11、Ethernet 0/12

#### 説明

**duplex** コマンドは、Ethernet ポートの全二重/半二重の属性を設定します。

**undo duplex** コマンドは、ポートの二重属性をデフォルトの自動ネゴシエーションモ ードに戻します。

デフォルト:auto

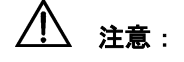

・duplex auto コマンドは speed auto コマンドに対応しています。duplex auto コマン ドを実行すると、自動的に speed auto が設定されます。

- ・duplex auto コマンドは speed 2500 コマンド、speed 1000 コマンド、speed 100 コ マンドとの併用はできません。
- ・duplex full コマンドを実行すると、自動的に speed 2500 が設定されます。speed 1000 や speed 100 を設定したい場合は、duplex full コマンドを実行後、speed 1000 や speed 100 コマンドを実行してください。
- ・duplex full コマンドは speed2500 コマンド、speed 1000 コマンド、speed 100 コマ ンドと併用可能です。speed auto コマンドとの併用はできません。
- ・duplex half コマンドは speed 100 のみに対応しています。duplex half コマンドを実 行すると、自動的に speed 100 が設定されます。
- ・duplex half コマンドは speed 2500 コマンド、speed 1000 コマンド、speed auto コ マンドとの併用はできません。

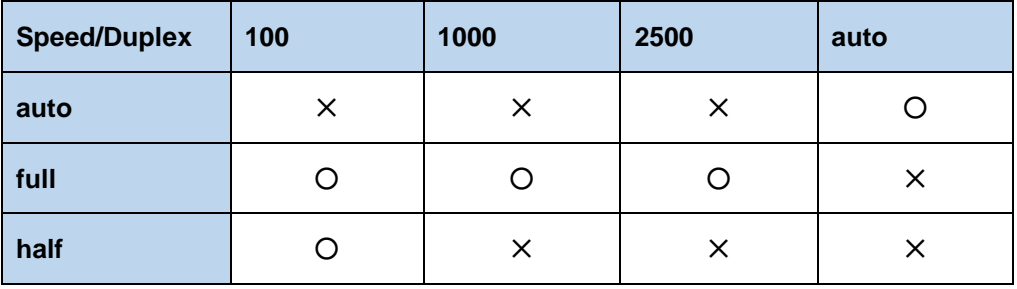

○:併用可能です。 ✕:併用不可です。

ただし、V1.1.6 のみ、以下の条件の場合は、設定されずにエラーとなります。

・speed 2500 コマンドと duplex full を併用して設定した状態で、duplex half コマンド を実行した場合、エラーが表示されます。エラーの内容は以下の通りです。

エラー内容「Please undo Speed-2500M first. Speed 2500M not support duplex half!」

・speed 1000 コマンドと duplex full を併用して設定した状態で、duplex half コマンド を実行した場合、エラーが表示されます。エラーの内容は以下の通りです。

エラー内容「Please undo Speed-1000M first. Speed 1000M not support duplex half! I

#### 例

# Ethernet ポート Ethernet0/1 に自動ネゴシエーション属性を設定します。

[QX-S505MT-2X-PW-Ethernet0/1]duplex auto

#### <span id="page-115-0"></span>**1.1.4 flow-control**

#### **Syntax**

**flow-control**

**undo flow-control**

#### **View**

Ethernet port view、Aggregate interface view

#### パラメータ

なし

#### 説明

**flow-control** コマンドは、Ethernet ポートのフロー制御機能を有効にして、コリジョ ンによるデータパケットの損失を防止します。

**undo flow-control** コマンドは、フロー制御機能を無効にします。

デフォルト:Ethernet ポートのフロー制御無効

#### 例

# Ethernet0/1 のフロー制御を有効にします。

[QX-S505MT-2X-PW-Ethernet0/1]flow-control

#### <span id="page-115-1"></span>**1.1.5 interface**

#### **Syntax**

**interface** *interface\_num*

#### **View**

System view

#### パラメータ

*interface\_num*:ポート番号(スロット番号/ポート番号 形式) スロット番号は 0 固 定です。(Ethernet ポート)

#### 説明

**interface** コマンドは、ユーザが Ethernet port view に遷移するために使用します。

#### 例

# Ethernet0/1 port view に遷移します。

[QX-S505MT-2X-PW]interface Ethernet 0/1

[QX-S505MT-2X-PW-Ethernet0/1]

#### <span id="page-116-0"></span>**1.1.6 jumboframe enable**

#### **Syntax**

**jumboframe enable** [*value*]

**undo jumboframe enable**

#### **View**

System view

#### パラメータ

*value*:Ethernet フレームの通過を許可する最大フレーム長を設定します。設定範囲は 1632~9600 バイトです。

#### 説明

**jumboframe enable** コマンドは指定したフレーム長以内のジャンボフレームの通過 を許可します。 このコマンドは装置の全ポートに対する設定です。個別にポート単位で設定すること ができません。 undo jumboframe enable コマンドはジャンボフレームの通過を拒否します。 value が複数設定されている場合、最後に指定された設定が適用されます。 デフォルト:9600

#### 例

#ジャンボフレーム長 9000 バイトの通過を許可します。 [QX-S505MT-2X-PW] jumboframe enable 9000

#### <span id="page-117-0"></span>**1.1.7 mdi-mode**

#### **Syntax**

**mdi-mode** { **automdix** | **mdi** | **mdix** }

**undo mdi-mode**

#### **View**

Ethernet port view

#### パラメータ

**automdix**: 接続されたケーブルタイプを自動認識 **mdi**: MDI モード **mdix**: MDI-X モード 以下のポートは設定ができません。 QX-S505MT-2X-PW は Ethernet 0/6、Ethernet 0/7 QX-S510MT-2X-PW は Ethernet 0/11、Ethernet 0/12

#### 説明

**mdi-mode** コマンドは、Ethernet ポートのネットワークケーブルのタイプを設定しま す。 **undo mdi-mode** コマンドは、ネットワークケーブルのタイプをデフォルトに戻しま

す。

デフォルト:automdix(自動認識)

#### 例

# Ethernet ポート Ethernet0/1 のネットワークケーブルタイプを MDI モードに設定し ます。

[QX-S505MT-2X-PW-Ethernet0/1]mdi-mode mdi

#### <span id="page-118-0"></span>**1.1.8 reset counters interface**

#### **Syntax**

**reset counters** [ **interface** [ *interface\_num* ]

#### **View**

User view

#### パラメータ

*interface\_num*:ポート番号(スロット番号/ポート番号 形式) スロット番号は 0 固 定です。(Ethernet ポート)

#### 説明

**reset counters interface** コマンドは、ポートの統計情報をリセットします。これ以 降ポートは関連情報のカウントを再開します。 ポート情報をリセットするときにポートタイプと番号を指定しなかった場合、スイッ チのすべてのポートに関する情報をリセットします。 デフォルト: 設定なし

#### 例

# Ethernet ポート Ethernet0/1 の統計情報をリセットします。 <QX-S505MT-2X-PW> reset counters interface Ethernet 0/1

#### <span id="page-118-1"></span>**1.1.9 shutdown**

#### **Syntax**

**shutdown**

#### **undo shutdown**

#### **View**

Ethernet port view、Aggregate interface view

#### パラメータ

なし

#### 説明

```
shutdown コマンドは、Ethernet ポートを無効にします。
undo shutdown コマンドは、Ethernet ポートを有効にします。
デフォルト:有効
```
#### 例

# Ethernet ポート Ethernet0/1 を無効にします。 [QX-S505MT-2X-PW-Ethernet0/1]shutdown

### <span id="page-119-0"></span>**1.1.10 speed**

#### **Syntax**

**speed** { **100** | **1000** | **2500** | **auto** }

**undo speed**

#### **View**

Ethernet port view、Aggregate interface view

#### パラメータ

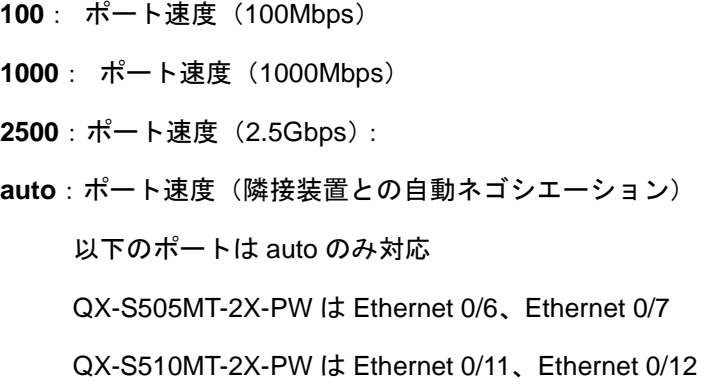

#### 説明

```
speed コマンドは、ポートの速度を設定します。
undo speed コマンドは、ポートの速度をデフォルトに戻します。
デフォルト:auto
```
### /!\ <sub>注意:</sub>

Speed/Duplex 設定は以下の組み合わせをサポートしています。

- ・auto/auto
- ・2500/full
- ・1000/full
- ・100/full
- ・100/half
- 上記設定の組み合わせに一致しないポート速度を設定した場合、設定仕様に合うよう に自動的に speed と duplex の設定が変更されます。
- ・speed 100 コマンドは duplex full に対応しています。Speed 100 コマンドを実行す ると、自動的に duplex full が設定されます。
- ・speed 100 コマンドは duplex full コマンドと duplex half コマンドと併用可能です。 duplex auto コマンドとの併用はできません。
- ・speed 1000 コマンドは duplex full に対応しています。Speed 1000 コマンドを実行 すると、自動的に duplex full が設定されます。
- ・speed 1000 コマンドは duplex half コマンド、duplex auto コマンドとの併用はでき ません。
- ・speed 2500 コマンドは duplex full に対応しています。Speed 2500 コマンドを実行 すると、自動的に duplex full が設定されます。
- ・speed 2500 コマンドは duplex half コマンド、duplex auto コマンドとの併用はでき ません。
- ・speed auto コマンドは duplex auto コマンドに対応しています。speed auto コマン ドを実行すると、自動的に duplex auto が設定されます。
- ・speed auto コマンドは duplex full コマンド、duplex half コマンドとの併用はできま せん。

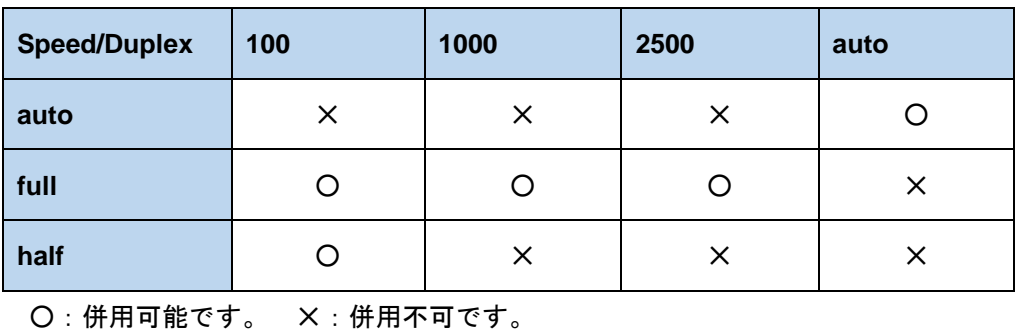

### 例

# Ethernet ポート Ethernet0/1 のポート速度を 100Mbps に設定します。

[QX-S510MT-2X-PW-multi-GigabitEthernet0/1]speed 100

# 目次

### このセクションのページは 2-X-X です。

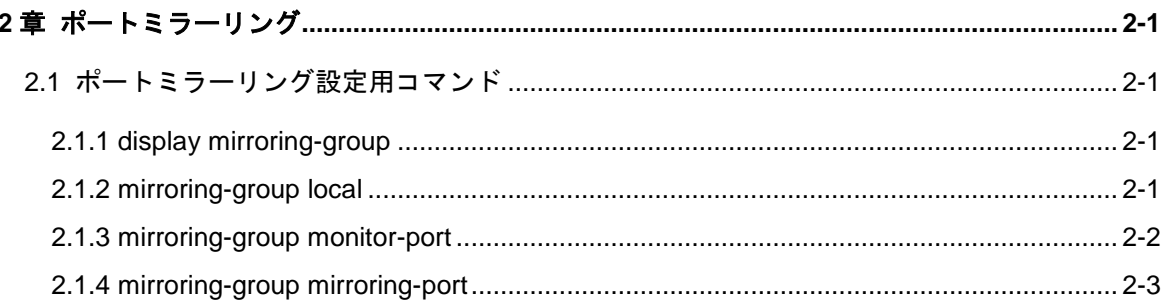

# <span id="page-123-0"></span>**2**章ポートミラーリング

### <span id="page-123-1"></span>**2.1** ポートミラーリング設定用コマンド

#### <span id="page-123-2"></span>**2.1.1 display mirroring-group**

**Syntax**

**display mirroring-group**

#### **View**

すべての View

#### パラメータ

なし

#### 説明

**display mirroring-group** コマンドは、ポートミラーリングの情報を表示します。

#### 例

# ポートミラーリングの情報を表示します。

<QX-S505MT-2X-PW>display mirroring-group

```
Mirroring group 1:
   Type: Local
   Status: Active
   Mirroring port:
     multi-GigabitEthernet0/2 both
   Monitor port: multi-GigabitEthernet0/1
```
#### <span id="page-123-3"></span>**2.1.2 mirroring-group local**

#### **Syntax**

**mirroring-group 1 local**

**undo mirroring-group 1 local**

**View**

System view

#### パラメータ

なし

#### 説明

**mirroring-group 1 local** コマンドは、ポートミラーリングを有効にします。 **undo mirroring-group 1 local** コマンドは、ポートミラーリングを無効にします。

#### 例

# ポートミラーリングを有効に設定します。

[QX-S505MT-2X-PW]mirroring-group 1 local

#### <span id="page-124-0"></span>**2.1.3 mirroring-group monitor-port**

#### **Syntax**

System view

**mirroring-group 1 monitor-port** *interface\_num*

**undo mirroring-group 1 monitor-port**

Ethernet port view

**mirroring-group 1 monitor-port**

**undo mirroring-group 1 monitor-port**

#### **View**

System view、Ethernet port view

#### パラメータ

*interface\_num*:ポート番号(スロット番号/ポート番号 形式) スロット番号は 0 固 定です。(Ethernet ポート)

#### 説明

**mirroring-group 1 monitor-port** コマンドは、監視ポートを設定します。 **undo mirroring-group 1 monitor-port** コマンドは、監視ポートの設定を取り消しま す。

装置は、多対一(multi-to-one)のポートミラーをサポートしているので、複数のポー トのパケットを監視ポートにコピーすることが可能です。ただし複数の監視ポートを 設定することはできません。また監視ポートの設定を取り消す場合は、事前にすべて の監視対象ポートの設定を取り消す必要があります。

なお、監視ポートと監視対象ポートは同一 VLAN である必要はありません。また、ミ ラーリンググループは 1 グループのみサポートします。

デフォルト: 設定なし

# 注意:

- 監視ポートの装置あたりサポート数は1つです。複数設定することはできません。 複数設定した場合、上書きされ、一番後に設定したポートが監視ポートとなりま す。
- 監視ポート設定は Port isolate 機能、リンクアグリゲーション機能と同時に使用 することができません。Port isolate 機能が有効な場合は、排他状態にある監視ポ ートは無効状態となるため、コンフィグに表示されません。

#### 例

# Ethernet0/1 を監視ポートに設定します。

[QX-S505MT-2X-PW] mirroring-group 1 monitor-port multi-GigabitEthernet 0/1

#### <span id="page-125-0"></span>**2.1.4 mirroring-group mirroring-port**

#### **Syntax**

#### System view

**mirroring-group 1 mirroring-port** *interface\_num* [ **to** *interface\_num* ] { **both** | **inbound** | **outbound** }

**undo mirroring-group 1 mirroring-port** *interface\_num* [ **to** *interface\_num* ]

Ethernet port view

**mirroring-group 1 mirroring-port** { **both** | **inbound** | **outbound** }

**undo mirroring-group 1 mirroring-port**

#### **View**

System view、Ethernet port view

#### パラメータ

*interface\_num* [ **to** *interface\_num* ] :ミラーポート指定時に to を付けずに 1 つのポー トを指定するか、to を付けて複数ポートを範囲指定することができます。 *interface\_num* : インタフェース番号(スロット番号/ポート番号 形式) スロット番号は 0 固定です。 **both** | **inbound** | **outbound** |:監視対象パケットの方向 **inbound** は、ポートで受信したパケットの監視、**outbound** は、ポートから送信する、 パケットの監視、**both** は受信と送信の両方の監視を意味します。

#### 説明

**mirroring-group 1 monitor-port** コマンドは、ミラーポートを設定します。 **undo mirroring-group 1 mirroring-port** コマンドは、ミラーポート設定を取り消しま す。

デフォルト: 設定なし

#### 例

# Ethernet0/2 から 0/4 をミラーポートに設定します。

[QX-S505MT-2X-PW] mirroring-group 1 mirroring-port multi-GigabitEthernet 0/2 to multi-GigabitEthernet 0/4 both

# 目次

### このセクションのページは 2-X-X です。

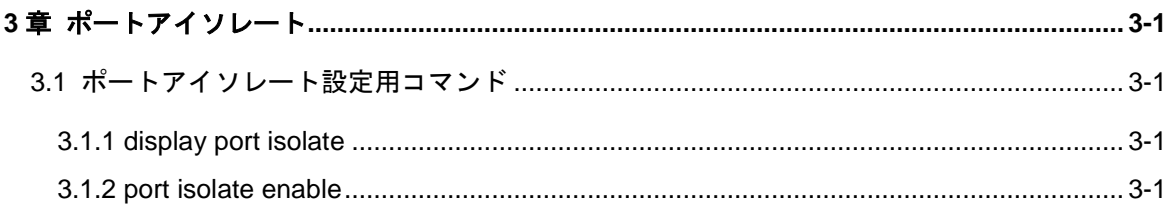

# <span id="page-128-0"></span>**3**章ポートアイソレート

## <span id="page-128-1"></span>**3.1** ポートアイソレート設定用コマンド

#### <span id="page-128-2"></span>**3.1.1 display port isolate**

**Syntax**

**display port isolate**

**View**

すべての View

#### パラメータ

なし

#### 説明

**display port isolate** コマンドは、ポートの isolate 状態を表示します。

#### 例

# ポート isolate 状態を表示します。

<QX-S505MT-2X-PW>display port isolate

Port-isolate is enabled

#### <span id="page-128-3"></span>**3.1.2 port isolate enable**

#### **Syntax**

**port isolate enable**

**undo port isolate enable**

#### **View**

System view

#### パラメータ

なし

#### 説明

**port isolate enable** コマンドは、ポート isolate を有効に設定します。 **undo port isolate enable** コマンドは、ポート isolate を無効に設定します。 Port isolate 機能は、VLAN 機能、Static Mac-adress、ポートセキュリティ機能と同時 に使用することができません。"port isolate enable"コマンドを実行した際に、排他 状態にある上記の機能は無効状態となるため、コンフィグに表示されません。 デフォルト: 無効

# 注意:

• Port isolate 機能は、VLAN 機能、スタティック MAC アドレス設定、セキュリテ ィ MAC アドレス設定、監視ポート設定、リンクアグリゲーション機能と同時に 使用することができません。Port isolate 機能が有効な場合は、排他状態にある上 記の機能は無効状態となるため、コンフィグに表示されません。

例

#ポート isolate を有効に設定します。

[QX-S505MT-2X-PW] port isolate enable

# 目次

### このセクションのページは 2-X-X です。

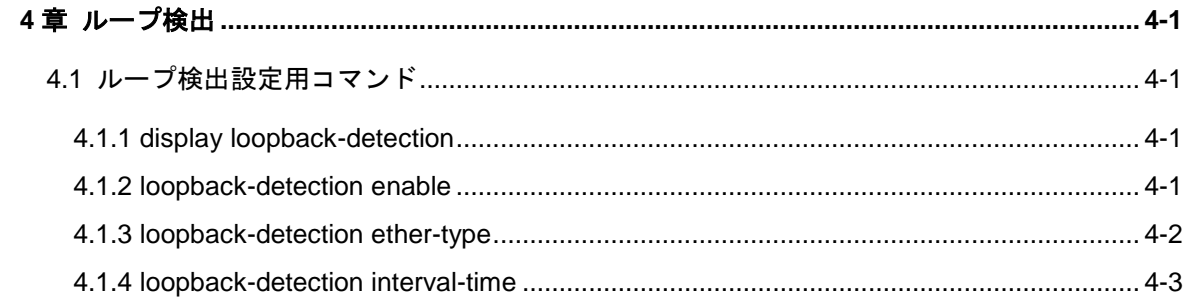

# <span id="page-131-0"></span>**4**章ループ検出

### <span id="page-131-1"></span>**4.1** ループ検出設定用コマンド

#### <span id="page-131-2"></span>**4.1.1 display loopback-detection**

**Syntax**

**display loopback-detection**

**View**

すべての View

#### パラメータ

なし

#### 説明

**display loopback-detection** コマンドはループ検出の関連情報を表示します。

#### 例

# ループ検出の関連情報を表示します。

<QX-S505MT-2X-PW>display loopback-detection

Loopback-detection is running. Detection interval is 5 seconds. Detection ether-type is 8899(Hex). No port is detected with loopback.

#### <span id="page-131-3"></span>**4.1.2 loopback-detection enable**

#### **Syntax**

**loopback-detection enable**

**undo loopback-detection enable**

#### **View**

System view、Ethernet port view

#### パラメータ

なし

#### 説明

**loopback-detection enable** コマンドを使用して、グローバル、または指定したポー トでループ検出を有効にします。

**undo loopback-detection enable** コマンドを使用して、グローバル、または指定し たポートでループ検出を無効にします。

デフォルト:有効

#### メモ:

- ポートのループ検出は、System view および Ethernet port view の双方で loopback-detection enable コマンドを実行するまでは有効になりません。System view での設定は優先されます。
- System view で undo loopback-detection enable コマンドを実行すると、すべて のポートでのループ検出が無効になります。
- リンクアグリゲーションのポートに設定を行うと所属する他のポートにも同じ 設定が反映されます。
- ループバック検出の保護アクションが block である場合、ポートがループバック 検出間隔の 3 倍の時間ループを検出しない時、ブロック状態を自動的に解除しま す。ただし、ポートのリンクダウンによってループ状態が解除された場合、その ループに関連したポートは即時解除されます。

#### 例

# Ethernet0/1 のループ検出を無効にします。

<QX-S505MT-2X-PW> system-view

[QX-S505MT-2X-PW] interface multi-GigabitEthernet 0/1

[QX-S505MT-2X-PW-Ethernet0/1] undo loopback-detection enable

#### <span id="page-132-0"></span>**4.1.3 loopback-detection ether-type**

#### **Syntax**

**loopback-detection ether-type** *type\_num*

#### **undo loopback-detection ether-type**

#### **View**

system view

#### パラメータ

type\_num: ループ検出フレームの ether-type (88D0~88D9)

#### 説明

**loopback-detection ether-type** コマンドは、ループ検出フレームの ether-type を変 更します。

**undo loopback-detection ether-type** コマンドは、ループ検出フレームの ether-type をデフォルトに戻します。

デフォルト:8899

#### 例

# ループ検出フレームの ether-type を 88D0 に設定します。 [QX-S505MT-2X-PW] loopback-detection ether-type 88D0 [QX-S505MT-2X-PW]

#### <span id="page-133-0"></span>**4.1.4 loopback-detection interval-time**

#### **Syntax**

**loopback-detection interval-time** *interval-time*

**undo loopback-detection interval-time**

#### **View**

System view

#### パラメータ

*interval-time*:ループ検出間隔を設定します。設定範囲は 5~30 秒です。

#### 説明

**loopback-detection interval-time** コマンドはループ検出間隔を設定します。

**undo loopback-detection interval-time** コマンドはループ検出間隔をデフォルトに 戻します。 デフォルト:5 秒

#### 例

# ループ検出間隔を 30 秒に設定します。

[QX-S505MT-2X-PW]loopback-detection interval-time 30

[QX-S505MT-2X-PW]

# 目次

### このセクションのページは 2-X-X です。

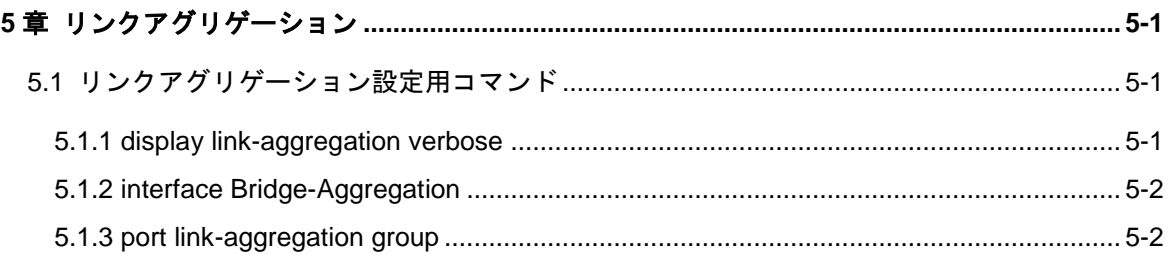

# <span id="page-136-0"></span>**5**章リンクアグリゲーション

### <span id="page-136-1"></span>**5.1** リンクアグリゲーション設定用コマンド

#### <span id="page-136-2"></span>**5.1.1 display link-aggregation verbose**

**Syntax**

**display link-aggregation verbose**

#### **View**

```
すべての View
```
#### パラメータ

なし

#### 説明

**display link-aggregation verbose** コマンドは、集約ポートの関連情報を表示します。

#### 例

# 集約グループの関連情報を表示します。

<QX-S505MT-2X-PW>display link-aggregation verbose

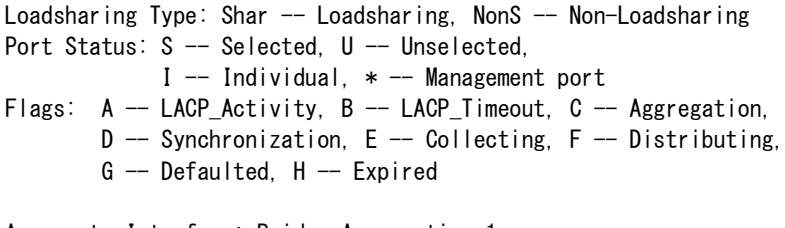

Aggregate Interface: Bridge-Aggregation 1 Aggregation Mode: Static Loadsharing Type: Shar Management VLAN : -Port Status Priority Oper-Key ---------------------------------------------------  $MO/3$  U – –  $MO/4$  U – –

### <span id="page-137-0"></span>**5.1.2 interface Bridge-Aggregation**

#### **Syntax**

**interface Bridge-Aggregation** *agg\_id*

**undo interface Bridge-Aggregation** *agg\_id*

#### **View**

System view

#### パラメータ

agg\_id: 集約グループ ID (1~4)

#### 説明

**interface Bridge-Aggregation** コマンドは、リンクアグリゲーショングループを作成 し、aggregate interface view に移行します。

**undo interface Bridge-Aggregation** コマンドは、リンクアグリゲーショングループ を削除します。

デフォルト: 設定なし

#### 例

#リンクアグリゲーショングループ 1 を作成します。 [QX-S505MT-2X-PW]interface Bridge-Aggregation 1

#### <span id="page-137-1"></span>**5.1.3 port link-aggregation group**

#### **Syntax**

**port link-aggregation group** *agg\_id*

#### **undo port link-aggregation group**

**View**

Ethernet port view

#### パラメータ

agg\_id: 集約グループ ID (1~4)

#### 説明

**port link-aggregation group** コマンドは、**interface Bridge-Aggregation** コマンドに よって作成したリンクアグリゲーショングループに、指定の Ethernet ポートを追加し ます。

**undo port link-aggregation group** コマンドは、リンクアグリゲーショングループか ら Ethernet ポートを削除します。

集約される Ethernet ポートは、link-type、vlan、shutdown、speed、duplex、flow control、 loop-detection、priority、qos、line-rate 設定で、その他 Ethernet ポートの設定をすべ て同じにする必要があります。

デフォルト: 設定なし

# 注意:

- リンクアグリゲーション機能は、スタティック MAC アドレス設定、セキュリテ ィ MAC アドレス設定、監視ポート設定、Port isolate 機能と同時に使用すること ができません。Port isolate 機能が有効な場合は、排他状態にあるリンクアグリゲ ーション機能は無効状態となるため、コンフィグに表示されません。ただしアッ プリンクポートは Port isolate 機能が有効な場合でもリンクアグリゲーションを 有効にすることができます。
- リンクアグリゲーションを設定する場合、集約される Ethernet ポートの Speed、 Duplex が同じになるよう、接続先の装置で Speed、Duplex 設定をすべて同じに する必要があります。

#### 例

- # Ethernet0/3 と Ethernet0/4 を集約し、送信元 MAC アドレスに応じて、各ポートか らの送信負荷を分散します。
- [QX-S505MT-2X-PW]interface multi-GigabitEthernet0/3
- [QX-S505MT-2X-PW-multi-GigabitEthernet0/3]port link-aggregation group 1
- [QX-S505MT-2X-PW-multi-GigabitEthernet0/3]interface multi-GigabitEthernet0/4
- [QX-S505MT-2X-PW-multi-GigabitEthernet0/4]port link-aggregation group 1

# 目次

### このセクションのページは 2-X-X です。

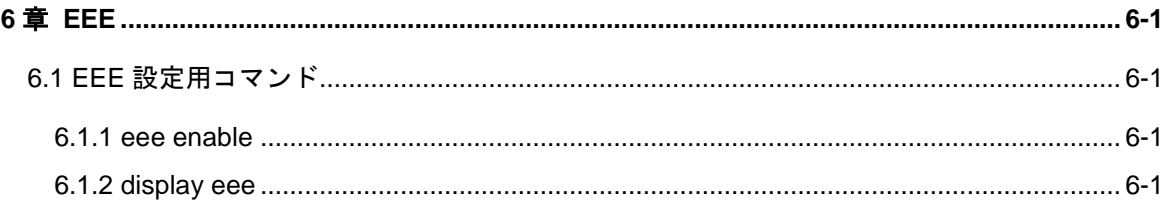

# <span id="page-140-0"></span>**6**章 **EEE**

### <span id="page-140-1"></span>**6.1 EEE**設定用コマンド

#### <span id="page-140-2"></span>**6.1.1 eee enable**

**Syntax**

**eee enable**

**undo eee enable**

#### **View**

Ethernet port view

#### パラメータ

なし

#### 説明

eee enable コマンドは、ポートの EEE 機能を有効に設定します。 undo eee enable コマンドは、ポートの EEE 機能を無効に設定します。 デフォルト:無効 以下のポートは設定ができません。 QX-S505MT-2X-PW は Ethernet 0/6、Ethernet 0/7 QX-S510MT-2X-PW は Ethernet 0/11、Ethernet 0/12

#### 例

# EEE 機能を有効に設定します。

[QX-S505MT-2X-PW-Ethernet0/1]eee enable

#### <span id="page-140-3"></span>**6.1.2 display eee**

#### **Syntax**

**display eee**

#### **View**

すべての View

#### パラメータ

なし

#### 説明

display eee コマンドは、ポートの EEE 情報を表示します。

#### 例

#### # EEE の情報を表示します。

#### <QX-S510MT-2X-PW>display eee

Green Ethernet EEE information:

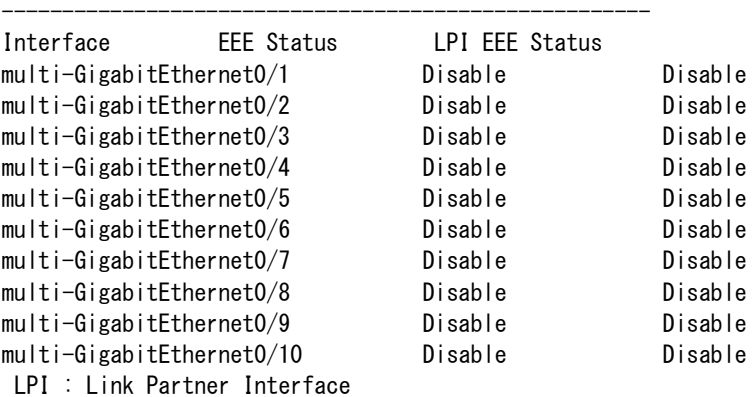

# 目次

### このセクションのページは 2-X-X です。

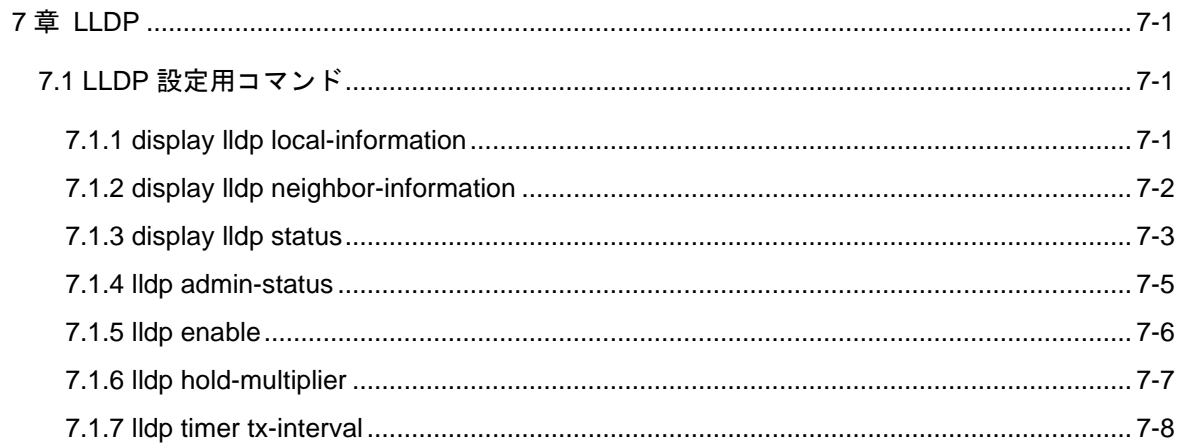

# <span id="page-143-0"></span>**7**章 **LLDP**

注意:

LLDP 機能コマンドは v1.1.14 以降から使用できます。

### <span id="page-143-1"></span>**7.1 LLDP**設定用コマンド

#### <span id="page-143-2"></span>**7.1.1 display lldp local-information**

#### **Syntax**

**display lldp local-information**

**View**

Ethernet port view

パラメータ

なし

#### 説明

display lldp local-information コマンドはローカル情報を表示します。

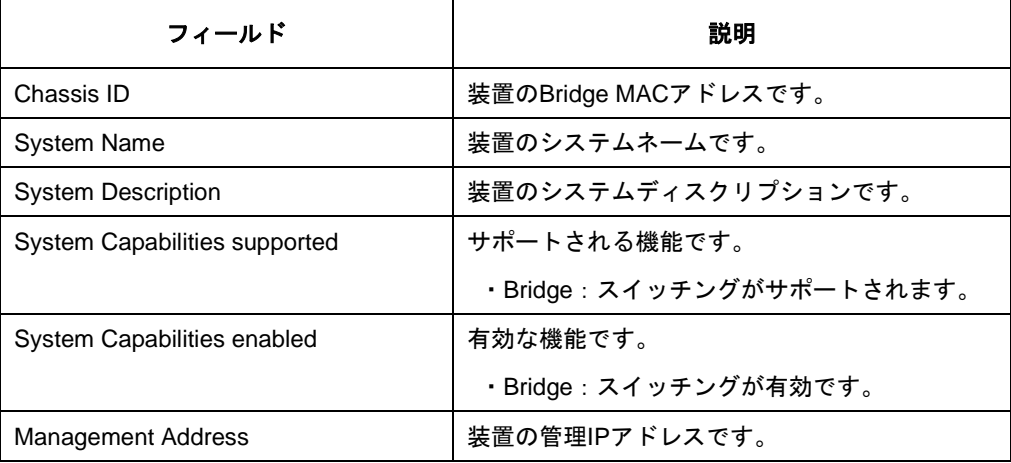

例

# すべてのローカル LLDP 情報を表示します。

[QX-S505MT-2X-PW]display lldp local-information
Global LLDP local-information:

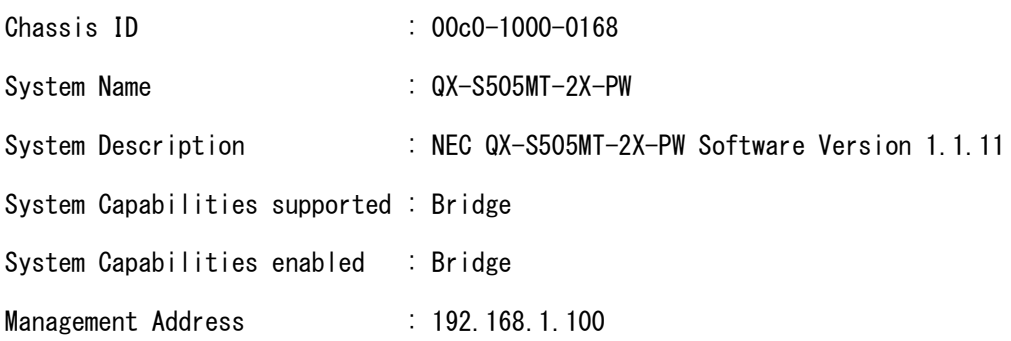

# **7.1.2 display lldp neighbor-information**

# **Syntax**

**display lldp neighbor-information [ interface** *interface-type interfacenumber* **][verbose]**

## **View**

すべての View

#### パラメータ

**interface** *interface-type interface-number*: ポートのタイプと番号を指定します。指定 しない場合、隣接装置から受信するすべてのポートの LLDP 情報を表示します。 **verbose**: ローカル装置が隣接装置から受信する LLDP の詳細情報を表示します。指 定しない場合、ローカル装置が隣接装置から受信する LLDP の概要情報を表示します。

## 説明

display lldp neighbor-information コマンドはローカル装置が隣接装置から受信する LLDP 情報を表示します。LLDP 情報は LLDP TLV として受信します。

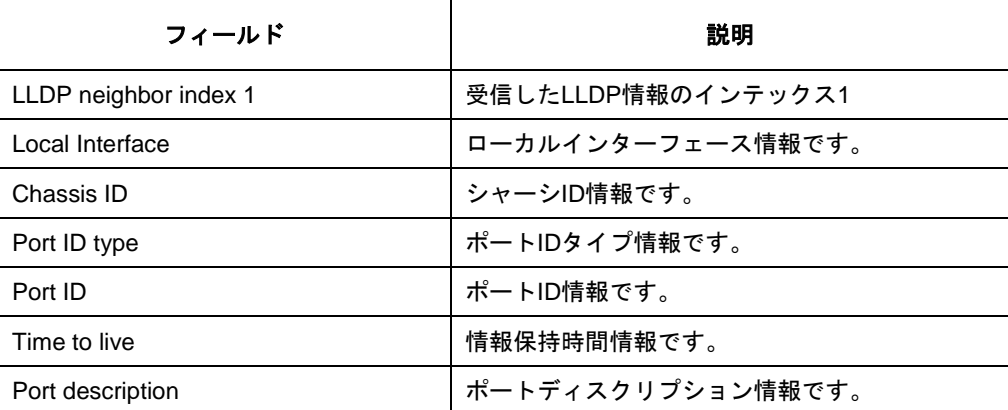

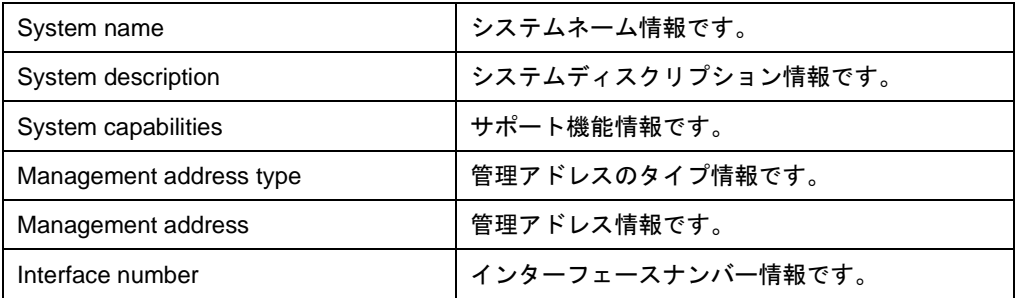

例

# 隣接装置からすべてのポートのすべての LLDP エージェントが受信した LLDP の詳 細情報を表示します。

<QX- S505MT-2X-PW> display lldp neighbor-information verbose

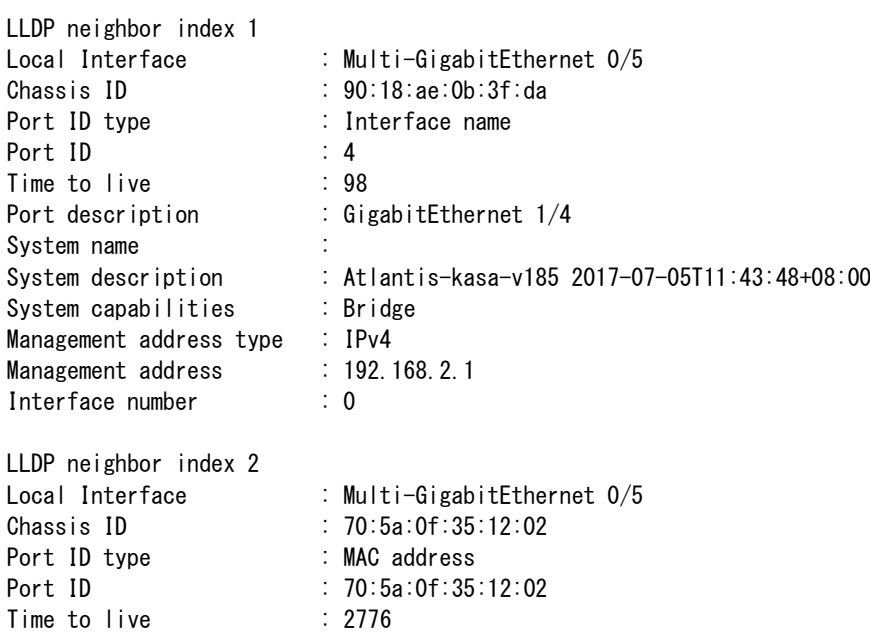

# **7.1.3 display lldp status**

# **Syntax**

**display lldp status [ interface** *interface-type interface-number* **]**

**View**

すべての View

## パラメータ

**interface** *interface-type interface-number*: ポートのタイプと番号を指定します。

# 説明

display lldp status コマンドはポートの LLDP の統計情報を表示します。

パラメータを指定しない場合、LLDP の統計情報とすべてのポートの LLDP の統計情 報を表示します。

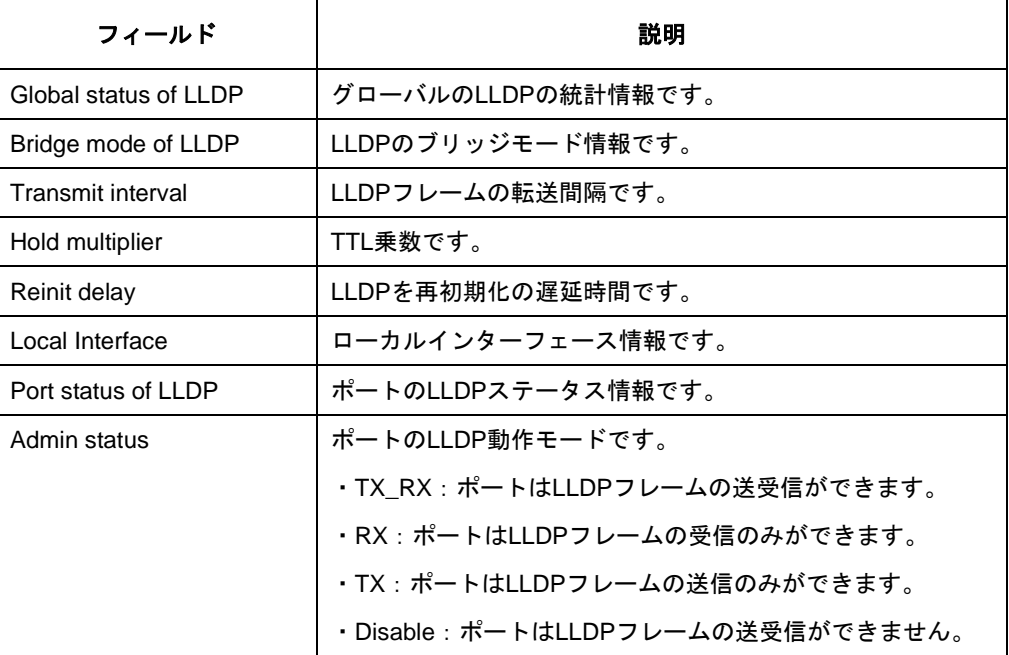

例

#グローバルの LLDP の状態と各ポートの LLDP の状態を表示します。

<QX-S505MT-2X-PW>display lldp status

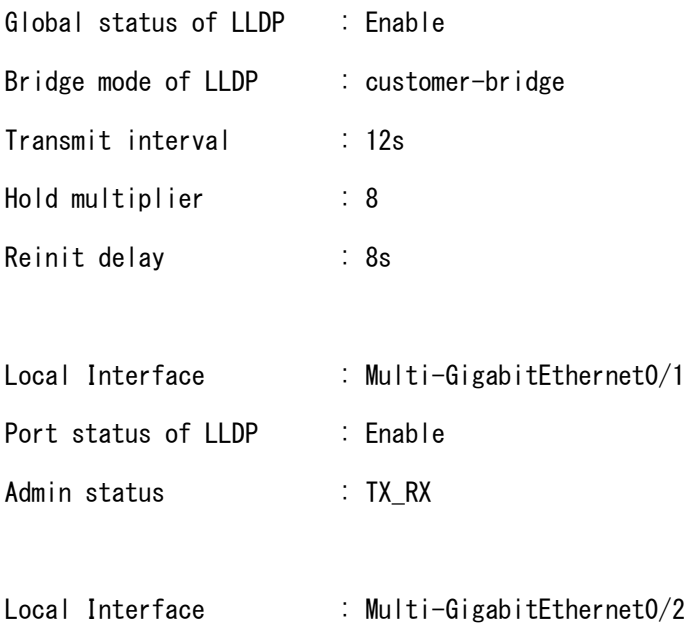

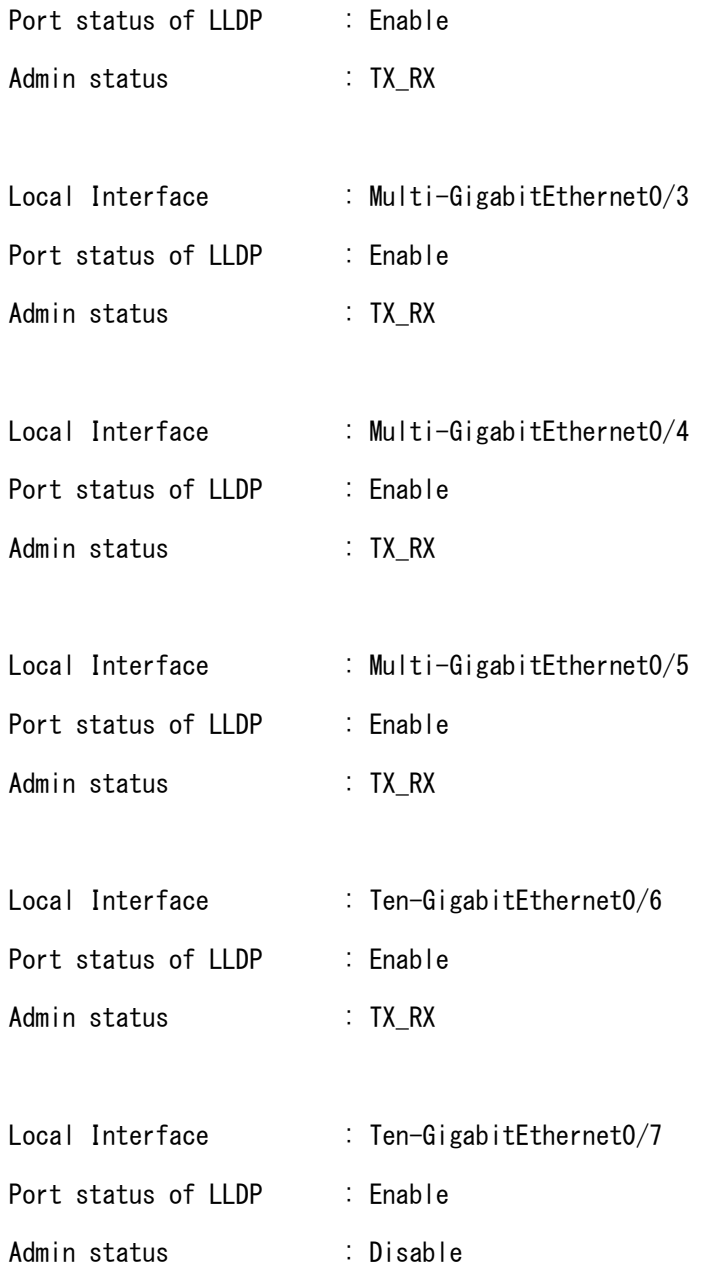

# **7.1.4 lldp admin-status**

# **Syntax**

**lldp admin-status { disable | rx | tx | txrx } undo lldp admin-status**

# **View**

Ethernet port view

# パラメータ

disable: Disable モードを指定します。Disable モードのポートは LLDP フレームの送 受信ができません。 rx: Rx モードを指定します。Rx モードのポートは LLDP フレームの受信のみができま す。 tx: Tx モードを指定します。Tx モードのポートは LLDP フレームの送信のみができま す。 txrx: TxRx モードを指定します。TxRx モードのポートは LLDP フレームの送受信がで

きます。

デフォルト:TxRx

## 説明

lldp admin-status コマンドは LLDP の動作モードを指定します。

undo lldp admin-status コマンドはデフォルトに戻します。

#### 例

# Multi-GigabitEthernet 0/1 の LLDP 動作モードを TX\_RX に設定します。

<QX- S505MT-2X-PW>

<QX-S505MT-2X-PW>system-view Enter system view, return to user view with Ctrl+Z. [QX-S505MT-2X-PW]interface Multi-GigabitEthernet 0/1 [QX-S505MT-2X-PW-Multi-GigabitEthernet0/1] lldp admin-status txrx

# **7.1.5 lldp enable**

**Syntax**

**lldp enable**

**undo lldp enable**

#### **View**

System view

# パラメータ

なし

#### 説明

lldp enable コマンドは装置全体で LLDP を有効にします。 undo lldp enable コマンドは装置全体で LLDP を無効にします。 デフォルト:無効

# 例

#装置の LLDP を有効にします。

[QX- S505MT-2X-PW] lldp enable

# **7.1.6 lldp hold-multiplier**

#### **Syntax**

**lldp hold-multiplier** *value*

**undo lldp hold-multiplier**

#### **View**

System view

#### パラメータ

*value*: TTL の乗数を設定します。設定範囲は 2~10 です。

#### 説明

lldp hold-multiplier コマンドは TTL の乗数を設定します。

undo lldp hold-multiplier コマンドはデフォルトに戻します。

LLDPDU で送信される TTL TLV は、受信装置で保存される装置情報の保存期間を決 定します。

TTL の乗数を設定することにより、隣接装置に送信する TTL の設定を行うことができ ます。隣接装置についての情報の TTL は以下の式によって定義されます。 TTL =min (65535, (TTL の乗数 x LLDP フレームの送信間隔 + 1)) TTL は最大 65535 秒です。65535 より大きい場合、65535 秒に丸められます。

デフォルト:4

## 例

# TTL の乗数を 6 に設定します。

[QX- S505MT-2X-PW]lldp hold-multiplier 6

# **7.1.7 lldp timer tx-interval**

# **Syntax**

**lldp timer tx-interval** *interval*

**undo lldp timer tx-interval**

## **View**

System view

# パラメータ

*interval*: LLDP フレームの送信間隔を設定します。設定範囲は 5~32768 秒です。

# 説明

lldp timer tx-interval コマンドは LLDP フレームの送信間隔を設定します。 undo lldp timer tx-interval コマンドはデフォルトに戻します。 デフォルト:30 秒

# 例

# LLDP フレームの送信間隔を 20 秒に設定します。 [QX- S505MT-2X-PW] lldp timer tx-interval 20

# QX-S500M シリーズ Ethernet PoE スイッチ

# コマンドマニュアル

# **3.VLAN**

本マニュアルは以下に示す章で構成されています。

01-VLAN

02-管理 VLAN インタフェース

# 目次

# このセクションのページは3-X-X です。

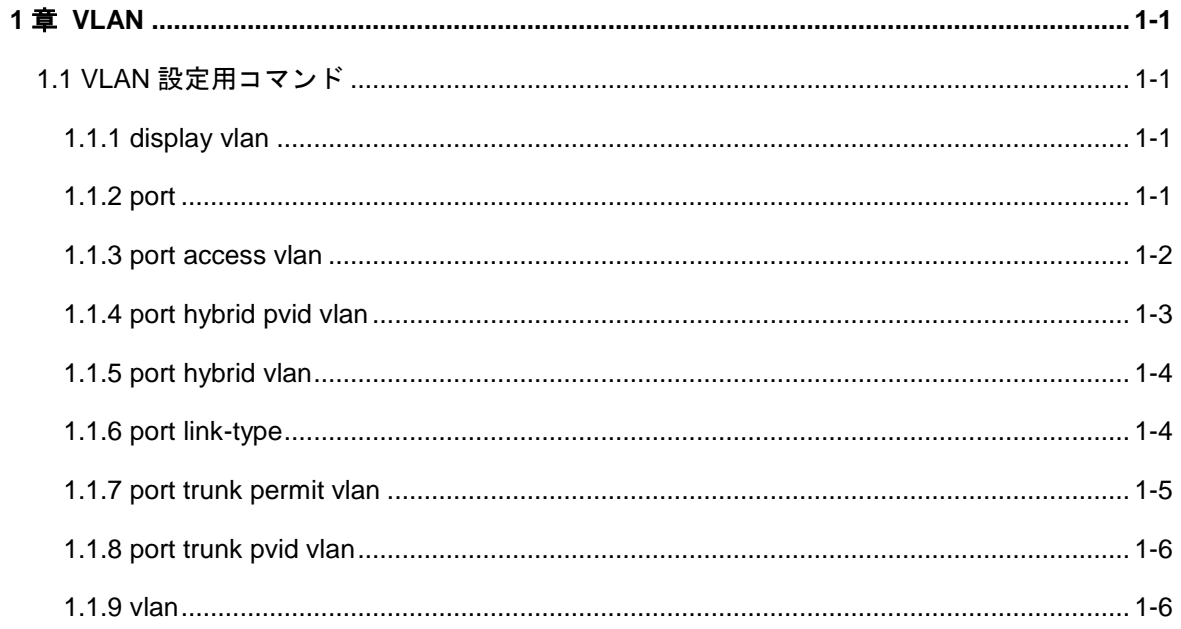

# <span id="page-154-0"></span>**1**章 **VLAN**

# <span id="page-154-1"></span>**1.1 VLAN**設定用コマンド

# <span id="page-154-2"></span>**1.1.1 display vlan**

**Syntax**

```
display vlan [ vlan_id | all ]
```
# **View**

すべての View

# パラメータ

*vlan\_id*: VLAN ID (1~4094)

**all**: すべての VLAN

### 説明

**display vlan** コマンドは、VLAN の情報を表示します。

# 例

# VLAN 情報を表示します。

<QX-S505MT-2X-PW>display vlan

```
VLAN function is enabled.
Now, the following VLAN exist(s):
1(default),
```
# <span id="page-154-3"></span>**1.1.2 port**

# **Syntax**

**port** *interface\_num* [ *interface\_list* ]

**undo port** *interface\_num* [ *interface\_list* ]

#### **View**

VLAN view

#### パラメータ

*interface\_num* : インタフェース番号(スロット番号/ポート番号 形式)スロット 番号は 0 固定です。

*interface\_list* = *interface\_num* : to を付けずに 1 つのポートを指定するか、to を付け て複数のポートを範囲指定することができます。

#### 説明

**port** コマンドは、VLAN に 1 つのポート、または複数ポートを追加します。 **undo port** コマンドは、VLAN の 1 つのポート、または複数ポートの設定を解除しま す。

port および undo port コマンドの使用による trunk port、hybrid port の VLAN 指定は VLAN view ではなく Ethernet port view で行ってください。

デフォルト: 設定なし

## 例

# Ethernet 0/1~Ethernet 0/3、Ethernet 0/5、Ethernet 0/7~Ethernet 0/8 を VLAN 2 に 追加します。コマンドパラメータの繰り返し回数は 3 回です。 [QX-S510MT-2X-PW-vlan2]port multi-GigabitEthernet 0/1 to multi-GigabitEthernet

0/3 multi-GigabitEthernet 0/5 multi-GigabitEthernet 0/7 to multi-GigabitEtherne t 0/8

# <span id="page-155-0"></span>**1.1.3 port access vlan**

#### **Syntax**

**port access vlan** *vlan\_id*

**undo port access vlan**

#### **View**

Ethernet port view、Aggregate interface view

# パラメータ

vlan id: IEEE802.1Q で定義された VLAN ID (1~4094)

# 説明

**port access vlan** コマンドは、指定した VLAN にアクセスポートを連結します。**undo port access vlan** コマンドは、アクセスポートを VLAN から取り消します。本コマン ドを実行する場合、*vlan\_id* で指定した VLAN が存在することが前提になります。 デフォルト: 1

#### 例

# アクセスポート Ethernet0/1 を既存の VLAN3 に連結します。

[QX-S510MT-2X-PW-multi-GigabitEthernet0/1]port access vlan 3

# <span id="page-156-0"></span>**1.1.4 port hybrid pvid vlan**

#### **Syntax**

**port hybrid pvid vlan** *vlan\_id*

**undo port hybrid pvid**

#### **View**

Ethernet port view、Aggregate interface view

# パラメータ

vlan id : IEEE802.1Q で定義された VLAN ID (1~4094)

#### 説明

**port hybrid pvid vlan** コマンドは、ハイブリッドポートのデフォルトの VLAN ID を 設定します。 **undo port hybrid pvid** コマンドは、ハイブリッドポートのデフォルト VLAN ID を元 に戻します。 デフォルト:1

#### 例

# ハイブリッドポートの Ethernet0/1 のデフォルト VLAN を 100 に設定します。 [QX-S510MT-2X-PW-multi-GigabitEthernet0/1] port hybrid pvid vlan 100

# <span id="page-157-0"></span>**1.1.5 port hybrid vlan**

#### **Syntax**

**port hybrid vlan** *vlan\_id\_list* { **tagged** | **untagged** }

**undo port hybrid vlan** *vlan\_id\_list*

#### **View**

Ethernet port view、Aggregate interface view

# パラメータ

*vlan\_id\_list*: *vlan\_id\_list* = [ *vlan\_id1* [ **to** *vlan\_id2* ] ]で、ハイブリッドポートに追加 する VLAN を指定 :VLAN ID(1~4094) 連続している必要はありません。 **tagged**:指定した VLAN のパケットはタグ付き **untagged**:指定した VLAN のパケットはタグなし

#### 説明

**port hybrid vlan** コマンドは、ハイブリッドポートを指定した既存の VLAN に連結し ます。

**undo port hybrid vlan** コマンドは、指定した VLAN からハイブリッドポートを取り 消します。ハイブリッドポートは、ポートを複数の VLAN に帰属させることが可能で す。本コマンドの実行は、vlan\_id で指定した VLAN が存在していることを前提とし ます。

デフォルト: 設定なし

#### 例

# ハイブリッドポート Ethernet0/1 を VLAN の 2、4、50~100 に連結します。これら の VLAN はタグ付きです。

[QX-S510MT-2X-PW-multi-GigabitEthernet0/1] port hybrid vlan 2 4 50 to 100 tagged

# <span id="page-157-1"></span>**1.1.6 port link-type**

## **Syntax**

**port link-type** { **access | hybrid | trunk** } **undo port link-type**

#### **View**

Ethernet port view、Aggregate interface view

# パラメータ

**access**:アクセスポート(VLAN タグなし) **hybrid**:ハイブリッドポート(VLAN タグあり/なし混在) **trunk**:トランクポート(VLAN タグあり)

# 説明

**port link-type** コマンドは、Ethernet ポートのリンクタイプを設定します。 **undo port link-type** コマンドは、ポートのリンクタイプをデフォルトに戻します。 デフォルト:アクセスポート

# 例

# Ethernet ポートの Ethernet0/1 をトランクポートに設定します。 [QX-S510MT-2X-PW-multi-GigabitEthernet0/1]port link-type trunk

# <span id="page-158-0"></span>**1.1.7 port trunk permit vlan**

#### **Syntax**

**port trunk permit vlan** *vlan\_id\_list* **undo port trunk permit vlan** *vlan\_id\_list*

#### **View**

Ethernet port view、Aggregate interface view

#### パラメータ

*vlan\_id\_list*:*vlan\_id\_list* = [ vlan\_id1 [ **to** vlan\_id2 ] ] トランクポートで連結された VLAN の範囲を指定:VLAN ID(1~4094)

#### 説明

**port trunk permit vlan** コマンドは、トランクポートを指定した VLAN に所属させま す。**undo port trunk permit vlan** コマンドは、上記設定を取り消します。トランクポ ートは複数の VLAN に所属させることが可能です。

デフォルト: 設定なし

# 例

# トランクポート Ethernet0/1 を VLAN 2、4、50~100 に連結します。

[QX-S510MT-2X-PW-multi-GigabitEthernet0/1]port trunk permit vlan 2 4 50 to 100

# <span id="page-159-0"></span>**1.1.8 port trunk pvid vlan**

## **Syntax**

**port trunk pvid vlan** *vlan\_id*

**undo port trunk pvid**

#### **View**

Ethernet port view、Aggregate interface view

# パラメータ

*vlan\_id*: IEEE802.1Q で定義された VLAN ID(1~4094)

# 説明

**port trunk pvid vlan** コマンドは、トランクポートのデフォルト VLAN ID を設定しま す。

**undo port trunk pvid** コマンドは、トランクポートのデフォルト VLAN ID をデフォル ト設定に戻します。

デフォルト:1

#### 例

# トランクポートの Ethernet0/1 のデフォルト VLAN を 100 に設定します。 [QX-S510MT-2X-PW-multi-GigabitEthernet0/1]port trunk pvid vlan 100

# <span id="page-159-1"></span>**1.1.9 vlan**

# **Syntax**

**vlan** *vlan\_id*

**undo vlan** { *vlan\_id* **| all** }

#### **View**

System view

# パラメータ

*vlan\_id*: 生成する VLAN ID (1~4094)

**all**:すべての VLAN を削除

#### 説明

**vlan** コマンドは、VLAN を有効/無効にする機能と、ユーザが VLAN view に遷移する 場合に使用します。指定した VLAN が生成されていない場合は、その VLAN を生成し その VLAN view に遷移します。

**undo vlan** コマンドは、指定した VLAN の設定を削除します。

VLAN 1 はデフォルト VLAN で、削除できません。

デフォルト:1

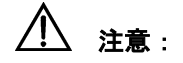

• VLAN 機能は、Port isolate 機能と同時に使用することはできません。Port isolate 機能が有効な場合は、VLAN 機能の設定が排他状態となるため、コンフィグに表 示されません。

例

# VLAN 3 を生成し VLAN View に遷移します。

[QX-S505MT-2X-PW]vlan 3

# 目次

# このセクションのページは3-X-X です。

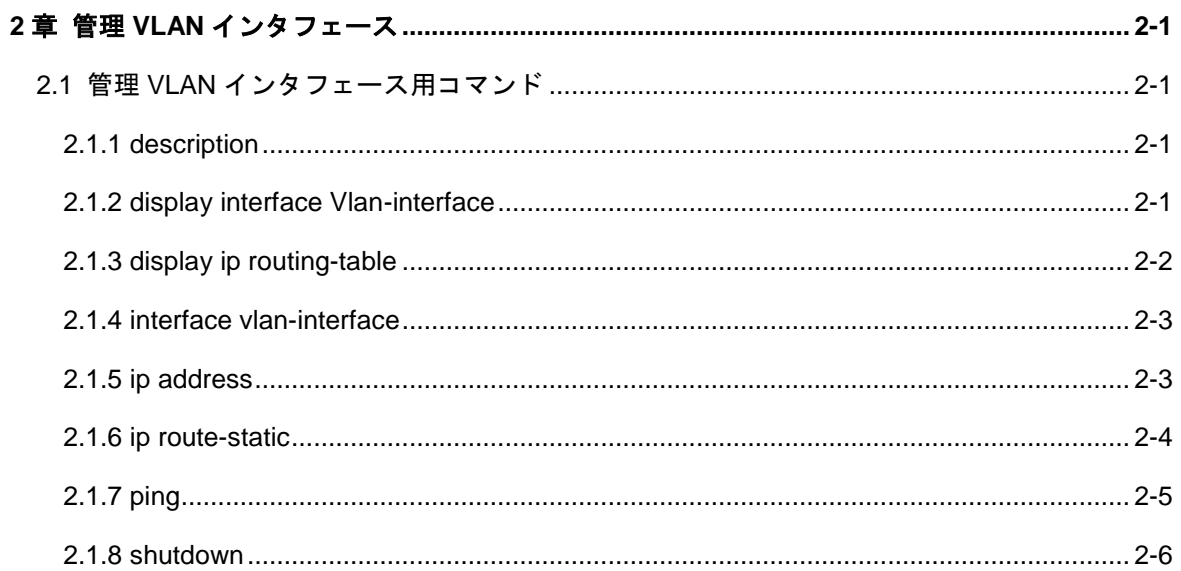

# <span id="page-162-0"></span>**2**章管理 **VLAN** インタフェース

# <span id="page-162-1"></span>**2.1** 管理**VLAN**インタフェース用コマンド

# <span id="page-162-2"></span>**2.1.1 description**

**Syntax**

**description** *string*

**undo description**

#### **View**

Vlan-interface view

## パラメータ

*string*:管理 VLAN インタフェースの説明(最大 80 文字)

# 説明

**description** コマンドは、VLAN インタフェースの説明を設定します。 **undo description**コマンドは、VLANインタフェースの説明をデフォルトに戻します。 デフォルト:Vlan-interfaceID Interface

# 例

# 管理 VLAN インタフェース1の説明を設定します。

[QX-S505MT-2X-PW-Vlan-interface1]description RESERCH

# <span id="page-162-3"></span>**2.1.2 display interface Vlan-interface**

#### **Syntax**

**display interface Vlan-interface** [*vlan\_id* ]

# **View**

すべての View

# パラメータ

vlan-id: 管理 VLAN インタフェースの ID (1~4094)

2 [章](#page-162-0) 管理 VLAN [インタフ](#page-162-0) ェース

**display interface Vlan-interface** コマンドは、管理 VLAN インタフェースの設定情報 を表示します。

## 例

# 管理 VLAN インタフェースに関する情報を表示します。

<QX-S505MT-2X-PW>display interface Vlan-interface

Vlan-interface1 current state: UP Line protocol current state: UP IP Sending Frames' Format is PKTFMT\_ETHNT\_2, Hardware address is 00c0-100a-1a0b Internet Address is 192.168.1.11/24 Primary Description: Vlan-interface1 Interface The Maximum Transmit Unit is 1632

# <span id="page-163-0"></span>**2.1.3 display ip routing-table**

#### **Syntax**

**display ip routing-table**

#### **View**

すべての View

# パラメータ

なし

# 説明

**display ip routing-table** コマンドは、ルーティング情報を表示します。

#### 例

#ルートの概要を表示します。

<QX-S505MT-2X-PW>display ip routing-table

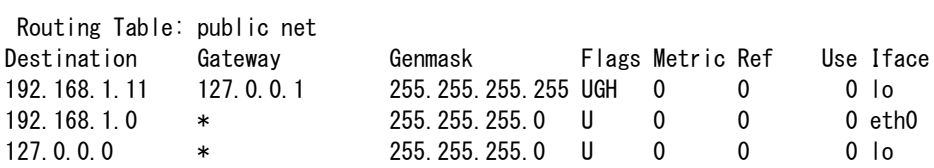

# <span id="page-164-0"></span>**2.1.4 interface vlan-interface**

#### **Syntax**

**interface vlan-interface** *vlan-id*

**undo interface vlan-interface** *vlan-id*

#### **View**

System view

# パラメータ

*vlan-id*: 管理 VLAN インタフェースの ID(1~4094)

#### 説明

**interface vlan-interface** は、ユーザが管理 VLAN インタフェースを生成し、その view に遷移するためのコマンドです。 **undo interface** コマンドは、管理 VLAN インタフェースを取り消します。 デフォルト: 設定なし

# 例

# 管理 VLAN インタフェース 1 の view に遷移します。 [QX-S505MT-2X-PW]interface Vlan-interface 1 [QX-S505MT-2X-PW-Vlan-interface1]

# <span id="page-164-1"></span>**2.1.5 ip address**

# **Syntax**

**ip address** *ip-address net-mask*

**undo ip address** [ *ip-address net-mask* ]

#### **View**

Vlan-interface view

# パラメータ

ip-address:管理 VLAN インタフェースの IP アドレス

net-mask:管理 VLAN インタフェースのマスクアドレスまたはマスク長

#### 説明

**ip address** コマンドは、管理 VLAN インタフェースの IP アドレスおよびマスクを設 定します。(本装置で設定可能な IP アドレス数は、管理 VLAN 用の 1 つだけです) **undo ip address** コマンドは、管理 VLAN インタフェースの IP アドレスおよびマス クの設定を解除します。 対応する IP アドレスとマスクを指定する前に、管理 VLAN インタフェースを生成し ておく必要があります。

デフォルト: 設定なし

# 例

# 管理 VLAN インタフェース 20 の IP アドレスとマスクを設定します。 [QX-S505MT-2X-PW-Vlan-interface20] ip address 1.1.1.1 255.0.0.0

# <span id="page-165-0"></span>**2.1.6 ip route-static**

#### **Syntax**

**ip route-static 0.0.0.0 0.0.0.0** *gateway-address*

**undo ip route-static**

#### **View**

System view

# パラメータ

gateway-address: ルートのネクストホップの IP アドレス(ドット区切り 10 進数形 式)

#### 説明

**ip route-static** コマンドは、スタティックルートを設定します。 **undo ip route-static** コマンドは、設定したスタティックルートを解除します。 デフォルト:設定なし

# 例

# デフォルトルートのネクストホップを 129.102.0.2 に設定します。

[QX-S505MT-2X-PW]ip route-static 0.0.0.0 0 129.102.0.2

# <span id="page-166-0"></span>**2.1.7 ping**

# **Syntax**

**ping** [**-c** *count* ] *host*

#### **View**

すべての View

#### パラメータ

**-c** *count*:ICMP ECHO-REQUEST パケットの送信回数(1~4294967295) *host*:宛 先ホストのドメイン名または IP アドレス

#### 説明

**ping** コマンドは、ホストの IP ネットワーク接続および到達を確認する際に使用しま す。

# 注意:

ping 実行中は中断ができません。-c オプションで多量の値を設定する際はご注意くだ さい。

# 例

# ホスト 192.168.1.10 に到達可能かどうかを確認します。

<QX-S505MT-2X-PW>ping 192.168.1.10

PING 192.168.1.10 (192.168.1.10): 56 data bytes 64 bytes from 192.168.1.10: icmp\_seq=0 ttl=128 time=10.0 ms 64 bytes from 192.168.1.10: icmp\_seq=1 ttl=128 time=0.0 ms 64 bytes from 192.168.1.10: icmp\_seq=2 ttl=128 time=0.0 ms 64 bytes from 192.168.1.10: icmp\_seq=3 ttl=128 time=0.0 ms 64 bytes from 192.168.1.10: icmp\_seq=4 ttl=128 time=0.0 ms  $---$  192.168.1.10 ping statistics  $-$ 5 packets transmitted, 5 packets received, 0% packet loss round-trip  $min/avg/max = 0.0/2.0/10.0$  ms

# <span id="page-167-0"></span>**2.1.8 shutdown**

#### **Syntax**

**shutdown**

**undo shutdown**

**View**

Vlan-interface view

# パラメータ

なし

#### 説明

**shutdown** コマンドは、管理 VLAN インタフェースを無効にします。**undo shutdown** コマンドは、管理 VLAN インタフェースを有効にします。 デフォルト:管理 VLAN に属する全 Ethernet ポートが down 状態の時は、管理 VLAN

インタフェースも down(無効)。1 つ以上の Ethernet ポートが up 状態の時は、管理 VLAN インタフェースも up (有効)

デフォルト: 設定なし

# 例

# 管理 VLAN インタフェースを有効にします。

[QX-S505MT-2X-PW-Vlan-interface1] undo shutdown

# QX-S500M シリーズ Ethernet PoE スイッチ

# コマンドマニュアル

# **4.QoS**

本マニュアルは以下に示す章で構成されています。

# 01-QoS

# 02-ポート送受信帯域制限

# 目次

# このセクションのページは 4-X-X です。

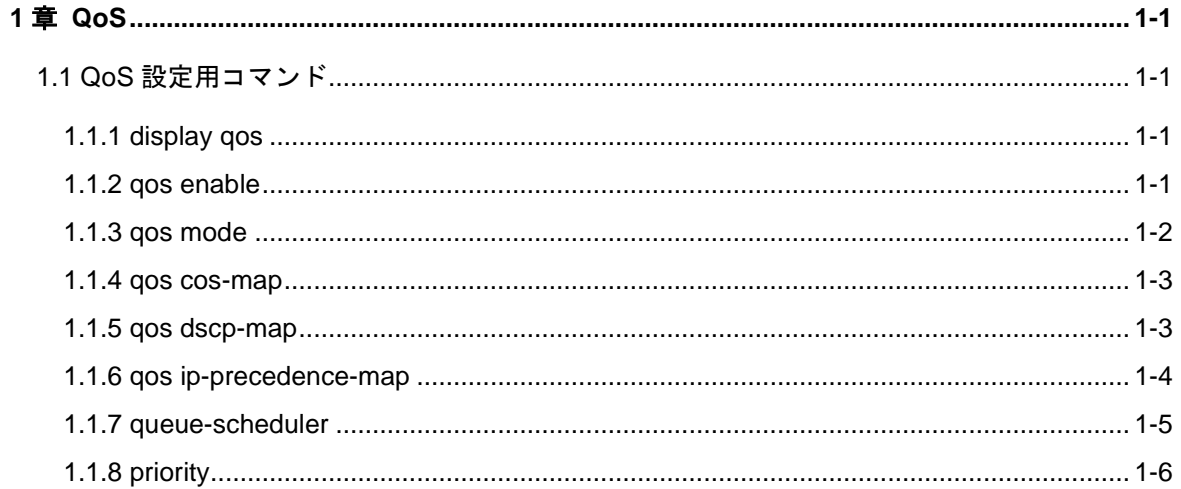

# <span id="page-171-0"></span>**1**章 **QoS**

# <span id="page-171-1"></span>**1.1 QoS**設定用コマンド

# <span id="page-171-2"></span>**1.1.1 display qos**

**Syntax**

**display qos**

**View**

すべての View

# パラメータ

なし

#### 説明

QoS の設定状態を表示します。

# 例

# QoS の設定状態を表示します。

<QX-S505MT-2X-PW>display qos

QoS function is enabled. QoS mode : IP-Precedence Queue-scheduler: Strict IP-Precedence: 0 1 2 3 4 5 6 7 ------------------------------------------------------ queue: 2 1 1 2 3 3 4 4

# <span id="page-171-3"></span>**1.1.2 qos enable**

# **Syntax**

qos enable

undo qos enable

# **View**

System view

#### パラメータ

なし

#### 説明

**qos enable** コマンドは、QoS 機能を有効に設定します。 **undo qos enable** コマンドは、QoS 機能を無効に設定します。 デフォルト: 無効

# 例

# QoS 機能を有効に設定します。 [QX-S505MT-2X-PW] qos enable

# <span id="page-172-0"></span>**1.1.3 qos mode**

# **Syntax**

**qos mode** { **cos** | **ip-precedence** | **dscp** }

**undo qos mode**

#### **View**

System view

# パラメータ

**cos**:IEEE802.1p による優先制御に設定する **ip-precedence**: Ip-precedence (TOS 上位3bit) による優先制御に設定する dscp:dscp(TOS 上位6bit)による優先制御に設定する

#### 説明

qos mode コマンドは、指定の QoS 動作モードに設定します。 undo qos mode コマンドは、QoS 動作モードをデフォルト (ip-precedence) に設定 します。 本コマンド実行時、QoS 機能有効(enable)状態であることが前提です。 デフォルト: ip-precedence

# 例

# QoS モードを cos (802.1p) に設定します。

[QX-S505MT-2X-PW] qos mode cos

# <span id="page-173-0"></span>**1.1.4 qos cos-map**

# **Syntax**

**qos cos-map** *priority* **queue-id** *queue*

**undo qos cos-map**

## **View**

System view

# パラメータ

*priority*: cos (IEEE802.1p) の tag ID を指定する (0~7) **queue**: queue-id を指定する (1~4)

#### 説明

**qos cos-map** コマンドは、tag ID を指定したキューレベルにマッピングします。**undo qos cos-map** コマンドは、マッピングをデフォルト設定に戻します。本コマンド実行 時、QoS 機能有効 (enable)状態であることが前提です。

デフォルト:

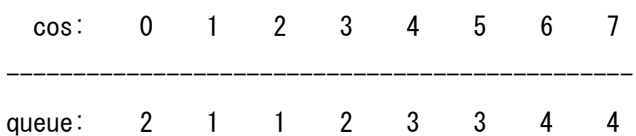

# 例

# cos 値 0 を queue-id1 に設定します。

[QX-S505MT-2X-PW]qos cos-map 0 queue-id 1

# <span id="page-173-1"></span>**1.1.5 qos dscp-map**

# **Syntax**

**qos dscp-map** *priority* **queue-id** *queue*

#### **undo qos dscp-map**

#### **View**

System view

# パラメータ

priority: Tos フィールド ID を指定する (0~63) (Tos フィールドの上位6ビット) queue: queue-id を指定する (1~4)

#### 説明

**qos dscp-map** コマンドは、Tos フィールド ID を、指定したキューレベルにマッピン グします。**undo qos dscp-map** コマンドは、dscp マッピングをデフォルト設定に戻 します。本コマンド実行時、QoS 機能有効(enable)状態であることが前提です。 デフォルト:

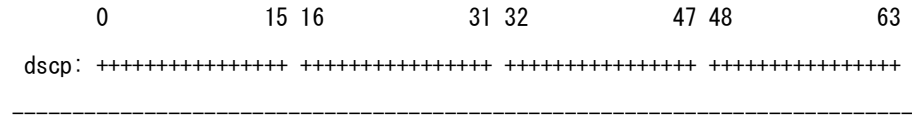

queue: 1111111111111111 2222222222222222 3333333333333333 4444444444444444

# 例

# dscp 値 63 を queue-id1 に設定します。

[QX-S505MT-2X-PW]qos dscp-map 63 queue-id 1

# <span id="page-174-0"></span>**1.1.6 qos ip-precedence-map**

# **Syntax**

**qos ip-precedence-map** *priority* **queue-id** *queue* **undo qos ip-precedence-map**

#### **View**

System view

# パラメータ

```
priority: Tos フィールド ID を指定する (0~7)
 (Tos フィールドの上位3ビット)
queue: queue-id を指定する (1~4)
```
#### 説明

**qos ip-precedence-map** コマンドは、Tos フィールド ID を、指定したキューレベル にマッピングします。

**undo qos ip-precedence-map** コマンドは、ip-precedence マッピングをデフォルト 設定に戻します。

本コマンド実行時、QoS 機能有効(enable)状態であることが前提です。

デフォルト:

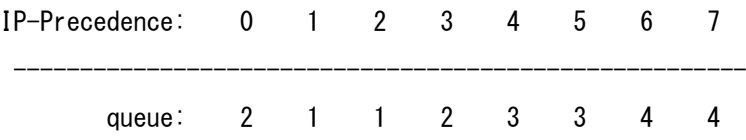

#### 例

# ip-precedence 値 0 を queue-id1 に設定します。

[QX-S505MT-2X-PW]qos ip-precedence-map 0 queue-id 1

# <span id="page-175-0"></span>**1.1.7 queue-scheduler**

## **Syntax**

**queue-scheduler** { **strict-priority** | **wrr** }

**undo queue-scheduler**

#### **View**

System view

# パラメータ

**strict-priority**:ストリクトプライオリティスケジューリングを実行 **wrr** :WRR スケジューリングを実行(queue level 4:3:2:1=8:4:2:1 の比率)

# 説明

**queue-scheduler** コマンドは、キュースケジューリングを設定します。 **undo queue-scheduler** コマンドは、キュースケジューリングをデフォルト(strict) に戻します。本コマンド実行時、QoS 機能有効(enable)状態であることが前提です。 デフォルト: strict-priority

# 例

# queue スケジューリングモードを WRR に設定します。

[QX-S505MT-2X-PW] queue-scheduler wrr

# <span id="page-176-0"></span>**1.1.8 priority**

#### **Syntax**

**priority** { *priority* | **trust** }

**undo priority**

## **View**

Ethernet port view、Aggregate interface view

## パラメータ

priority: ポートの優先クラスレベル (0~7)

**trust** : パケットの 802.1p 優先クラスを常にトラスト(信用)する

# 説明

**priority** コマンドは、Ethernet ポートの優先クラスを設定します。 **undo priority** コマンドは、ポートの優先クラスをデフォルト(=1)に戻します。 ポート優先クラス設定の場合、Ethernet スイッチは、パケットの持つ 802.1p 優先ク ラスをポートの優先クラスに置き換えます。 ポートに優先クラスを設定しておけば、パケットの持つ 802.1p 優先クラスをそれに 置き換えることができます。パケットを受信したスイッチは、パケットの持つ 802.1p 優先クラスを受信ポートの優先クラスに置き換え、この優先クラスに従いパケットを 対応する出力キーへと送り出します。 本コマンド実行時、QoS 機能有効(enable)状態であることが前提です。

Trust 設定の場合、パケットの 802.1p 優先クラスを常にトラスト(信用)し、パケッ トに設定された 802.1p 優先クラスをポートの優先クラスに変換しないようにします。 Priority コマンドを実行した際、"priority" "priority trust"コマンドが同時に設定され ます。そのため、本コマンドの実行には注意が必要です。 本コマンドを設定する時は、 " priority" "priority trust"コマンドが設定されていないことを確認してから設定し てください。 設定されている場合は、先に設定されているコマンドを"undo priority" コマンドにて削除した後、本コマンドを設定してください。

デフォルト: priority 1 not trust

例

# Ethernet0/1 ポートの優先クラスを 7 に設定します。

[QX-S505MT-2X-PW-Ethernet0/1]priority 7

# 目次

# このセクションのページは 4-X-X です。

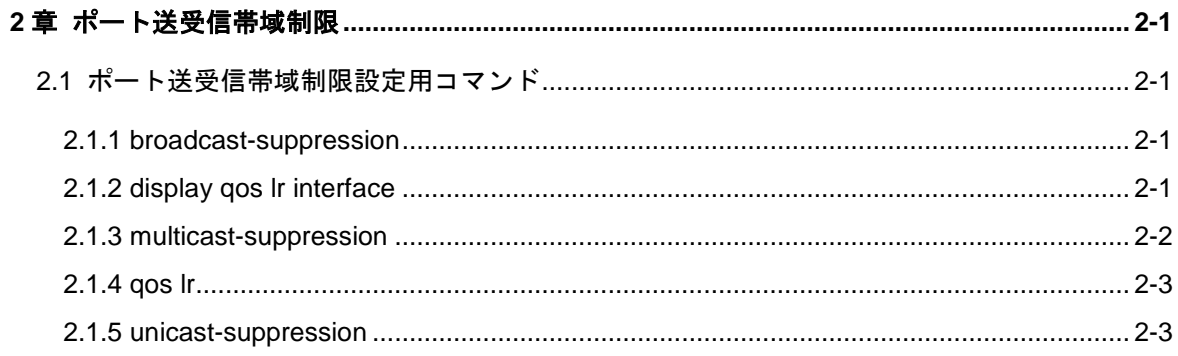

# <span id="page-179-0"></span>**2**章ポート送受信帯域制限

# <span id="page-179-1"></span>**2.1** ポート送受信帯域制限設定用コマンド

# <span id="page-179-2"></span>**2.1.1 broadcast-suppression**

**Syntax**

**broadcast-suppression** *rate*

**undo broadcast-suppression**

#### **View**

Ethernet port view、Aggregate interface view

## パラメータ

*rate*:帯域値 1~2500[Mbps](multi-GigabitEthernet 時)

1~10000[Mbps] (ten-GigabitEthernet 時)

#### 説明

**broadcast-suppression** コマンドはブロードキャストパケットの転送を抑制するこ とを有効にし、しきい値を設定します。

**undo broadcast-suppression** コマンドはデフォルトに戻します。

デフォルト:制限なし

# 例

# Ethernet0/1 でブロードキャストストーム抑制のしきい値を 1Mbps に設定します。 [QX-S505MT-2X-PW-multi-GigabitEthernet0/1]broadcast-suppression 1

# <span id="page-179-3"></span>**2.1.2 display qos lr interface**

# **Syntax**

**display qos lr interface** [ *interface\_num* ]

**View**

すべての View
#### パラメータ

*interface\_num*:インタフェース番号(スロット番号/ポート番号 形式) スロット番号は 0 固定です。

#### 説明

**display qos lr interface** コマンドは、ポートの送受信帯域制限の情報を表示します。

# 例

# ポートの受信帯域制御情報を表示します。

[QX-S505MT-2X-PW] display qos lr interface

# **2.1.3 multicast-suppression**

#### **Syntax**

**multicast-suppression** *rate*

#### **undo multicast-suppression**

#### **View**

Ethernet port view、Aggregate interface view

# パラメータ

*rate*:帯域値 1~2500[Mbps](multi-GigabitEthernet 時) 1~10000[Mbps] (ten-GigabitEthernet 時)

### 説明

**multicast-suppression** コマンドはマルチキャストパケットの転送を抑制することを 有効にし、しきい値を設定します。

**multicast-suppression** コマンドはデフォルトに戻します。

デフォルト:制限なし

### 例

# Ethernet0/1 でマルチキャストストーム抑制のしきい値を 1Mbps に設定します。 [QX-S505MT-2X-PW-multi-GigabitEthernet0/1] multicast-suppression 1

## **2.1.4 qos lr**

#### **Syntax**

**qos lr** { **inbound** | **outbound** } **cir** *rate*

**undo qos lr** { **inbound** | **outbound** }

#### **View**

Ethernet port view、Aggregate interface view

# パラメータ

**inbound**: インタフェースで受信パケットのレートを制限します。 **outbound**: インタフェースで送信パケットのレートを制限します。 *rate*:帯域値 1~2500[Mbps](multi-GigabitEthernet 時) 1~10000[Mbps] (ten-GigabitEthernet 時)

### 説明

**qos lr inbound cir** コマンドは、ポートの受信帯域制限値を設定します。 **undo qos lr inbound cir** コマンドは、ポートの受信帯域制限値をデフォルトに戻しま す。

デフォルト:制限なし

# 例

# Ethernet0/1 に、帯域値=80Mbps に設定します。 [QX-S505MT-2X-PW-multi-GigabitEthernet0/1] qos lr inbound cir 80

# **2.1.5 unicast-suppression**

#### **Syntax**

**unicast-suppression** *rate* **undo unicast-suppression**

#### **View**

Ethernet port view、Aggregate interface view

# パラメータ

rate: 帯域値 1~2500[Mbps] (multi-GigabitEthernet 時)

1~10000[Mbps] (ten-GigabitEthernet 時)

#### 説明

**unicast-suppression** コマンドはユニキャストパケットの転送を抑制することを有効 にし、しきい値を設定します。

**unicast-suppression** コマンドはデフォルトに戻します。

デフォルト:制限なし

#### 例

# Ethernet0/1 でユニキャストストーム抑制のしきい値を 1Mbps に設定します。

[QX-S505MT-2X-PW-multi-GigabitEthernet0/1] unicast-suppression 1

# QX-S500M シリーズ Ethernet PoE スイッチ

# コマンドマニュアル

# **5.MAC** アドレス

本マニュアルは以下に示す章で構成されています。

01-MAC アドレス

02-ポートセキュリティ

# 目次

# このセクションのページは 5-X-X です。

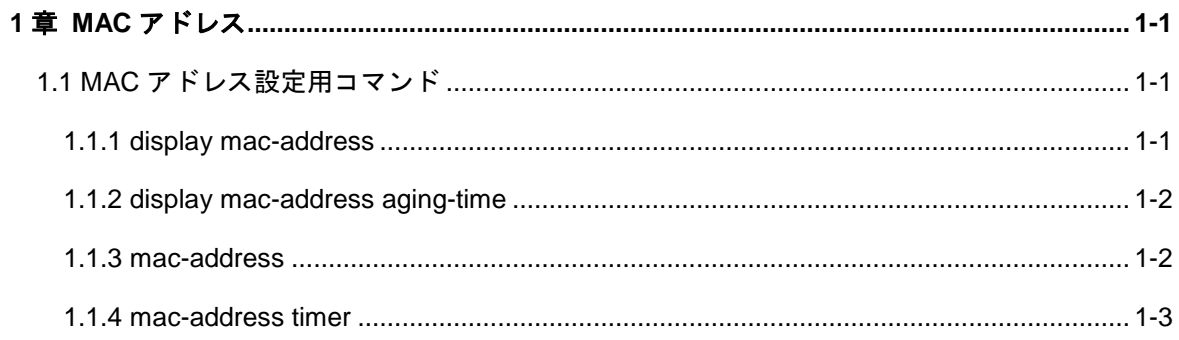

# <span id="page-186-0"></span>**1**章 **MAC** アドレス

# <span id="page-186-1"></span>**1.1 MAC**アドレス設定用コマンド

# <span id="page-186-2"></span>**1.1.1 display mac-address**

#### **Syntax**

**display mac-address** [ *mac-addr* | **static** | **dynamic** | [ **interface** *interface-num* ] | [ **vlan** *vlan-id* ] | **count** ]

#### **View**

すべての View

# パラメータ

*mac-addr*:MAC アドレス *vlan-id*: VLAN ID **static**: スタティックテーブルエントリ **dynamic**: ダイナミックテーブルエントリ(エージングの対象) interface\_num: インタフェース番号(スロット番号/ポート番号形式) スロット番号は 0 固定です。 **count**: このパラメータを選択すると MAC アドレステーブル内の MAC アドレスの 総数のみが表示されます。

#### 説明

**display mac-address** コマンドは、MAC アドレステーブル情報を表示します。

管理者は、スイッチのレイヤ 2 アドレスを管理する際に本コマンドを実行し、レイヤ 2 アドレス、同アドレス状態(スタティックまたはダイナミック)、MAC アドレスの ポート、同アドレスの VLAN、MAC アドレスエージング時間などの情報を表示します。

### 例

# MAC アドレスのエントリの情報を表示します。

<QX-S505MT-2X-PW>display mac-address

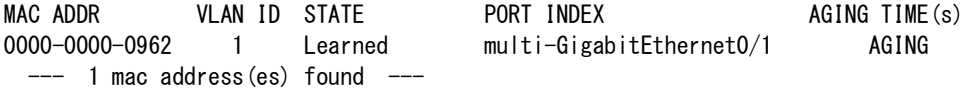

# <span id="page-187-0"></span>**1.1.2 display mac-address aging-time**

#### **Syntax**

**display mac-address aging-time**

#### **View**

すべての View

# パラメータ

なし

### 説明

**display mac-address aging-time** コマンドは、MAC アドレステーブルのダイナミッ クエントリのエージング時間を表示します。

#### 例

# MAC アドレステーブルのダイナミックエントリのエージング時間を表示します。 [QX-S517T-PW] display mac-address aging-time MAC address aging time: 5m 上記の表示は、MAC アドレステーブルのダイナミックエントリのエージング時間が 5 分であることを示しています。

# <span id="page-187-1"></span>**1.1.3 mac-address**

#### **Syntax**

**mac-address static** *mac-addr* **interface** *interface-num* **vlan** *vlan-id* **undo mac-address** *mac-addr* [ **interface** *interface-num* ] **vlan** *vlan-id*

# **View**

System view

### パラメータ

*mac-addr*: MAC アドレス (HHHH-HHHH-HHHH 形式) interface\_num: インタフェース番号(スロット番号/ポート番号形式) スロット番号は 0 固定です。

 $v$ *lan-id*: VLAN ID  $(1 \sim 4094)$ 

#### 説明

**mac-address** コマンドは、MAC アドレステーブルエントリを追加/変更します。 **undo mac-address** コマンドは、MAC アドレステーブルエントリを削除します。 入力したアドレスがアドレステーブルに存在する場合、元のエントリが変更されます。 また、システムが自動的に学習したアドレス、ユーザが設定したスタティック MAC アドレスのいずれかを選択して削除することもできます。

デフォルト:設定なし

# 注意:

• スタティック MAC アドレス機能は、Port isolate 機能、セキュリティ MAC アド レス機能と同時に使用することはできません。上記機能が有効な場合は、MAC アドレステーブルエントリの設定が排他状態となるため、コンフィグに表示され ません。

### 例

# MAC アドレス 00e0-fc01-0101 に対応するポート番号をアドレステーブルの Ethernet0/1 に設定し、このエントリをスタティックエントリに設定します。

[QX-S505MT-2X-PW] mac-address static 00e0-fc01-0101 interface multi-GigabitEther 0/1 vlan 2

# <span id="page-188-0"></span>**1.1.4 mac-address timer**

#### **Syntax**

**mac-address timer** { **aging** *age* | **no-aging** }

**undo mac-address timer aging**

#### **View**

System view

#### パラメータ

aging *age*: ダイナミックアドレステーブルエントリのエージング時間 (1~60分)

**no-aging** : エージング時間指定なし (aging disable)

# 説明

**mac-address timer** コマンドは、レイヤ 2 ダイナミックアドレステーブルエントリの エージング時間を設定します。

**undo mac-address timer** コマンドは、エージング時間の設定をデフォルトに戻しま す。

デフォルト:5 分

### 例

# レイヤ 2 ダイナミックアドレステーブルのエントリエージング時間を10分に設定 します。

[QX-S505MT-2X-PW] mac-address timer aging 10

# 目次

# このセクションのページは 5-X-X です。

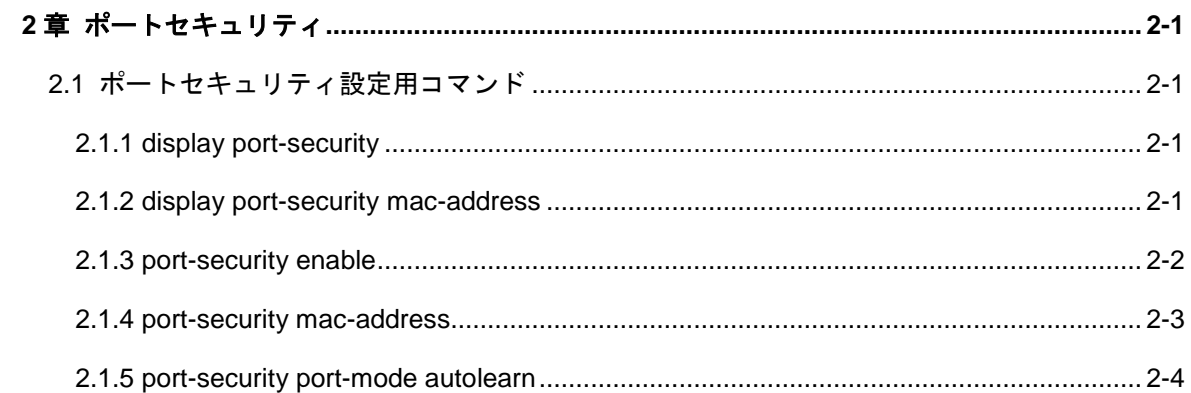

# <span id="page-191-0"></span>**2**章ポートセキュリティ

# <span id="page-191-1"></span>**2.1** ポートセキュリティ設定用コマンド

# <span id="page-191-2"></span>**2.1.1 display port-security**

**Syntax**

**display port-security**

#### **View**

すべての View

#### パラメータ

なし

### 説明

**display port-security** コマンドは、ポートセキュリティの設定情報を表示します。

#### 例

# ポートセキュリティの設定情報を表示します。

<QX-S505MT-2X-PW>display port-security

Port-security is globally enabled Port-security port-mode autolearn is enabled on port multi-GigabitEther0/1

# <span id="page-191-3"></span>**2.1.2 display port-security mac-address**

# **Syntax**

**display port-security mac-address security** [ **interface** *interface-num* ]

**View**

すべての View

# パラメータ

**interface**:指定インタフェースに関するセキュリティ MAC アドレスを表示 interface-num : Ethernet インタフェース名(例: Ethernet 0/1)

スロット番号は 0 固定です。

#### 説明

**display port-security mac-address** コマンドは、装置に登録されているセキュリテ ィ MAC アドレスの登録情報を表示します。

#### 例

# セキュリティ MAC アドレスの登録情報を表示します。

<QX-S505MT-2X-PW>display port-security mac-address security

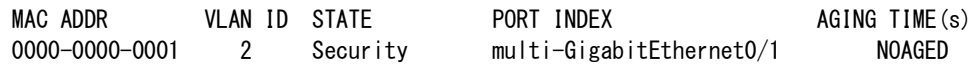

 $---$  1 mac address (es) found  $---$ 

# <span id="page-192-0"></span>**2.1.3 port-security enable**

#### **Syntax**

**port-security enable**

**undo port-security enable**

#### **View**

System view

### パラメータ

なし

## 説明

**port-security enable** コマンドは、ポートセキュリティ機能をシステムレベルで有効 にします。

**undo port-security enable** コマンドは、上記設定を無効にします。

本コマンドによりシステムレベルで有効にしただけではポートセキュリティ機能は 使用できません。本コマンドは、以降で設定する **port-security port-mode autolearn**、 **port-security mac-address** が設定できるように、事前にシステムレベルで有効にし ておくために使用します。

セキュリティ MAC アドレス機能は、Port isolate 機能、スタティック MAC アドレス と同時に使用することはできません。上記機能が有効な場合は、MAC アドレステーブ ルエントリの設定が排他状態となるため、コンフィグに表示されません。

デフォルト:無効

#### 例

#ポートセキュリティ機能が使用できるようにシステムレベルで有効にします。

[QX-S505MT-2X-PW]port-security enable

## <span id="page-193-0"></span>**2.1.4 port-security mac-address**

### **Syntax**

**port-security mac-address security** *mac-address* **interface** *interface-num* **vlan** *vlan-id*

**undo port-security mac-address security** *mac-address* **interface** *interface-num* **vlan** *vlan-id*

#### **View**

System view

#### パラメータ

*mac-address*: セキュリティ MAC アドレス(HHHH-HHHH-HHHH 形式) *interface-num*:セキュリティ MAC アドレスを登録/削除するインタフェース interface-num は、例えば Ethernet 0/1 のように指定します。 スロット番号は 0 固定です。 *vlan-id*:指定したセキュリティ MAC アドレスを登録するインタフェースが属する

VLAN 番号 $(1~ 4094)$ 

#### 説明

**port-security mac-address** コマンドは、該当インタフェースで通信を許可したい端 末機器の MAC アドレスを静的に登録します。本コマンドにより静的に登録された MAC アドレスをセキュリティ MAC アドレスと呼びます。該当インタフェースにセキ ュリティMACアドレスとして登録されたMACアドレスを持つ機器以外の機器がイン タフェースに接続された場合、その機器の通信は遮断されます。

セキュリティ MAC アドレスはインタフェース当たり最大 32 個、装置当たりでも最大 32 個まで設定することができます。

デフォルト:設定なし

# 注意:

• セキュリティ MAC アドレス機能は、Port isolate 機能、スタティック MAC アド レスと同時に使用することはできません。上記機能が有効な場合は、MAC アド レステーブルエントリの設定が排他状態となるため、コンフィグに表示されませ ん。

#### 例

# VLAN10 に属している Ethernet0/1 に接続することのできる端末機器を MAC アドレ ス 0000-0000-0011 および 0000-0000-0022 を持つ機器のみに限定します。 [QX-S505MT-2X-PW] mac-address security 0000-0000-0011 interface multi-GigabitEthernet 0/1 vlan 10 [QX-S505MT-2X-PW] mac-address security 0000-0000-0022 interface multi-GigabitEthernet 0/1 vlan 10

#### <span id="page-194-0"></span>**2.1.5 port-security port-mode autolearn**

#### **Syntax**

**port-security port-mode autolearn**

**undo port-security port-mode autolearn**

#### **View**

Ethernet port view

# パラメータ

なし

#### 説明

**port security port-mode autolearn** コマンドは、該当インタフェースでポート

セキュリティ機能を有効にします。

**undo port security port-mode autolearn** コマンドは、上記設定を無効にします。

本コマンドを実行するために、事前に System view にて **port-security enable** コマン ドにより、ポートセキュリティ機能がシステムレベルで有効になっている必要があり ます。

デフォルト:設定なし

# 例

#Ethernet0/1 でポートセキュリティ機能を有効にします。

[QX-S505MT-2X-PW-multi-GigabitEthernet0/1]port-security port-mode autolearn

QX-S500M シリーズ Ethernet PoE スイッチ

コマンドマニュアル

# **6.**リモート給電

# 目次

# このセクションのページは 6-X-X です。

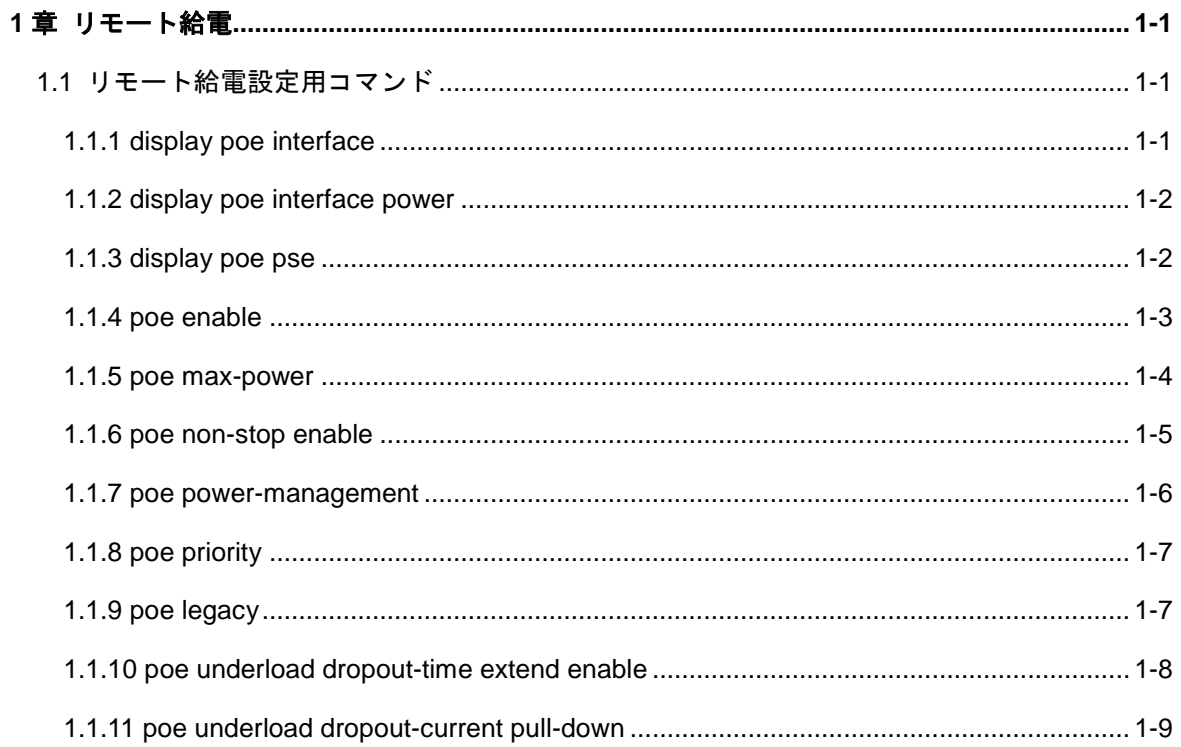

# <span id="page-198-0"></span>**1**章リモート給電

# <span id="page-198-1"></span>**1.1** リモート給電設定用コマンド

# <span id="page-198-2"></span>**1.1.1 display poe interface**

**Syntax**

**display poe interface** [ *interface-num* ]

# **View**

すべての View

#### パラメータ

*interface-num*: ポート番号(スロット番号/ポート番号 形式)

スロット番号は0固定(Ethernet ポート)

#### 説明

**display poe interface** コマンドは、指定ポートまたは全ポートのリモート給電の状態 を表示します。

#### 例

# Ethernet0/1 のリモート給電の状態を表示します。

<QX-S505MT-2X-PW>display poe interface multi-GigabitEthernet 0/1

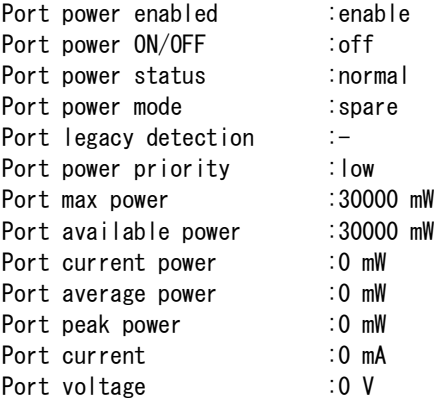

# <span id="page-199-0"></span>**1.1.2 display poe interface power**

#### **Syntax**

**display poe interface power** [ *interface-num* ]

#### **View**

すべての View

## パラメータ

*interface-num*: ポート番号(スロット番号/ポート番号 形式)

スロット番号は 0 固定 (Ethernet ポート)

#### 説明

**display poe interface power** コマンドは、指定ポートまたは全ポートの給電電力を表 示します。

#### 例

#全ポートの給電電力を表示します。

<QX-S510MT-2X-PW>display poe interface power

```
multi-GigabitEthernet0/1 current power : 0 mW
multi-GigabitEthernet0/2 current power : 0 mW
multi-GigabitEthernet0/3 current power : 0 mW
multi-GigabitEthernet0/4 current power : 0 mW
multi-GigabitEthernet0/5 current power : 0 mW
multi-GigabitEthernet0/6 current power : 0 mW
multi-GigabitEthernet0/7 current power : 0 mW
multi-GigabitEthernet0/8 current power : 0 mW
multi-GigabitEthernet0/9 current power : 0 mW
multi-GigabitEthernet0/10 current power : 0 mW
```
# <span id="page-199-1"></span>**1.1.3 display poe pse**

#### **Syntax**

**display poe pse**

#### **View**

すべての View

#### パラメータ

なし

### 説明

display poe pse コマンドは、PSE (Power Sourcing Equipment) 給電装置の PoE パ ラメータを表示します。

### 例

# PSE 給電装置の PoE パラメータを表示します。

# <QX-S505MT-2X-PW>display poe pse

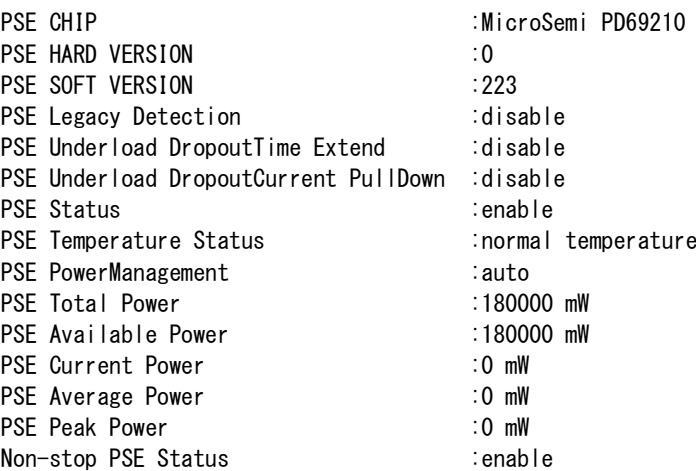

# <span id="page-200-0"></span>**1.1.4 poe enable**

#### **Syntax**

**poe enable**

**undo poe enable**

#### **View**

System view、Ethernet port view

# パラメータ

なし

# 説明

**poe enable** コマンドは、ポートのリモート給電を有効にします。

**undo poe enable** コマンドは、ポートのリモート給電を無効にします。

デフォルト:ポートのリモート給電有効 System veiw で実行したとき、すべてのポー トに設定されます。

# 例

# Ethernet0/1 のリモート給電を無効に設定します。

[QX-S505MT-2X-PW- multi-GigabitEthernet0/1] undo poe enable

#### <span id="page-201-0"></span>**1.1.5 poe max-power**

# **Syntax**

**poe max-power** *max-power*

**undo poe max-power**

#### **View**

System view、Ethernet port view

#### パラメータ

*max-power*: System view 装置の最大電力供給値

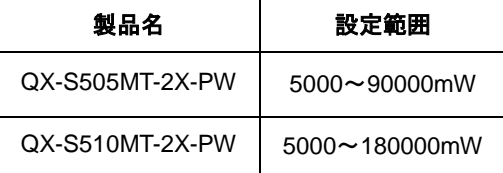

Ethernet port view ポートの最大電力供給値 (500~30000mW)

# 説明

poe max-power コマンドは、装置全体またはポートの最大電力供給値を設定します。

undo poe max-power コマンドは、装置全体またはポートの最大電力供給値をデフォ ルト設定に戻します。

PD の実際の電力に合わせて最大電力供給値を調整することができます。

デフォルト:

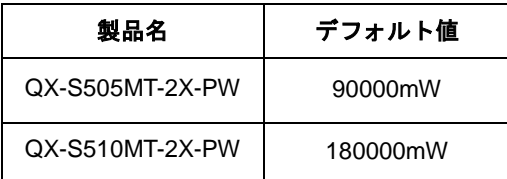

例

# 装置の最大電力供給値を 110000 ミリワットに設定します。

[QX-S505MT-2X-PW] poe max-power 110000

# <span id="page-202-0"></span>**1.1.6 poe non-stop enable**

## **Syntax**

**poe non-stop enable**

**undo poe non-stop enable**

# **View**

system-view

### パラメータ

なし

### 説明

**poe non-stop enable** コマンドは、装置再起動中の給電状態を維持する機能を有効に 設定します。

**undo poe non-stop enable** コマンドは、装置再起動中の給電状態を維持する機能を 無効に設定します。

デフォルト:有効

#### メモ:

装置再起動中は、給電状態の LED 表示を行いませんが、給電状態は維持されます。

# <span id="page-203-0"></span>**1.1.7 poe power-management**

#### **Syntax**

**poe power-management** [ **auto** | **manual** ]

**undo poe power-management**

#### **View**

System view

#### パラメータ

**auto**: 自動電源管理モード

**manual**: 手動電源管理モード

#### 説明

**poe power-management** コマンドは、電源管理モードを設定します。

**undo poe power-management** コマンドは、電源管理モードをデフォルトに戻します。 本コマンドは、スイッチのポートの poe プライオリティと共に使用します。給電がフ ルロード(全負荷)になると有効になります。

**auto**: 給電がフルロードになると、スイッチは、プライオリティの高いポートに接 続された PD に電源を供給します。例えば、給電がフルロードのときに"high" プライ オリティのポート A に新しい PD が接続されたとします。この場合、"low"プライオリ ティのポートに接続されている PD への給電を自動的に停止し、ポート A の新しい PD に給電を開始します。

**manual**: 給電がフルロードになると、スイッチに新しい PD が接続されると新しい PD には給電されません。給電中にフルロードを超えると、給電されている老番ポー トの PD への給電が停止します。例えば、ポート 1 とポート 8 に PD が接続されてい ます。給電がフルロードを超えたときに、老番ポート 8 の PD への給電が停止します。 デフォルト:auto モード

#### 例

# 電源管理モードを auto に設定します。

[QX-S505MT-2X-PW] poe power-management auto

# <span id="page-204-0"></span>**1.1.8 poe priority**

#### **Syntax**

**poe priority** { **high** | **low** }

**undo poe priority**

#### **View**

Ethernet port view

# パラメータ

**high**: ポートの給電プライオリティは high

**low**: ポートの給電プライオリティは low

#### 説明

**poe priority** コマンドは、現在のポートの給電プライオリティを設定します。 **undo poe priority** コマンドは、給電プライオリティをデフォルト値に戻します。本コ マンドは、スイッチの電源管理と共に使用します。給電がフルロード(全負荷)にな ると、本設定のプライオリティに従い処理が行われます。

デフォルト:low

# 例

# Ethernet0/1 の給電プライオリティを high に設定します。

[QX-S505MT-2X-PW-multi-GigabitEthernet0/1]poe priority high

# <span id="page-204-1"></span>**1.1.9 poe legacy**

# **Syntax**

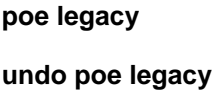

#### **View**

System view

#### パラメータ

なし

#### 説明

**poe legacy** コマンドは、レガシーPoE の装置に対して給電を許可します。 **undo poe legacy** コマンドは、レガシーPoE の装置に対して給電を許可しない。 デフォルト:レガシーPoE の装置に対して給電許可しない。

#### 例

# レガシーPoE の装置に対して給電を可能にします。 [QX-S505MT-2X-PW]poe legacy

# <span id="page-205-0"></span>**1.1.10 poe underload dropout-time extend enable**

# **Syntax**

**poe underload dropout-time extend enable undo poe underload dropout-time extend enable**

#### **View**

System view

#### パラメータ

なし

#### 説明

**poe underload dropout-time extend enable** コマンドは、underload による給電停止 する時間を IEEE802.3at 規格内の 400ms から 508ms に延長します。

**undo underload dropout-time extend enable** コマンドは、underload による給電停 止する時間を IEEE802.3at 規格内の 400ms に戻します。

デフォルト:IEEE802.3at 規格内の 400ms

#### 例

# underload による給電停止する時間を延長します。

[QX-S505MT-2X-PW] poe underload dropout-time extend enable

# <span id="page-206-0"></span>**1.1.11 poe underload dropout-current pull-down**

#### **Syntax**

**poe underload dropout-current pull-down**

**undo poe underload dropout-current pull-down**

**View**

System view

### パラメータ

なし

# 説明

**poe underload dropout-current pull-down** コマンドは、underload による給電停止 の検出電流を 0.5mA(IEEE802.3at 及び IEEE802.3af 規格外)に設定する。

**undo underload dropout-time extend enable** コマンドは、underload による給電停 止の検出電流を 6mA (IEEE802.3at 及び IEEE802.3af 規格)に設定する。

デフォルト:6mA

例

# underload による給電停止の検出電流を 0.5mA(IEEE802.3at 及び IEEE802.3af 規 格外)に設定します。

[QX-S505MT-2X-PW] poe underload dropout-current pull-down